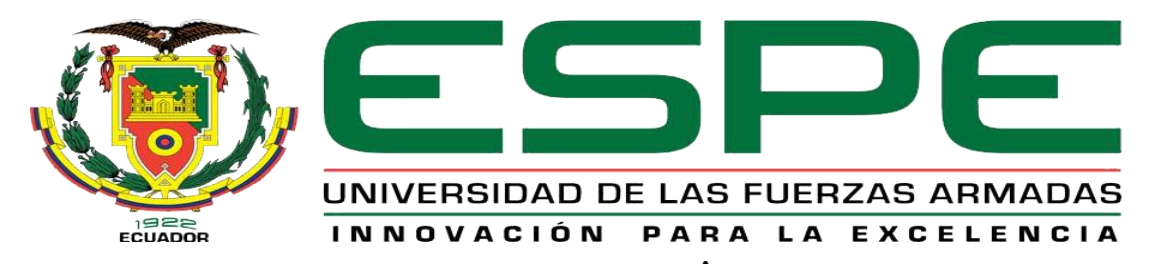

# UNIDAD DE GESTIÓN DE LECNOLOGÍAS

# **DEPARTAMENTO DE ENERGÍA Y MECÁNICA**

**CARRERA DE MECÁNICA AERONÁUTICA**

# **TRABAJO DE TITULACIÓN PREVIO A LA OBTENCIÓN DEL TITULO DE:**

# **TECNÓLOGO EN MECÁNICA AERONÁUTICA MENCIÓN MOTORES**

**TEMA: "MODERNIZACIÓN DEL OVER HEAD Y UPPER HEAD DE LA PLATAFORMA DE SIMULACIÓN DEL AVIÓN BOEING 737-800 PARA LA UNIDAD DE GESTIÓN DE TECNOLOGÍAS-ESPE"**

**AUTOR: JEAN PIERRE MOREIRA BRAVO**

**DIRECTOR: TLGO. ALEJANDRO PROAÑO**

**LATACUNGA** 

**2016**

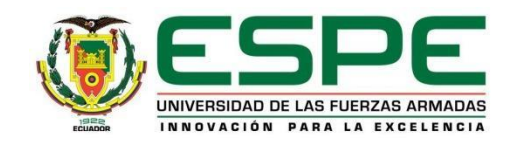

# **DEPARTAMENTO DE DEPARTAMENTO DE CIENCIAS DE LA ENERGÍA Y MECÁNICA**

# **CARRERA DE MECÁNICA AERONÁUTICA**

# **CERTIFICACIÓN**

<span id="page-1-0"></span>Certifico que el trabajo de titulación, "MODERNIZACIÓN DEL OVER HEAD Y UPPER HEAD DE LA PLATAFORMA DE SIMULACIÓN DEL AVIÓN BOEING 737-800 PARA LA UNIDAD DE GESTIÓN DE TECNOLOGÍAS-ESPE" realizado por el señor JEAN PIERRE MOREIRA BRAVO, ha sido revisado en su totalidad y analizado por el software anti-plagio, el mismo cumple con los requisitos teóricos, científicos, técnicos, metodológicos y legales establecidos por la Universidad de Fuerzas Armadas ESPE, por lo tanto me permito acreditarlo y autorizar al señor JEAN PIERRE MOREIRA BRAVO para que lo sustente públicamente.

Latacunga, 15 de junio del 2016

ALEJANDRO DAVID PROAÑO CHILCAÑAR DIRECTOR

\_\_\_\_\_\_\_\_\_\_\_\_\_\_\_\_\_\_\_\_\_\_\_\_\_\_\_\_\_\_\_\_\_\_\_\_

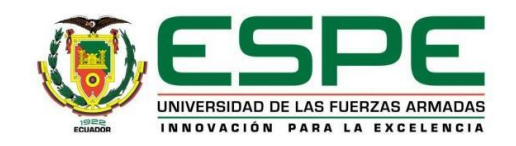

# **DEPARTAMENTO DE DEPARTAMENTO DE CIENCIAS DE LA ENERGÍA Y MECÁNICA**

# **CARRERA DE MECÁNICA AERONÁUTICA**

# **AUTORÍA DE RESPONSABILIDAD**

<span id="page-2-0"></span>Yo, JEAN PIERRE MOREIRA BRAVO, con cédula de identidad N° 1313864991, declaro que este trabajo de titulación "MODERNIZACIÓN DEL OVER HEAD Y UPPER HEAD DE LA PLATAFORMA DE SIMULACIÓN DEL AVIÓN BOEING 737-800 PARA LA UNIDAD DE GESTIÓN DE TECNOLOGÍAS-ESPE*"* ha sido desarrollado considerando los métodos de investigación existentes, así como también se ha respetado los derechos intelectuales de terceros considerándose en las citas bibliográficas.

Consecuentemente declaro que este trabajo es de mi autoría, en virtud de ello me declaro responsable del contenido, veracidad y alcance de la investigación mencionada.

Latacunga, 15 de junio del 2016

JEAN PIERRE MOREIRA BRAVO C.C. 1313864991

\_\_\_\_\_\_\_\_\_\_\_\_\_\_\_\_\_\_\_\_\_\_\_\_\_\_\_\_\_\_\_\_

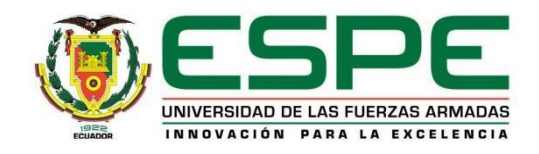

# **DEPARTAMENTO DE DEPARTAMENTO DE CIENCIAS DE LA ENERGÍA Y MECÁNICA**

# **CARRERA DE MECÁNICA AERONÁUTICA**

### **AUTORIZACIÓN**

<span id="page-3-0"></span>Yo, **JEAN PIERRE MOREIRA BRAVO**, autorizo a la Universidad de las Fuerzas Armadas ESPE publicar en la biblioteca Virtual de la institución la presente trabajo de titulación **"MODERNIZACIÓN DEL OVER HEAD Y UPPER HEAD DE LA PLATAFORMA DE SIMULACIÓN DEL AVIÓN BOEING 737-800 PARA LA UNIDAD DE GESTIÓN DE TECNOLOGÍAS-ESPE"** cuyo contenido, ideas y criterios son de mi autoría y responsabilidad.

Latacunga, 15 de junio del 2016

JEAN PIERRE MOREIRA BRAVO C.C. 1313864991

\_\_\_\_\_\_\_\_\_\_\_\_\_\_\_\_\_\_\_\_\_\_\_\_\_\_\_\_\_\_\_\_\_\_

#### **DEDICATORIA**

<span id="page-4-0"></span>Dedico este trabajo a Dios quien con su infinita virtud e inmenso amor hizo posible alcanzar mis más anhelados sueños e ideales, entre el más importante de ellos la culminación de mi carrera profesional, la misma que fue realizada con gran dedicación y sacrificio para el día de mañana ser útil a la sociedad.

Y las personas que confían en mí, mis padres a quien no solamente les debo la vida si no por darme todo su amor, sacrificio y demostrarme su ejemplo y sobre todo por darme la herencia más grande de mi vida mi formación académica y profesional.

### **Jean Pierre Moreira Bravo**

#### **AGRADECIMIENTO**

Agradezco a Dios por darme la oportunidad de vivir.

<span id="page-5-0"></span>A la Universidad "ESPE" por haberme permitido desarrollar mis conocimientos por el lapso de varios años en los cuales se ha compartido muchas experiencias, sueños ideas propias de mi juventud de manera especial a mis profesores por ser la fuente de mis conocimientos enseñanzas para que en mi futuro cercano poder enfrentarme cada reto en mi vida profesional.

#### **Jean Pierre Moreira Bravo**

# ÍNDICE DE CONTENIDOS

<span id="page-6-0"></span>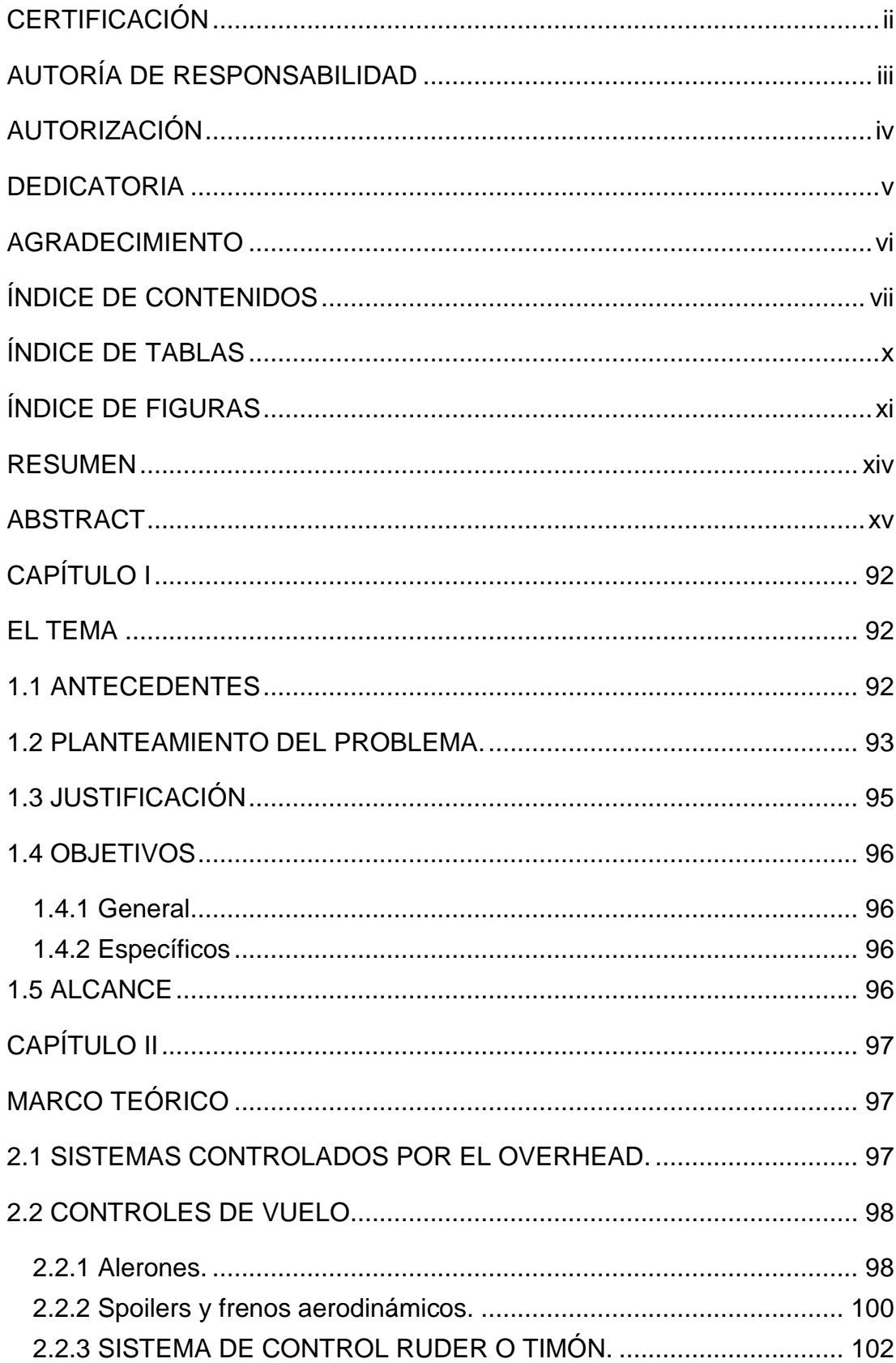

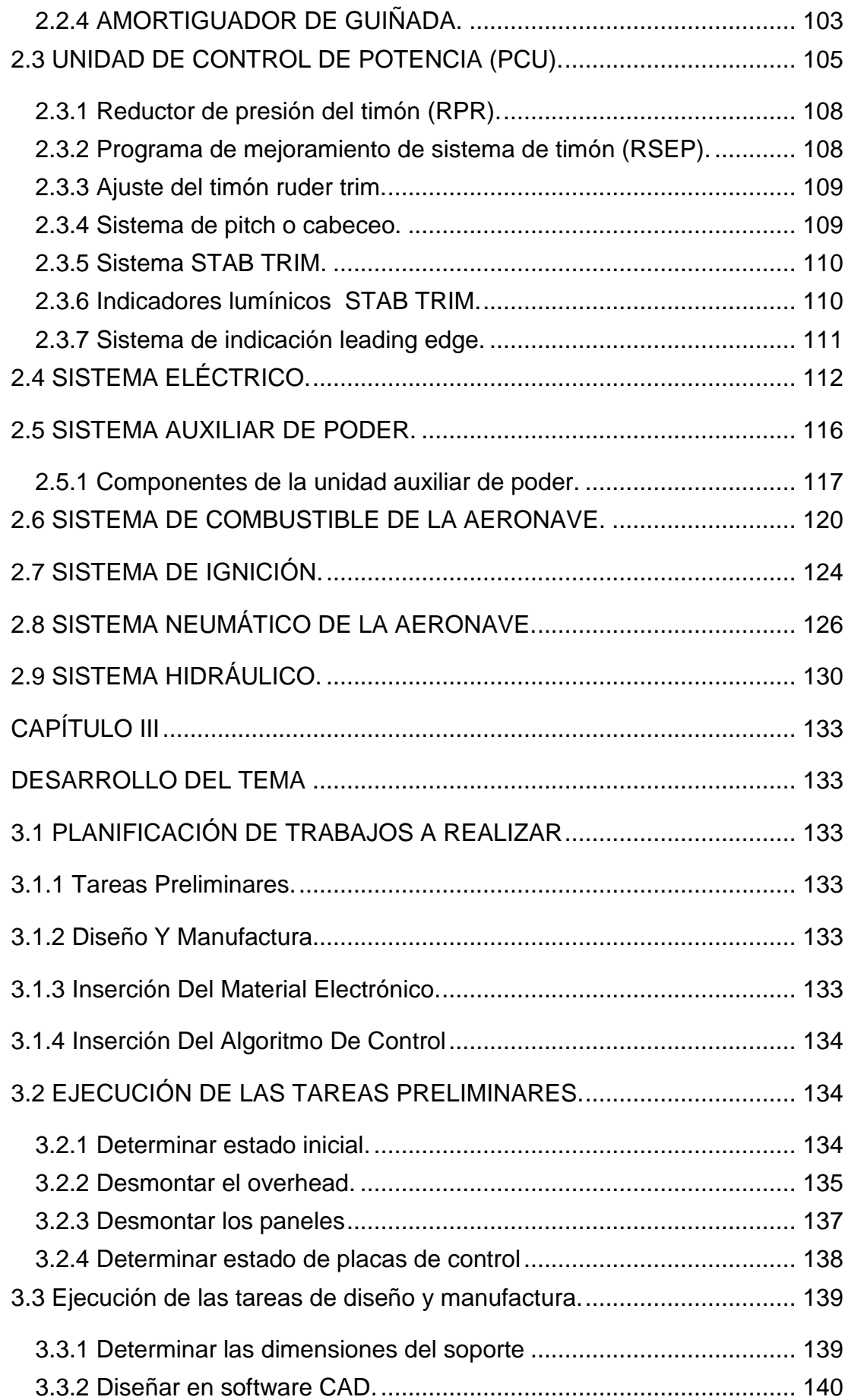

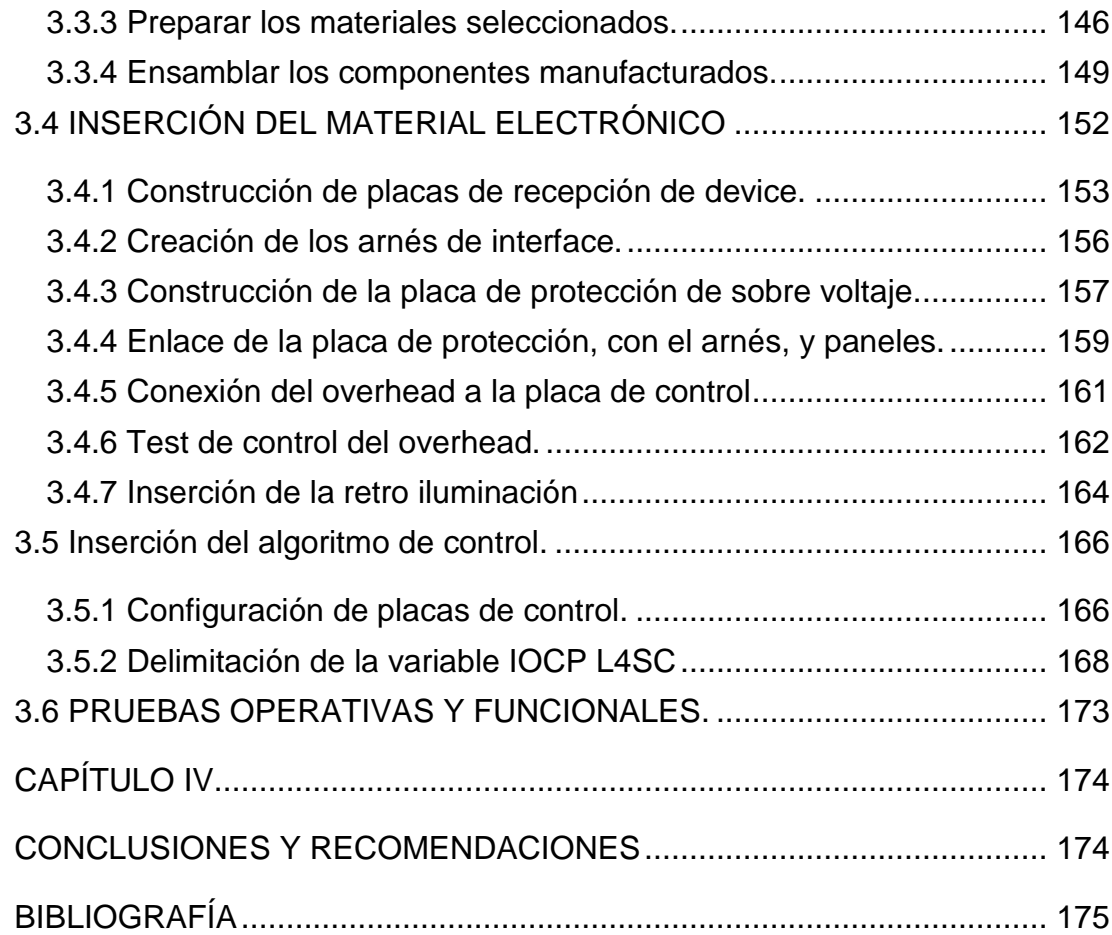

# **ÍNDICE DE TABLAS**

<span id="page-9-0"></span>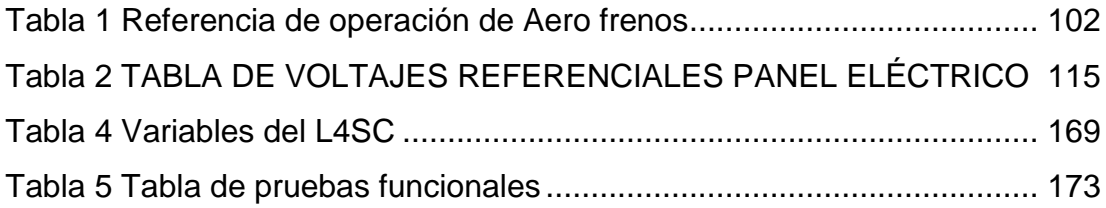

# **ÍNDICE DE FIGURAS**

<span id="page-10-0"></span>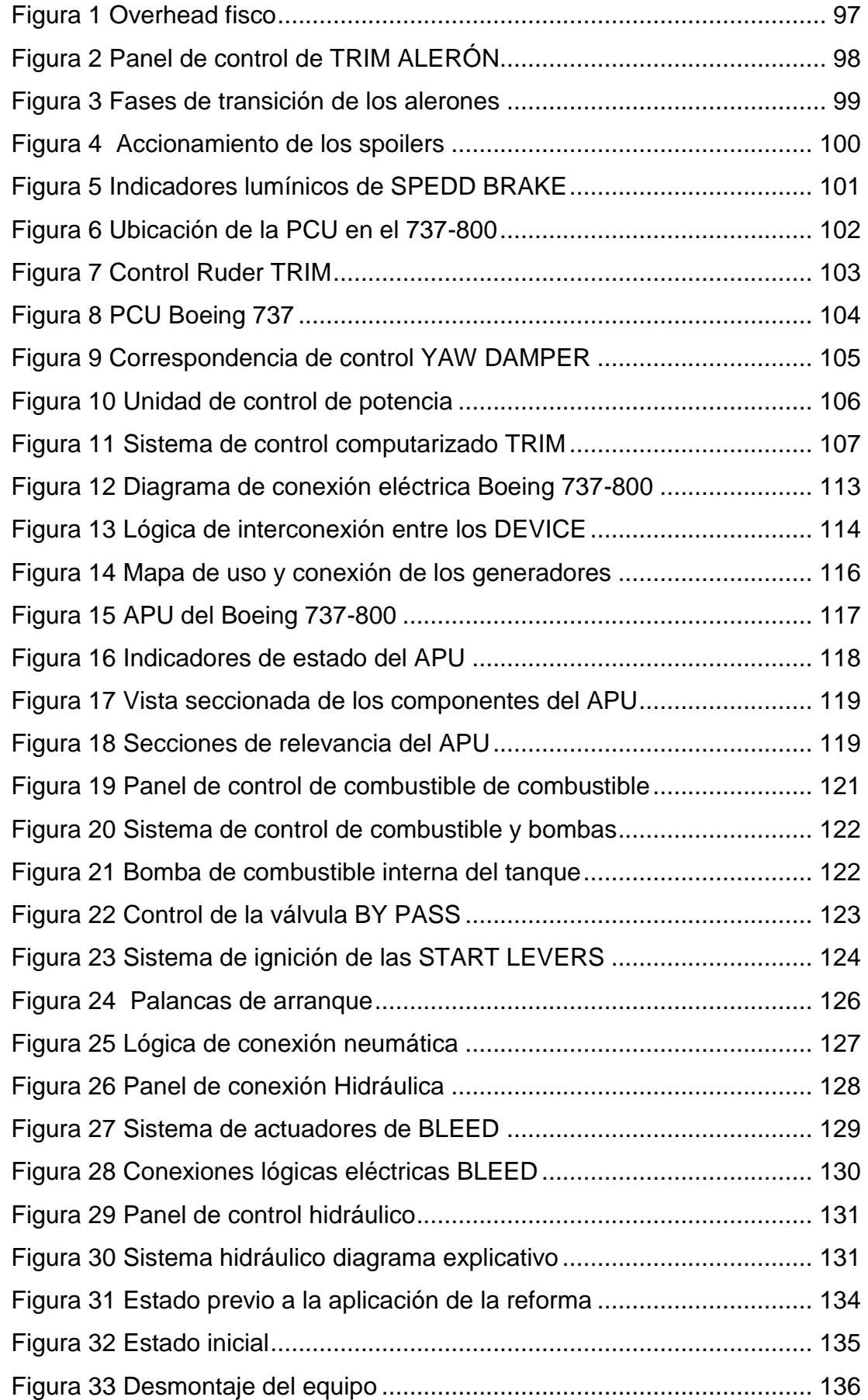

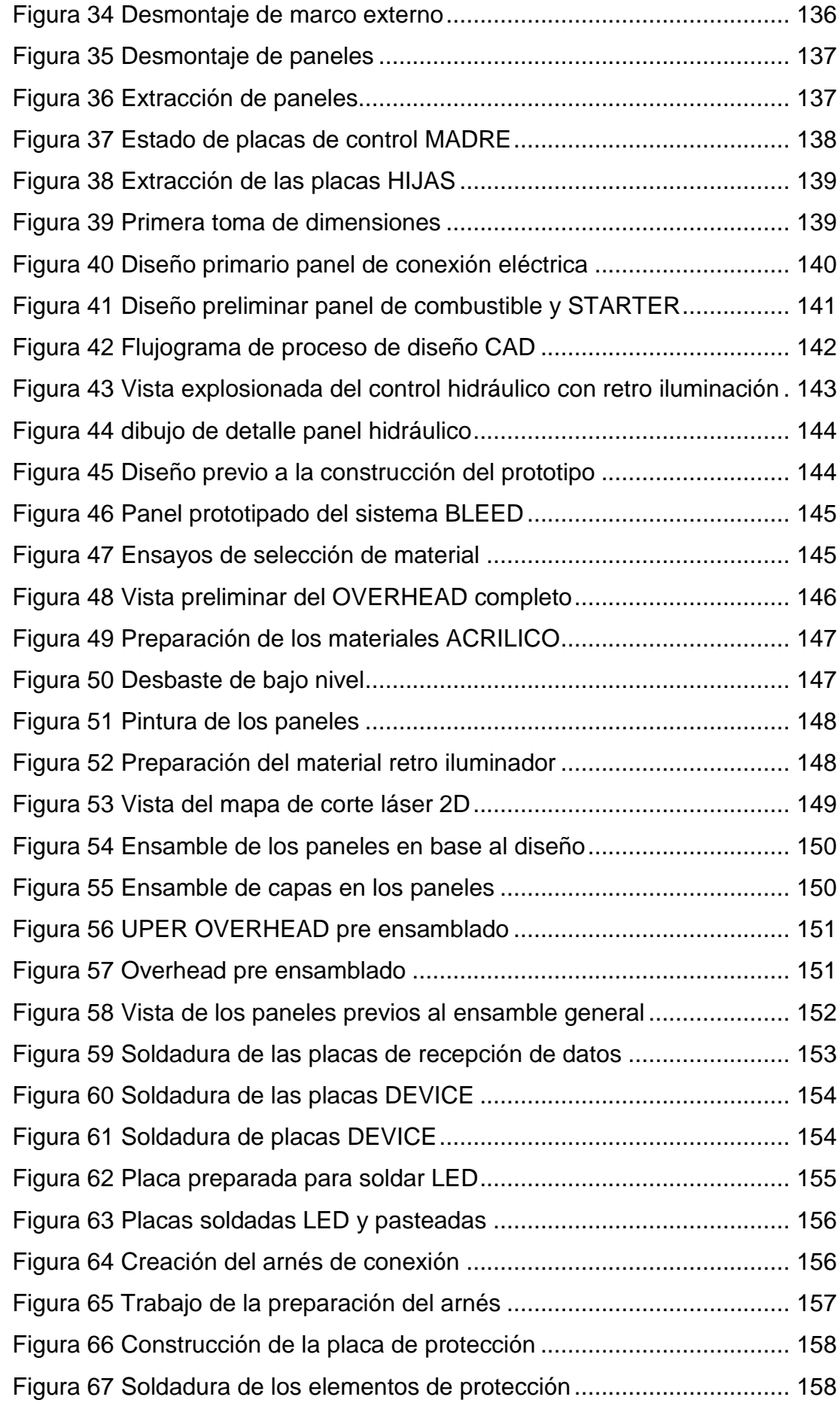

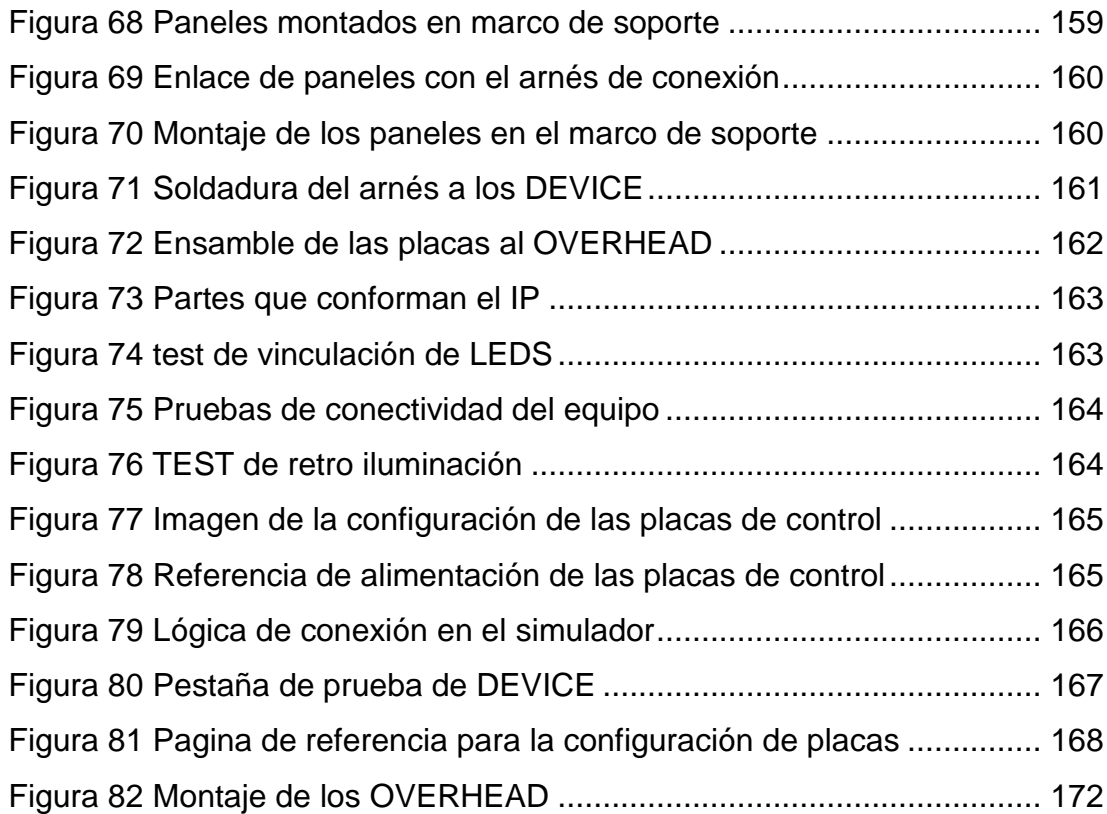

#### **RESUMEN**

<span id="page-13-0"></span>El trabajo de titulación que se describe en este documento hace referencia a todas las prácticas y técnicas empleadas en la **MODERNIZACIÓN**, de los componentes conocidos como **OVERHEAD**, el aumento de las capacidades, corresponde a las nuevas técnicas aplicadas para la mejora del equipo propiamente dicho, es decir los conocimientos que se aplicaron para que este proyecto tenga un mejor desenvolvimiento, en el área de la instrucción, metodologías que se aplicaron para proveer de un mejor sistema de protección para los componentes primarios como las placas de control, así como un mejor diseño de paneles, para que los componentes como "leds", "switch", entre otros puedan ser provistos de un mejor conjunto estructural que alargue la vida útil de los mismos, para realizar estas tareas, se utilizaron herramientas que, en la parte formativa del estudiante, se aprendieron, instrumentos como el manejo de programas CAD, el manejo de la electrónica y sus componentes, y los conocimientos de la electricidad, a más de todo el compendio de preparaciones para el mantenimiento de una aeronave, como la limpieza, el manejo de materiales como el acrílico, y la pintura, por otra parte la retro iluminación del mismo comprende un gran salto, y representa un conjunto de mejoras que eran inexistentes en el anterior equipo, provee la capacidad de tener una conciencia de la ubicación de cada uno de los paneles y al sistema al que se le refiere, a más de un elemento que le permite regular su nivel de luminosidad, la **POTENCIACIÓN** pertenece a la implementación del panel **UPPER OVER HEAD**, el cual aunque cumple funciones limitadas, posee las ubicaciones de los paneles en el existentes.

#### **PALABRAS CLAVE**

- **MODERNIZACIÓN**
- **OVERHEAD**
- **POTENCIACIÓN**
- **UPPER OVER HEAD**

#### **ABSTRACT**

<span id="page-14-0"></span>The job refers to all practices and techniques used in the **MODERNIZATION** of the components known as **OVERHEAD**. The increased capacity corresponds to the new techniques applied to improve the equipment. It means, knowledge applied so that, this project has a better development in the instruction area. The methodologies applied to provide better protection system for primary components such as: control plates and better design panels. So, the components as "leds", "switch" etc. can be provided with better structural assembly that lengthens the life thereof. To perform these tasks, students used different tools that they have learnt; instruments such as: handling CAD programs, management of electronics and its components, and knowledge of electricity. They also learnt the compendium of preparations for the maintenance of an aircraft, such as: cleaning, and handling materials like aluminum and paint.

On the other hand, the backlighting thereof comprises a big jump and represents a set of improvements that were nonexistent in the previous team. It provides the ability to have an awareness of the location of each the panel and system to more than one item that allows you to adjust the level of brightness. The **EMPOWERMENT** belongs to the implementation of the panel **UPPER OVER HEAD**, which although meets limited functions, it has the locations of the existing panels.

#### **KEY WORDS**

- **UPPER OVER HEAD**
- **EMPOWERMENT**
- **MODERNIZATION**
- **OVERHEAD**

Lic. Diego I. Granja Peñaherrera Jefe Secc. Dpto. Lenguas UGT

# **CAPÍTULO I EL TEMA**

#### <span id="page-15-2"></span><span id="page-15-1"></span><span id="page-15-0"></span>**1.1 ANTECEDENTES**

En la ciudad de Latacunga, se encuentra la Unidad de Gestión de Tecnologías, esta unidad se dedica a la formación de personal en el campo del mantenimiento aeronáutico así como el de la seguridad aérea y terrestre, en el ámbito de la formación del personal de mantenimiento la mencionada Unidad se encarga de adiestrar a los futuros mecánicos en motores jet, y en estructuras, el primero recibe materias técnicas de aviación, que se enfocan a dar sustento operacional a los motores de aviación, estos, pueden ser motores "jet", como recíprocos, el segundo grupo se encarga de brindar soporte al arreglo de problemáticas surgidas en la parte estructural externa, como interna de la aeronave, además de los conocimientos en materiales compuestos.

Para realizar la labor antes descrita la Unidad de Gestión de Tecnologías cuenta con laboratorios con las más altas normas de calidad aplicables solo a la aviación, estos laboratorios se encuentran a lo largo del parque estructural de la antes mencionada unidad, para nombrar ciertos laboratorios, se puede mencionar el "BLOQUE 42", mismo que cuenta con una infraestructura diseñada en los años 60 por ingenieros Israelíes, mismos que dotaron a este espacio físico con la suficiente infraestructura técnica para realizar praxis del desmontaje y montaje de motores "jet", posee en su interior la mayor parte de las herramientas de trabajo pesado estructural, necesarias para realizar trabajos de reparación estructural, junto al mencionado bloque se encuentra el laboratorio de HIDRÁULICA y NEUMÁTICA, en los mismos se encuentra todo los insumos y materiales, útiles para que los dicentes puedan familiarizarse y sensibilizarse con las operaciones y los componentes que se utilizan en los diferentes tipos de sistemas armados y esquemáticos.

En la parte exterior, se encuentra el avión "FAIRCHAILD" mismo que sirve de laboratorio, para experimentación e implementación de componentes aeronáuticos, montados en ese tipo de aeronave, en su interior se halla el espacio suficiente para que los alumnos puedan recibir cátedra, y operar los sistemas, pese a que el proyecto no se encuentra en su fase final de experimentación, ya brinda sus capacidades a todo aquel que quiera instruirse en temas como la operación y controles de sistemas y demás, este proyecto se encuentra aún en fase expansionista.

Junto al BOQUE 42 en la parte posterior se encuentra la cabina de simulación del avión 737-800 NG este cabina cuenta con todos los sistemas electrónicos necesarios para realizar operaciones de corridas de motores, su fin último es servir de herramientas de soporte para el docente, que pueda este realizar los procesos de corrida para que de una forma amistosa, fiable y segura, el proyecto simulador, aún se encuentra en fase de desarrollo y es experimental, pues es necesario realizar la tramitación para la certificación del mismo, esto se realiza con el fin de que el proyecto antes mencionado, pueda servir como una plataforma de entrenamiento y transición para todos los pilotos que se preparan para operar esa aeronave, pero sobre todas las cosas, busca crear un soporte logístico para la impartición de materias didáctico profesionales, para los mecánicos de aviación.

#### <span id="page-16-0"></span>**1.2 PLANTEAMIENTO DEL PROBLEMA.**

La Unidad de Gestión de Tecnologías, como se describió en la parte anterior, cuenta con un simulador de procedimiento de ignición, mismo que esta paulatinamente utilizándose en la unidad, como forma de entrenamiento, este en su interior cuenta con tres computadoras, estas se dedican a realizar las operaciones lógicas y soporte del simulador, en la parte del control, se encuentra ubicado el sistema de control de arranque así como el del control de paso de combustible a cada motor, esto se realiza por medio del STAND DE ACELERACIÓN, los procedimientos de preparación del arranque se realizan mediante un CHECK LIST, este le dice a cada individuo.

El mencionado equipo al encontrarse en fase de experimentación y expansión, cuenta con ciertos sistemas implementados y otros no, para citar la problemática a la que hace referencia esta investigación se puede citar que el conjunto OVERHEAD posee una falencia que se identifica al momento de realizar prácticas de arranque, dicha falencia es la falta de la iluminación dentro de la cabina, esto se da por que al momento de iniciar simulaciones, de arranque, un procedimiento estándar es la mimetización de la cabina, esto significa que el simulador previo a una simulación debe encontrarse con la puerta de acceso cerrada, esto sumado a la falta de entrada de luz por que las ventanas se encuentran oscurecidas, para dar el efecto de inmersión máximo en el simulador, produce en las personas que lo operan una perdida sustancial del alcance visual del alumno al realizar prácticas. Es imprescindible indicarle al lector que cuando las entradas lumínicas ambientales se extinguen es bastante complicado leer las indicaciones que aparecen en el Overhead.

La condición antes expuesta resta fiabilidad al simulador, el lector debe entender que la lectura e interpretación de las leyendas que se ubican en el Overhead son fundaméntelas para el correcto funcionamiento del equipo de simulación. Imagine usted que se encuentra en un automóvil, de última tecnología, y observa una cantidad de interruptores y alertas lumínicas que no se distinguen de forma correcta, e incluso que no se pueden leer, ¿Piensa usted que podría realizar cualquier tipo de labor en el equipo? De la misma forma el estudiante de mantenimiento en aviación necesita observar de forma tangible y eficaz la lecturas de los indicadores, un error al momento de instruirse en este tipo de procedimientos, podría causar incidentes futuros en la operación del simulador, y mucho más, crearía un ambiente de desinformación y desconocimiento, creándole dificultades al dicente para el aprendizaje, en conclusión la subsistencia de este equipo crea un perjuicio en los procesos de operación del simulador, y esta condición disminuye notablemente las características, y la efectividad del objetivo del simulador que es generar un soporte didáctico para el estudiante y el docente.

A largo plazo la falta del sistema antes descrito, podría crear en el que algún día fuese estudiante de la Unidad de Gestión de Tecnologías, confusión y un sentimiento de desconfianza al momento de operar los equipos montados en la cabina. El simulador está destinado también para crear en el estudiante una sensación de confianza, y conocimiento, que se vincula con las tecnologías que hoy en día se barajan en el campo aeronáutico. Ahora usted intente imaginar, el encontrarse en una situación en la que tenga que operar maquinaria que requiera cierto tipo de conocimiento, y que recibió ese entrenamiento, pero mientras lo recibía no pudo observar de forma óptima las indicaciones del de los controles. Esto le creara al practicante una sensación de no haber aprendido nada, esa condición se aplica también al practicante de mecánica, que se encuentra adiestrándose en la Unidad de Gestión de Tecnologías.

#### <span id="page-18-0"></span>**1.3 JUSTIFICACIÓN**

La implementación del sistema de retroiluminación y reingeniería de la estructura externa del OVERHEAD del simulador del 737-800 NG, de la Unidad de Gestión de Tecnologías, permitirá el menoscabo de la falencia descrita en el tema anterior, esto lo realizara atravesó de la reingeniería de todos los paneles, e indicadores, que serán retro iluminados, esto le permitirá al dicente de la unidad antes mencionada, poder tener de primera mano la información descrita en cada uno de los paneles existentes en el OVERHEAD, esta condición no está implementada en el simulador, y le resta sus capacidades de impartición de cátedra.

Con la implementación del sistema antes mencionado, el estudiante que en un futuro trabajara en una operadora aeronáutica, podrá tener un mayor grado de confianza al operar los sistemas implementados en cualquier aeronave, pues el simulador afecta el lado psicológico del usuario, esto acompañado de una guía correcta y de la lectura de los documentos aeronáuticos producirá en el mecánico en mantenimiento la explotación de su potencial en un grado muy alto, con respecto al personal que haya realizado el mismo tipo de prácticas pero sin el sistema de retroiluminación que permita leer de forma clara las indicaciones de la cabina.

### <span id="page-19-0"></span>**1.4 OBJETIVOS**

### <span id="page-19-1"></span>**1.4.1 General**

MODERNIZAR EL OVER HEAD Y UPPER HEAD DE LA PLATAFORMA DE SIMULACIÓN DEL AVIÓN BOEING 737-800 PARA LA UNIDAD DE GESTIÓN DE TECNOLOGÍAS ESPE

### <span id="page-19-2"></span>**1.4.2 Específicos**

- Recabar información referente al avión al que corresponde el simulador de la Unidad de Gestión de Tecnologías y a la estructura física del Overhead Panel.
- Discernir en base a la información recolectada la forma más eficiente de realizar el diseño de la estructura física del OVERHEAD en base a esbozos asistidos por computadora para garantizar la menor inversión de material con el mínimo de pérdidas.
- Realizar la adquisición del material, manufactura e implementar el sistema en base al diseño de los equipos.

### <span id="page-19-3"></span>**1.5 ALCANCE**

Este proyecto tiene como objetivo determinar la forma de modernizar e implementar el sistema de retro iluminación del OverHead panel de la cabina de simulación del avión 737-800 NG de la Unidad de Gestión de Tecnologías, su alcance temporal es de diez meses, el alcance etnográfico, está definido por todas las personas que sean potenciales usuarios del simulador, esto constituye todos los estudiantes de mecánica aeronáutica de la Unidad de Gestión de Tecnologías. Así como los docentes que hacen uso de la misma.

# **CAPÍTULO II MARCO TEÓRICO**

#### <span id="page-20-2"></span><span id="page-20-1"></span><span id="page-20-0"></span>**2.1 SISTEMAS CONTROLADOS POR EL OVERHEAD.**

Como se explicó antes, el overhead de la aeronave controla la activación de todos los sistemas esenciales del avión, estos serían los sistemas de control eléctrico, de activación de las barras, de activación y conexión de los generadores eléctricos, el sistema de sangrado neumático, el manejo parametrización, y control de combustible, además de las bombas de precio del mismo, control de luces, arranque de los motores, los controles de vuelo, y los medios físicos para monitorizar el estado de las superficies de control e hipersustentación, y los medios técnicos para realizar la navegación de forma tradicional con selección de radio baliza y antenas stand by.

<span id="page-20-3"></span>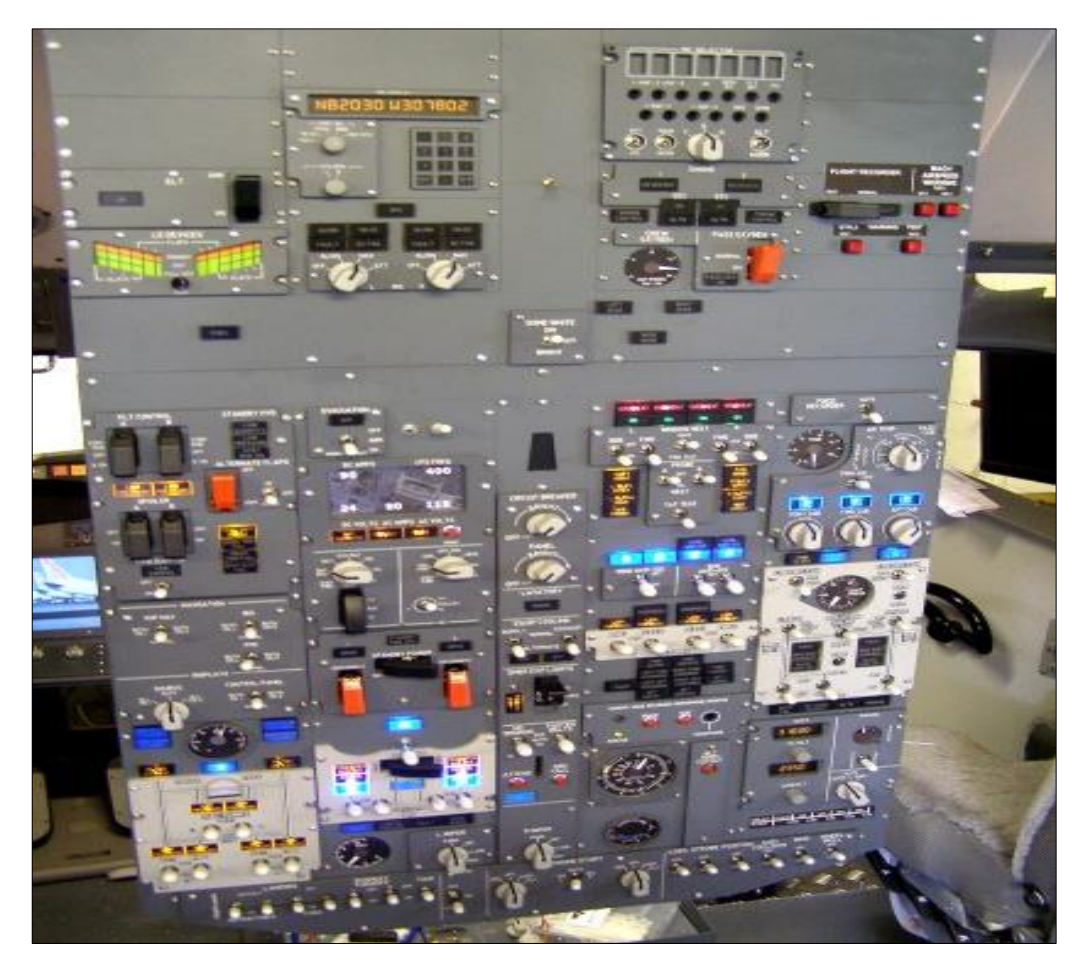

**Figura 1 Overhead fisco FUENTE: (Aerosoft, 2014)**

#### <span id="page-21-0"></span>**2.2 CONTROLES DE VUELO**

#### <span id="page-21-1"></span>**2.2.1 Alerones.**

Los alerones son accionados por sistemas hidráulicos A y B que se activan desde el panel hidráulico y desde el panel de sistemas de controles de vuelo separado. Si ambos sistemas hidráulicos fallaran, la reversión o retracción de los mismos puede hacerse de forma manual a partir de las dos ruedas de control eléctrico, que en este caso deberán estar accionadas por los generadores del motor 1, y/o 2. En caso de bloqueo del sistema de alerones, el sistema de TRIM del copiloto se puede utilizar para mover los alerones (hidráulicamente). Existen SWITCH y paneles de equilibrio en ambos alerones. El ajuste del alerón se mueve de la posición neutra a través del mecanismo de sensación y centrado FEEL TRIM. Hay dos interruptores de TRIM de alerones para prevenir señales eléctricas parasitas en la aplicación de ajuste. El interruptor de adelante del panel es para la dirección, el interruptor de popa es simplemente un retorno a tierra. El uso de los alerones del ajuste con el piloto automático comprometido está bloqueado por causa de rodillo, cuando se desconecta el piloto automático

<span id="page-21-2"></span>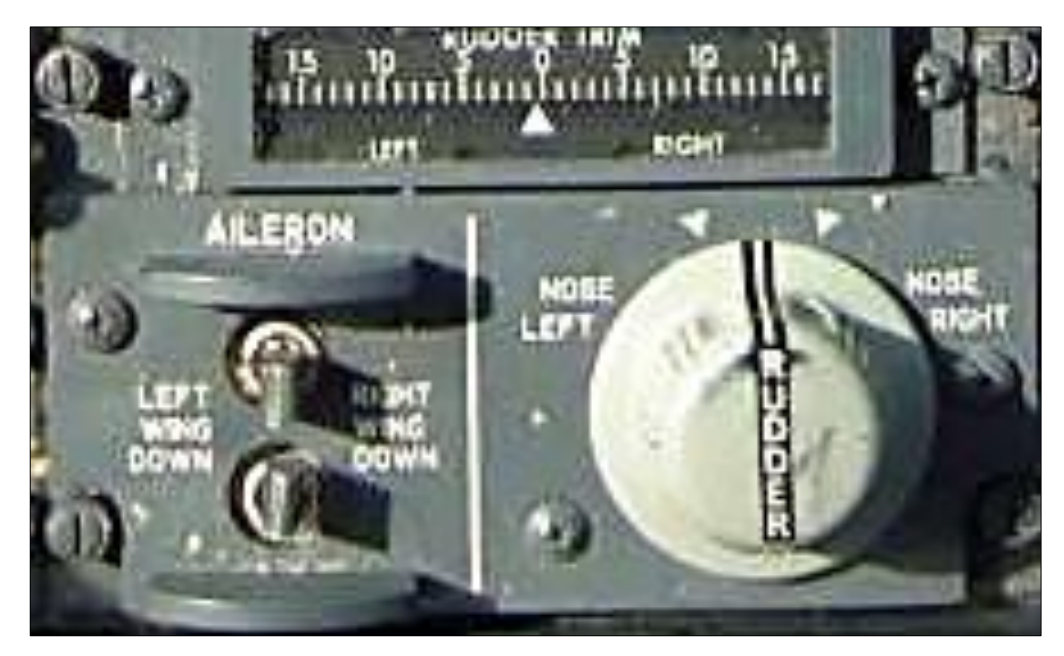

**Figura 2 Panel de control de TRIM ALERÓN FUENTE: (Brady, 2015)**

La fotografía de arriba (737-300) muestran cómo los spoilers de vuelo se puede mueve con varias combinaciones de los alerones y frenos aerodinámicos. Con el SPEED BRAKE hacia abajo, el alerón simplemente se levanta sobre el ala-baja, del alerón. Con SPEED BRAKE aplicado o accionado por el piloto, no sólo los alerones suben en el ala, sino también los spoilers sobre la caída o borde de salida de ala hasta la posición requerida. Tenga en cuenta que incluso con SPEED BRAKE completamente extendido los spoilers todavía se levantan en la parte del ala más próxima al fuselaje.

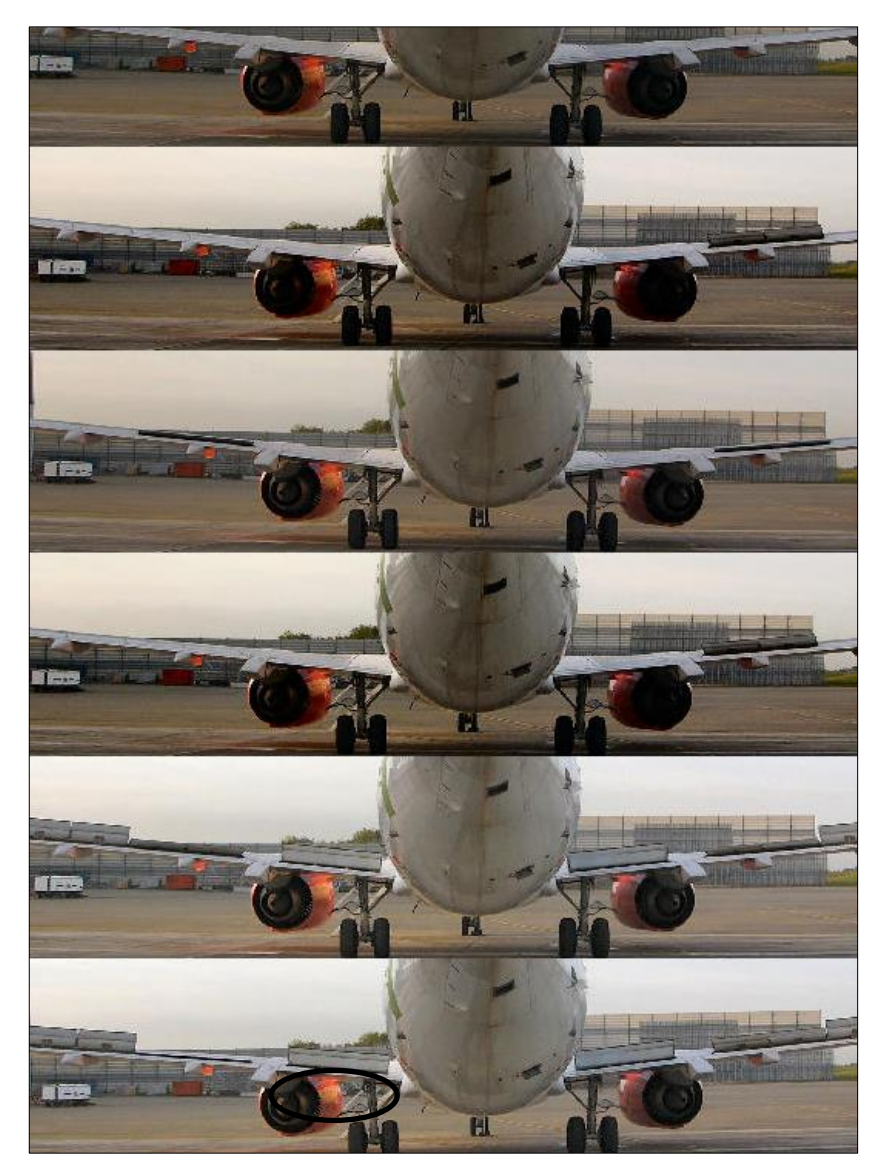

**Figura 3 Fases de transición de los alerones**

### **FUENTE: (Boone, 2016)**

<span id="page-22-0"></span>Esta propiedad de los alerones en ambos costados para responder al

efecto del ROLL por medio del control individual, se le conoce como alerones diferenciales. Sólo se produce cuando se utiliza SPEED BRAKE por el efecto del aumento de la velocidad de balanceo cuando se utiliza el freno aerodinámico. Boeing recomienda que SPEED BRAKE no se accione por debajo de 1000 pies por esta razón, generaría una inestabilidad al vuelo muy peligrosa.

#### <span id="page-23-0"></span>**2.2.2 Spoilers y frenos aerodinámicos.**

Los spoilers de vuelo aumentan la superficie de los alerones y son alimentados por el sistema hidráulico A (interior) y B (fueraborda). Los spoilers continuarán operando inclusive si el SPEED BRAKE se encuentra desplegado. Así también los spoilers de tierra son accionados o alimentados por el sistema hidráulico A, sólo los spoilers de vuelo fuera de borda son alimentados por sistema hidráulico B.

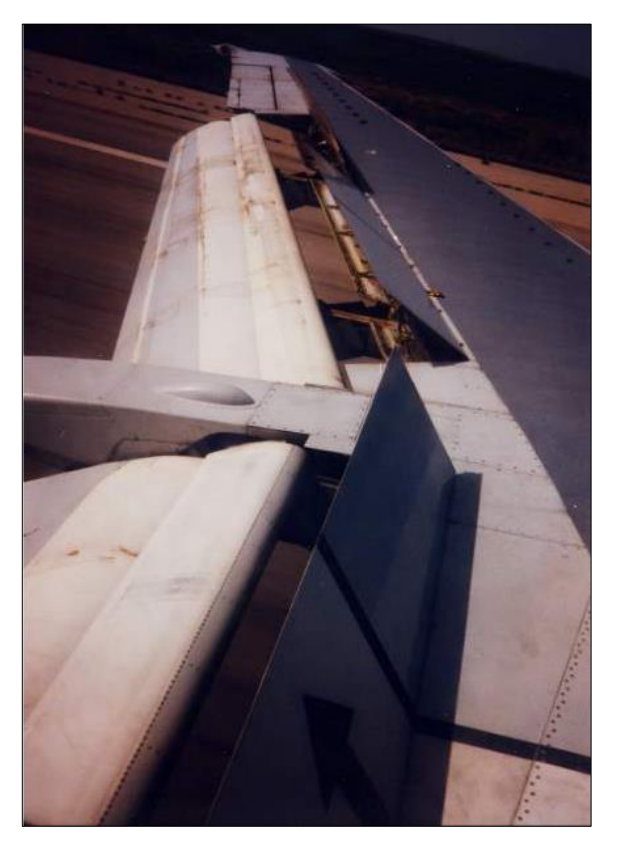

**Figura 4 Accionamiento de los spoilers FUENTE: (Boeing, 2015)**

<span id="page-23-1"></span>En el aterrizaje, si se encuentran armados o en posición de accionamiento

automático, todos los spoilers se despliegan cuando las palancas de empuje están al ralentí y cualquiera de las dos ruedas comenzara a girar hacia arriba hasta que el equipo de detección de tren en tierra comienza a comprimirse. Si no está armado, los aéreo-frenos se desplegarán cuando se selecciona el inversor de empuje.

No se recomienda el uso de los equipos de aero frenos durante el vuelo si ha tenido que pasar por encima de manualmente el engranaje a retractarse. El funcionamiento del sistema indica que si las palancas de potencia se encuentran cerradas o no aceleran ninguno de los motores, los spoilers se desplegarán en tierra del mismo modo antes expuesto. El SPEED BRAKE posee una indicación lumínica que pude informar el malfuncionamiento del mismo, pese a esto la falla o posible defecto no se opone a su uso en el tierra.

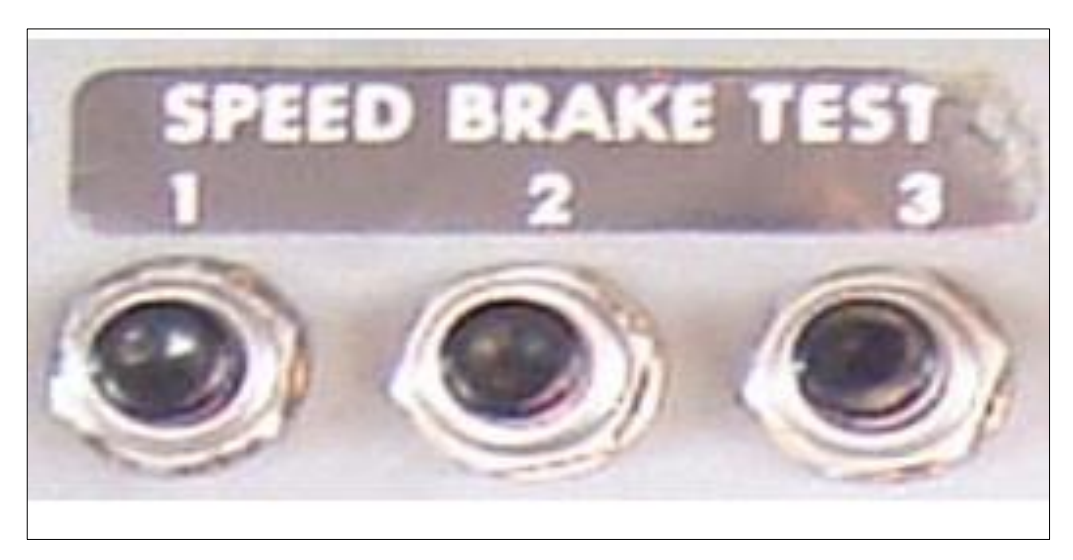

**Figura 5 Indicadores lumínicos de SPEDD BRAKE FUENTE:(Brady, 2015)**

<span id="page-24-0"></span>No hay ninguna restricción en la velocidad a la que se pueden utilizar los elementos restrictóres de velocidad en AIRTESTS o las pruebas de resistencia a la deformación se despliegan en 360 NUDOS/ M0.84 mach; sin embargo, la posición resultante es una función de la velocidad del aire debido a la presión del mismo flujo de aire sobre la superficie de control denominada Aero freno.

Los botones de la prueba de velocidad de freno sólo se encuentran en las series 100/200/300 del bloque Boeing 737. Se utilizan en conjunción con la palanca SPEEDBRAKE y el sistema antideslizante de trenes para iluminar los indicadores lumínicos de SPEEDBRAKE armado y / o no armado se encuentra al lado de los indicadores de combustible.

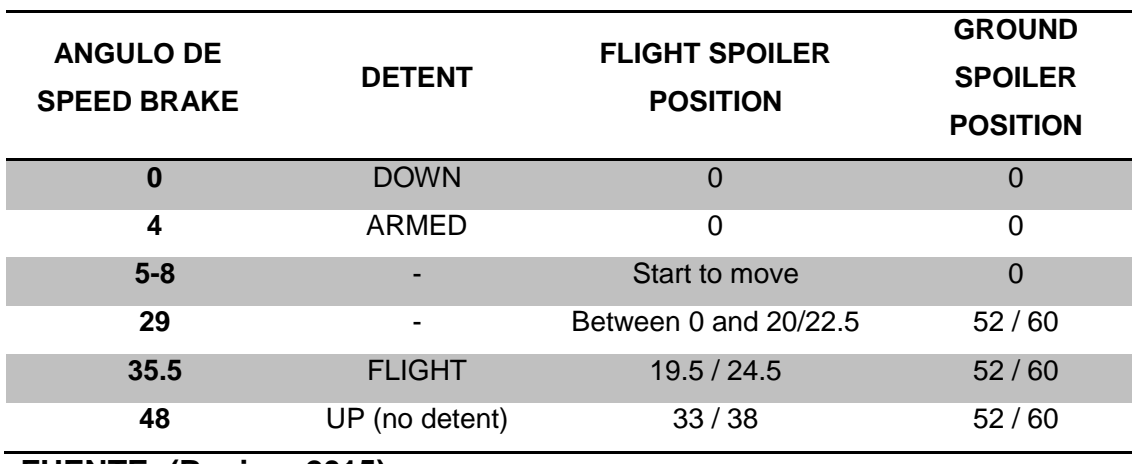

<span id="page-25-1"></span>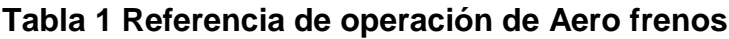

**FUENTE: (Boeing, 2015)**

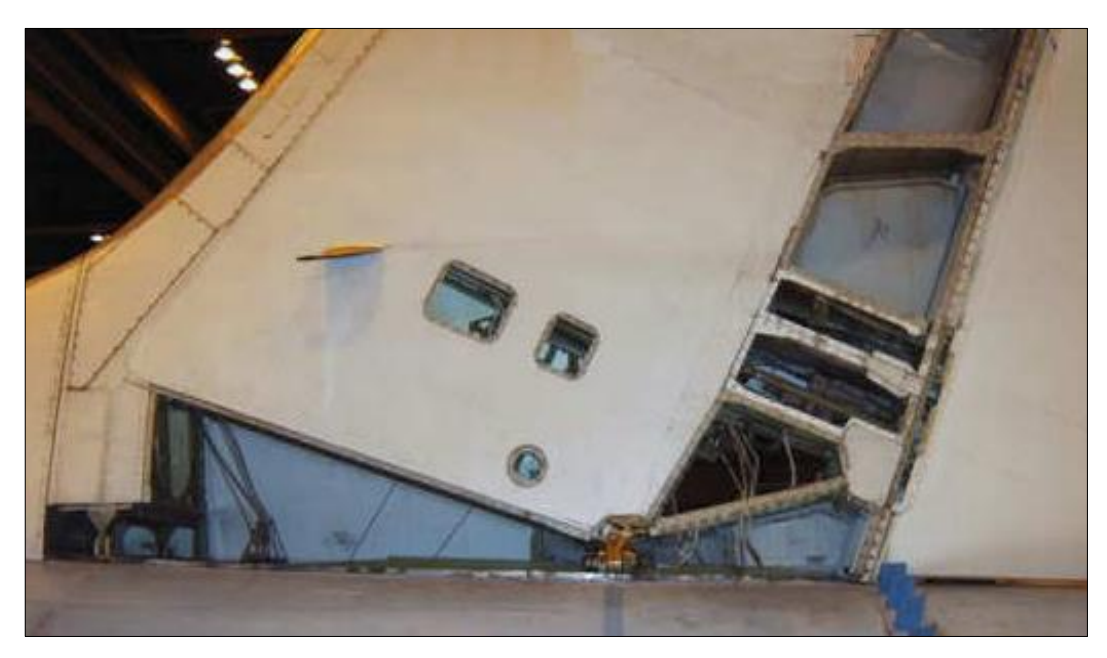

**Figura 6 Ubicación de la PCU en el 737-800 FUENTE: (Boeing, 2015)**

<span id="page-25-2"></span><span id="page-25-0"></span>**2.2.3 SISTEMA DE CONTROL RUDER O TIMÓN.**

El timón se mueve por una UCP (UNIDAD DE CONTROL DE PODER) impulsado por sistemas hidráulicos A y / o B. Si A y / o B fallan una UCP en espera STAND BY puede energizar y alimentar el sistema, desde el sistema hidráulico de STAND BY. No hay reversión manual para el timón, debe hacerse bajo el proceso de mantenimiento. Desde enero de 2003 todos los de 737 se entregan con el sistema de control del timón mejorado. Esto puede ser reconocido por medio del indicador en el panel del piloto frontal, con el indicador de estado del sistema mencionado.

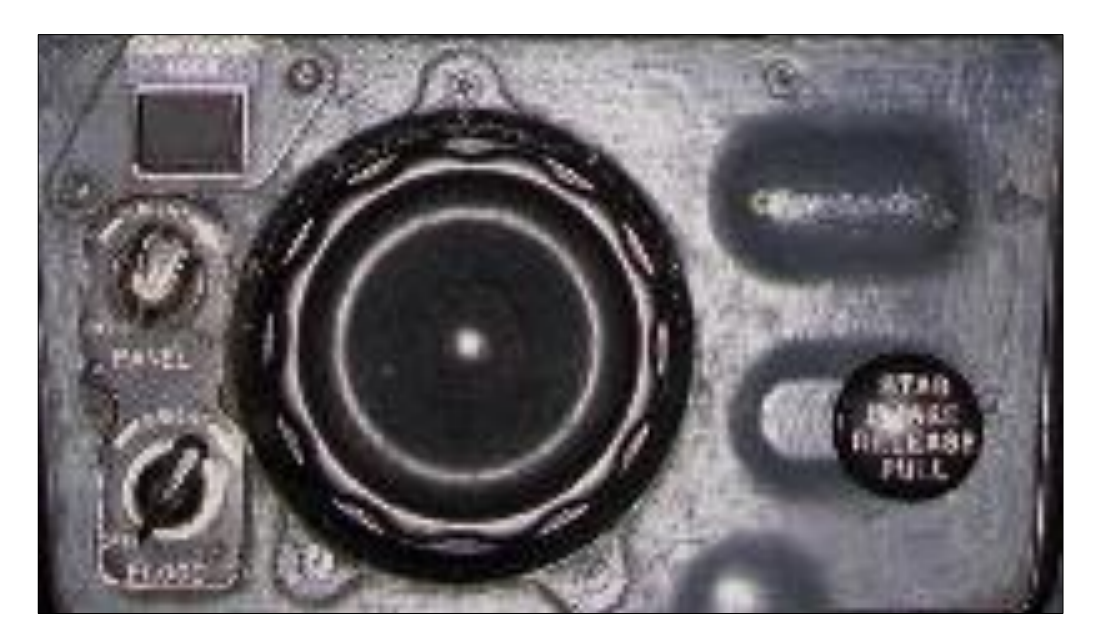

**Figura 7 Control Ruder TRIM FUENTE: (Aerosoft, 2014)**

#### <span id="page-26-1"></span><span id="page-26-0"></span>**2.2.4 AMORTIGUADOR DE GUIÑADA.**

El 737 posee un amortiguador de guiñada o resbale lateral, mismo que se dedica a amortiguar el movimiento lateral de la aeronave en las oscilaciones laterales direccionales que se producen por las acciones aerodinámicas, que en la llanura Inglés significa que si se configura un rodillo holandés del avión poco a poco dejar de oscilar. Por lo tanto, no se requiere que el amortiguador de guiñada para el envío, sin embargo, está equipado para la comodidad de los pasajeros. Está alimentado por el sistema hidráulico B.

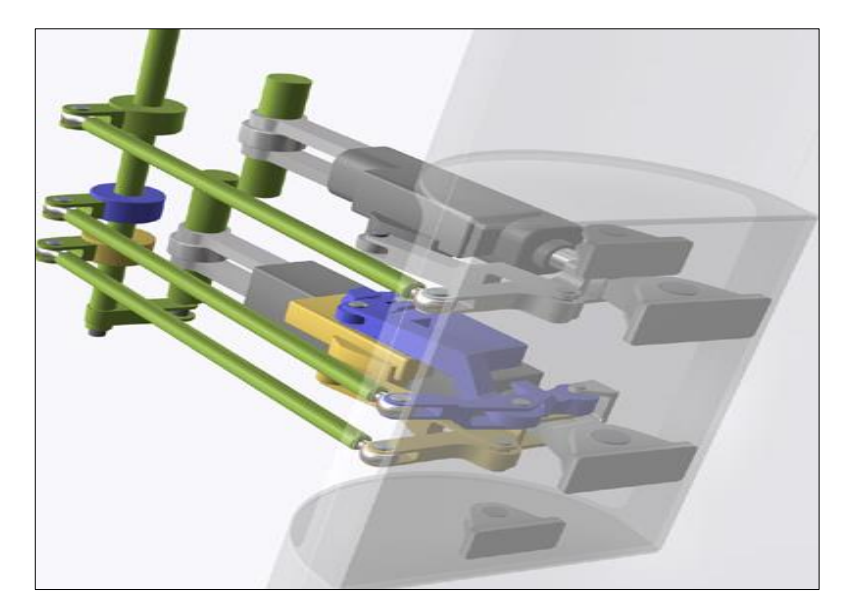

**Figura 8 PCU Boeing 737 FUENTE: (Boeing c. , 2013 rev 2015)**

<span id="page-27-0"></span>La serie 1/200 tenía un sistema de doble amortiguador YAW porque en la etapa de diseño, de la experiencia tomada del 707 y 727, se esperaba que el 737 no tendría una respuesta natural de guiñada positiva para el amortiguado del resbale. Entonces Boeing decidió que los dos fueran equipados para permitir el uso del sistema en caso de falla de uno u otro de forma redundante en caso de fallado. Los de 100 / 200 tienen un interruptor de prueba del amortiguador de guiñada a la derecha del indicador de su estado. Hay que tener en cuenta que las aeronaves con el RSEP instalado en las nuevas series, el interruptor de prueba amortiguador de guiñada está inoperativo. El 737 NG se produjo tomando en cuenta el sistema dual de amortiguador de guiñada de STAND BY, es imprescindible explicar que el sistema de indicación solo funciona para el sistema de cabecera o principal.

El sistema amortiguador de guiñada puede mover el timón un máximo de 2 grados (-1/ en la serie 200), 3 ° (-3/4/ en la serie 500), 2 grados (NG 737- 800), 3 ° (NG tiende a caer hacia abajo), cada lado de la posición retrasada. Las entradas de amortiguación de guiñada no son alimentadas retroactivamente en los pedales del timón, por lo que hay un indicador. Sin embargo a partir de abril de 2010, el indicador no se ajusta a los nuevos aviones

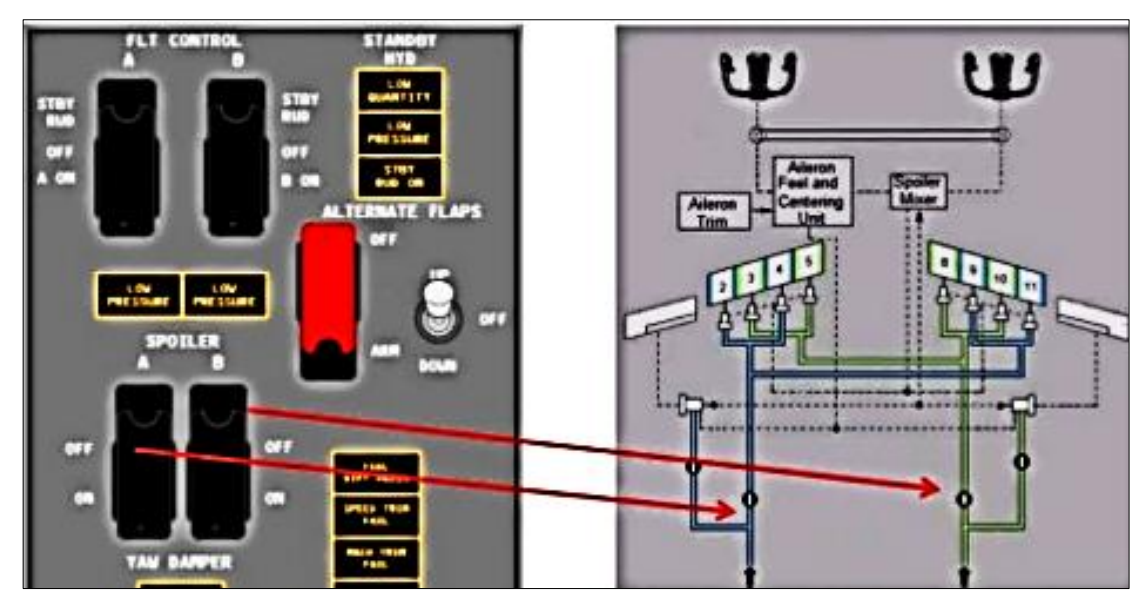

<span id="page-28-1"></span>**Figura 9 Correspondencia de control YAW DAMPER FUENTE: (times, 2014)**

#### <span id="page-28-0"></span>**2.3 UNIDAD DE CONTROL DE POTENCIA (PCU).**

La UCP o sistema de control de potencia consiste en un mecanismo de eje de entrada hidráulica y manivela de control manual, una válvula servo concéntrica dual para controlar el fluido hidráulico que controla el timón, y un accionador de amortiguamiento de guiñada. El accionador de timón es un actuador en tándem, que tiene dos cámaras para cada pistón interno, correspondiente para cada fuente hidráulica (A & B). El actuador es capaz de posicionar el timón o RUDER, ya sea con unas o las dos fuentes hidráulicas disponibles, aunque con una fuente inoperante un timón podría verse disminuida la flexión optima de la superficie de control y daría lugar a la purga o sangrado a velocidades más altas.

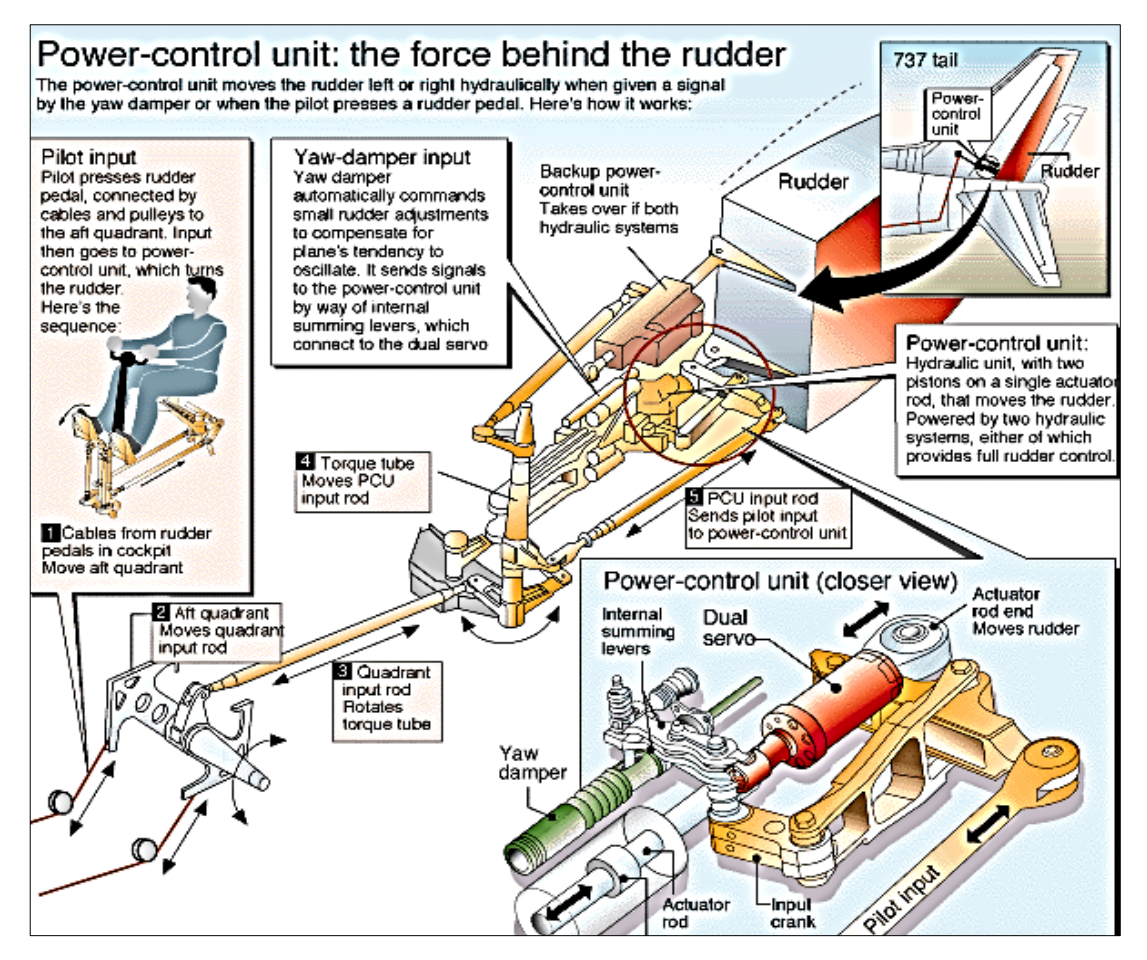

**Figura 10 Unidad de control de potencia FUENTE: (boeing, 2015)**

<span id="page-29-0"></span>El flujo hidráulico que hace accionar el timón que se controla mediante la válvula de control dual. Este es un cilindro concéntrico dual complejo con una corredera exterior e interior. Durante el normal accionamiento de los pedales del timón la válvula primaria (interior) por sí sola se encarga de la presión hidráulica, esta genera suficiente deflexión panel de timón, se ocupa sola de la acción antes referida. Sin embargo, deben ser enviada una presión mayor se requiere o una entrada del timón tasa más alta, las secundarias (exteriores) se mueve en la manga además del puerto exceso de líquido en el actuador. El movimiento del manguito exterior es típicamente no más de 1 mm. Posición de las dos mangas de la válvula servo es controlada por un complejo mecanismo de palancas acodadas, varilla de entrada y la palanca sumando, la geometría de los cuales es tal como para proporcionar un movimiento de los manguitos en relación con el cuerpo de la válvula.

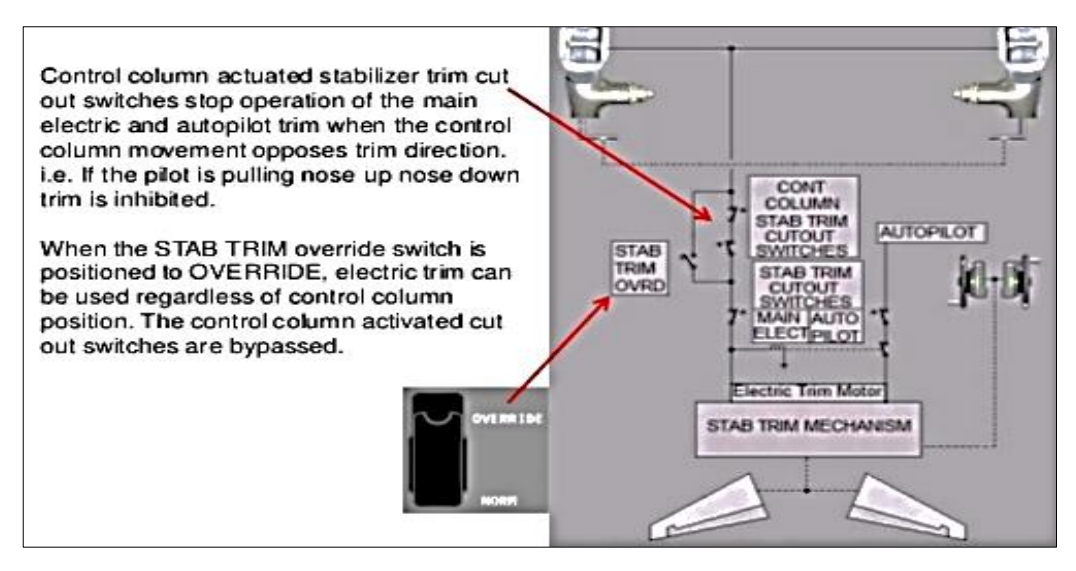

<span id="page-30-0"></span>**Figura 11 Sistema de control computarizado TRIM FUENTE:(boeing, 2015)**

El 737NG también tiene una PCU timón de espera que se mueve el timón durante la operación de reversión manual. El sistema de interconexión de ruedas TORUDDER (WTRIS) coordinará (ayudar a) se convierte mediante el uso de la UCP del timón de espera para aplicar timón tal como se requiera basándose en las entradas del rodillo de la rueda de control Capitanes.

Por experiencia, puedo comprobar que esto hace que el gas natural mucho más fácil de manejar en la reversión manual de que las generaciones anteriores.

El amortiguador de guiñada se incorpora para evitar rodillo holandés. Está conectado en paralelo con la válvula principal servo e incluye su propio accionador, accionado por el sistema hidráulico B. Este actuador aplica su propia entrada para el mecanismo de eje de entrada / manivela para llevar a cabo un movimiento de la servo-válvula y por lo tanto un panel de timón desviación. No movimiento del pedal resulta de la operación de guiñada amortiguador. Autoridad total del amortiguador de guiñada es de aproximadamente +/- 2,5 grados.

NG: El 737-NG también tienen un amortiguador de guiñada de espera; que utiliza la UCP del timón de espera, con comandos de SMYD 2 y alimentado por el sistema hidráulico de espera. SMYD 1 controla el amortiguador principal de guiñada con sistema hidráulico B. Nota: Sólo las entradas de la principal amortiguador de guiñada se muestran en el indicador de guiñada amortiguador.

#### <span id="page-31-0"></span>**2.3.1 Reductor de presión del timón (RPR).**

Para limitar los efectos de varios modos de fallo PCU (pre-RSEP), un reductor de presión del timón (RPR) se monta en el lado de presión A system de la UCP del timón. Esto es simplemente una válvula reductora de presión, que funciona durante la mayor parte de las fases de vuelo para reducir la autoridad total del panel del timón en aproximadamente un tercio. La porción B del sistema de la UCP del timón no se ve afectada por el RPR, como es el funcionamiento de guiñada amortiguador.

El acoplador de guiñada amortiguador comprende la electrónica de control y de velocidad de giro del giróscopo. Un acoplador de guiñada amortiguador digitales ayuda a reducir la posibilidad de interferencia electromagnética (EMI).

Girar la coordinación se proporciona mediante la reducción de la ganancia del giroscopio de velocidad de guiñada en proporción al ángulo de inclinación detectado por la IRU. De esta manera, durante un giro del acoplador de guiñada amortiguador está "engañado" en la creencia de que la aeronave está orientándose a la vuelta y proporciona una entrada del timón aumentado. El acoplador es sensible sólo a guiñar tasas que producen rodillo holandés. Tenga en cuenta que los controles y monitores de acoplamiento amortiguador de guiñada tanto el RPR (Sys A) y RPL (Sys B) de la UCP principal del timón, un amortiguador de guiñada de-activado también hace que el RPR y RPL inoperante. Por esta razón mayores velocidades de bloque de maniobra se utilizan cuando el amortiguador de guiñada es U / S (no NGS).

<span id="page-31-1"></span>**2.3.2 Programa de mejoramiento de sistema de timón (RSEP).**

El Programa Timón Enhancement System (RSEP) introducido en 2003

(SB 737-27-1252 / 3/5) debe ser implementado en todas las series de los 737 antes del 12 de noviembre de 2008. Sustituye a la servo-válvula concéntrica dual infame con varillas de transmisión independientes, control válvulas y actuadores; un juego para un sistema hidráulico, y un conjunto de sistema hidráulico B. La UCP en espera se controla mediante una válvula de vástago de entrada y control separado accionado por el sistema hidráulico de espera. Las tres barras de entrada tienen mecanismos de anulación atasco individual que permiten a los insumos que se transferirán a las barras libres que quedan, si se produce un atasco. Todos los 737 deben estar dotados de los RSEP de noviembre de 2008. aviones modificados son identificables por el RUD ESPERA EN luz en el panel de mandos de vuelo y la nueva c / bs en el panel P6-2 la etiqueta "Lucha Fuerza Monitor" (todas las series) y " timón limitador de carga "(no NGS).

#### <span id="page-32-0"></span>**2.3.3 Ajuste del timón ruder trim.**

Las perillas de ajuste del timón han evolucionado a lo largo de los años. La serie -1 / 200 tenía el mando grande de 707 días en los que había más de vuelo mano y empuje asimétrico antes de los días de empuje automático. El B737-300 contó con un nuevo mando con forma de hoja más pequeña, pero esto fue cambiado a la perilla redonda presentes tras el accidente de un aire 737-400 Estados Unidos, que invadió la guardia con plena juego de internos del timón izquierdo (NTSB / AAR-90/03). Se creía que un ocupante del asiento de salto puede haberse movido inadvertidamente el botón de pierna cuando se apoye sobre el panel electrónico popa. Un escudo levantado también fue colocado en torno a la popa final de este panel para evitar el movimiento involuntario de los controles de recorte.

#### <span id="page-32-1"></span>**2.3.4 Sistema de pitch o cabeceo.**

La columna de control se mueve utilizando los ascensores hyd A y / o B.

Si ambos hyd fallara, la reversión manual está disponible a partir de las dos columnas de control. En caso de bloqueo del sistema de ascensor, el estabilizador (trim) todavía debe estar disponible. Hay pestañas de balance y equilibrio en ambos paneles ascensores.

La luz PRENSA FEEL DIFF solamente está armado cuando las aletas de borde de salida están en marcha y se iluminarán si uno u otro sistema hidráulico o un tubo de Pitot ascensor falla. El sistema de ascensor sentir continuará trabajando en el sistema hidráulico restante.

#### <span id="page-33-0"></span>**2.3.5 Sistema STAB TRIM.**

Ajuste de tono se aplica al estabilizador. Ajuste se puede aplicar mediante interruptores de equipamiento eléctrico, piloto automático o una rueda de ajuste manual. Eléctrica y el piloto automático del ajuste puede desactivarse interruptores de cierre en el puesto de mando en caso de un mal funcionamiento fuera de control u otro.

Mover la palanca de mando en la dirección opuesta a la del ajuste eléctrico detendrá el ajuste, a menos que el interruptor de STAB TRIM está configurado para ignorar. Esta función podría ser utilizada para controlar el tono de la aeronave con el ajuste decir en el caso de un ascensor atascado.

La autoridad ajuste varía según las series de aviones y método de ajuste. La gama completa sólo está disponible con la rueda de ajuste manual, pero si en un escenario extremo, ajuste eléctrico puede ser utilizado para volver a la normalidad. Hay dos interruptores de equipamiento eléctrico en cada columna de control, la derecha es para la dirección y la izquierda es un retorno a tierra para la protección contra las señales eléctricas espurias.

#### <span id="page-33-1"></span>**2.3.6 Indicadores lumínicos STAB TRIM.**

Ajuste de velocidad se aplica al estabilizador de forma automática a baja velocidad, bajo peso, C popa de G y alto empuje - es decir, en casi todos los despegues. La velocidad relativa es un sistema de dos canales. A veces se puede observar que el ajuste de velocidad consiste en cortar en la dirección opuesta a usted, esto es debido a que el ajuste de velocidad está tratando de recortar el estabilizador en la dirección calculada para proporcionar al piloto con características positivas de estabilidad velocidad.

El sistema de ajuste de velocidad se ajusta fuerza del bastón para que el piloto debe proporcionar gran cantidad de fuerza de tracción para reducir la velocidad del aire o una cantidad significativa de la fuerza de empuje para aumentar la velocidad del aire. Mientras que los pilotos son típicamente tratando de recortar la fuerza del bastón a cero. En ocasiones, estas pueden estar en oposición.

A medida que aumenta mach, por lo que el centro de presión se mueve a popa y la proa del avión tenderá a caer (cirugía estética de Mach). Compensación de Mach se aplica automáticamente por encima de M0.615 (clásicos y NG), M0.715 (-1 / 200) de los ascensores para contrarrestar esto y para proporcionar estabilidad de la velocidad.

#### <span id="page-34-0"></span>**2.3.7 Sistema de indicación leading edge.**

Se componen de 4 Krueger flaps interiores de los motores fuera de borda y 6 listones de los motores. Las solapas LE se extienden cada vez que las solapas de TE no están. Los listones se extienden de 1 a 5 y se extienden totalmente más allá de cuando 5. Los números del listón 1 y 6 (los listones de fuera de borda) mover unos pocos grados menos de listones de 2 a 5 cuando a plena extender, haciendo que el borde de ataque de mirar un poco desarticulada en esta configuración, esto es normal.

El gas natural a tener una lama motor fuera de borda extra en cada ala que da 8 en total. Ellos tienen la misma secuencia como los clásicos. La potencia normal que el LED del sistema hidráulico es B (Sistema A en el -1 / 200). Si esto falla de los LED pueden ser extendidos pero no se retractó con el sistema hidráulico de espera usando el suplente COLGAJOS interruptor en el panel de mandos de vuelo. Tenga en cuenta esto impulsará los LEDs hasta la posición totalmente extenderse solamente.

El sistema AUTOSLAT se extenderá completamente los listones de protección de bloqueo siempre que se seleccione solapa y los listones no están ya en la posición completa (es decir, la aleta 1 a 5) se extienden. Si se pierde la presión del sistema B, el sistema puede presurizar Un sistema de fluido B para AUTOSLAT a través de la UTP. La luz LE FLAP TRANS se inhibe durante el funcionamiento AUTOSLAT.

#### <span id="page-35-0"></span>**2.4 SISTEMA ELÉCTRICO.**

Para la aeronave a la que hace referencia este documento, este sistema puede alimentarse, mediante la conexión en tierra, o mediante la conexión del APU o unidad de poder auxiliar, así como también por la batería, los dos primeros, alimentan con 28 v DC y con 115 v AC generando una frecuencia de 400 Hz, la última, en cambio, provee de 24 v DC, necesarios para poner en LINE los primeros procesos de arranque de la aeronave.

Según la información recabada en la página informativa de Boeing "La energía eléctrica primaria es de 115 volts, 400 ciclos de corriente alterna (CA), es suministrada por un generador de 40 KVA ubicado en cada motor. El sistema eléctrico de corriente continua (CC) está compuesto de tres unidades transformadoras rectificadoras de 50 ampéres (TR), una batería de 22 horas/ampéres y un cargador de batería. La APU impulsa un generador individual de 40 KVA que se puede usar para respaldar al generador principal en vuelo, y puede suministrar potencia a todas las barras del avión en tierra. El manejo de cargas eléctricas por parte del piloto ha sido reducida al mínimo". (LLeufo, 2016)
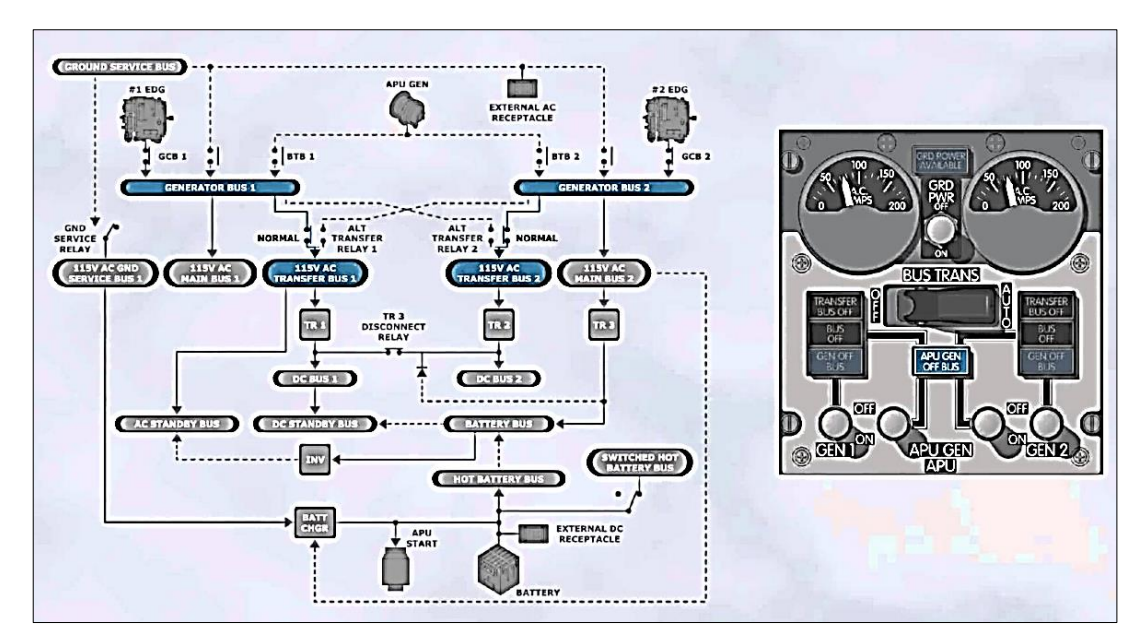

**Figura 12 Diagrama de conexión eléctrica Boeing 737-800 FUENTE: (Air-tech, 2015)**

En el caso de falla de un motor o generador, las cargas necesarias para mantener todas las funciones de vuelo principales son transferidas automáticamente desde la barra inactiva al sistema del generador restante. Esta continuidad de potencia primaria permite al piloto continuar efectuando las operaciones de vuelo hasta que pueda revisar el panel eléctrico y remediar la situación. (Boeing-ATA24).

Los cortes primarios transferidos no producirán una sobrecarga suficiente como para desacoplar al generador restante. Entonces se puede poner en marcha el APU para que provea la carga total requerida por la barra inactiva. El sistema de distribución de potencia de CC también tiene transferencia automática para impedir toda interrupción de potencia a los equipos de radio principal, a los instrumentos de vuelo o a los comandos de vuelo. Los requerimientos eléctricos para la operación en tierra pueden ser provistos por la APU o desde una fuente de potencia de tierra En cualquier caso todas las barras pueden energizarse.

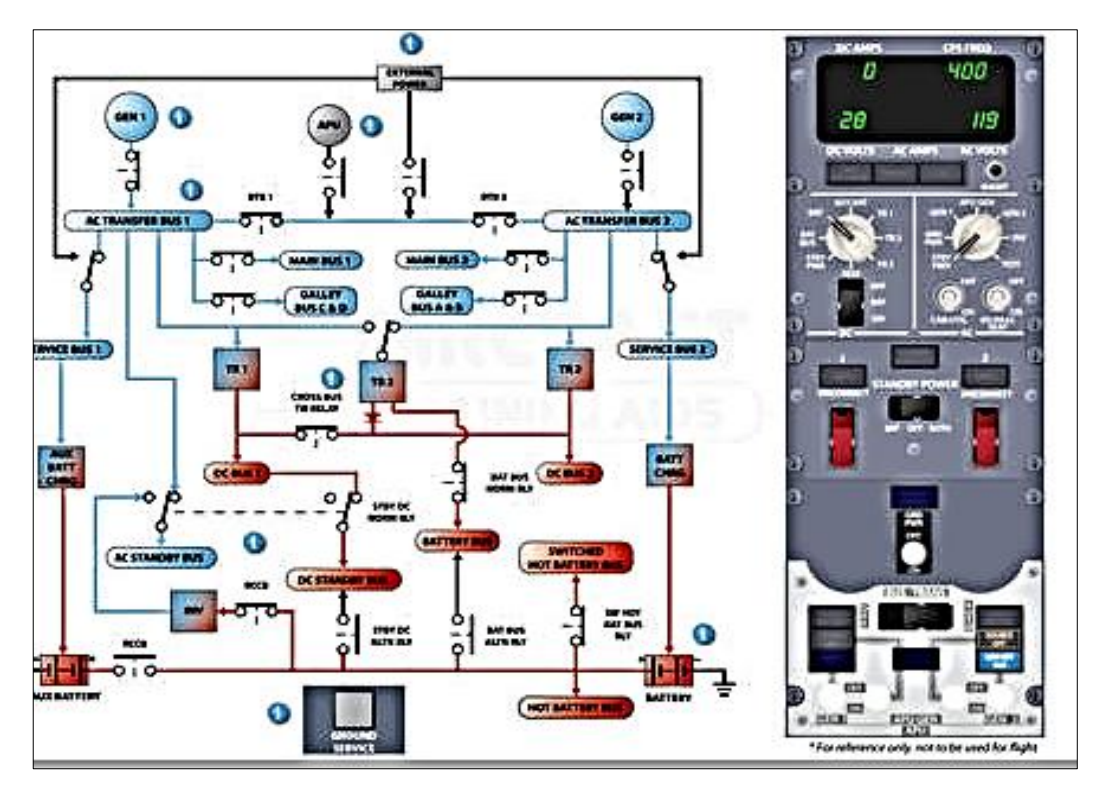

**Figura 13 Lógica de interconexión entre los DEVICE FUENTE: (Boeing-ATA24)**

También cuenta con un conjunto de paneles que le ayudan al operador a cortar el paso de energía a las componentes principales, estos paneles poseen el control de las IDG´s, CSD´s, TR´s, que son los componentes encargados de realizar el corte de energía, controlan la velocidad de giro de los generadores para que entreguen una cantidad determinada de voltaje, que no fluctué y por supuesto los transformadores de voltaje para transformar los 115 VAC en voltajes DC que son requeridos por los sistemas misceláneos.

Estos paneles están interconectados y son operados de primera mano por quienes estén en los controles del Overhead y en muy limitados casos se encuentran relacionados con procesos computarizados de auto arranque y operación, el lector debe entender que lo expuesto es meramente explicativo y para un mejor entendimiento debe redirigir su estudio a los documentos de la aeronave llamados ATA´s.

### **2.4.1 Sistema de medición AC y DC**

Este panel es ligeramente no estándar, ya que contiene la posición de la APU BAT opcional en el lado de CC (CORRIENTE CONTINUA). La mayoría de los modelos primarios no tienen esta segunda batería. El botón Volts residual RESID VOLTS, no se encuentra instalado en el modelo NG NEW GENERATION pero puede ser utilizado para probar un generador que ha experimentado caída de voltaje. Cuando se presiona RESID VOLTS, si una tensión en el generador se visualiza es que este está aún girando, por lo tanto, en caso contrario, que muestre al generador con cero voltios residuales significa que el mismo ha fallado y no se volverá a conectar. RESID VOLT es la única selección a utilizar para la escala de 30V en el voltímetro de CA CORRIENTE ALTERNA, por esta razón el botón que aquí se describe no debe ser presionados cuando se conecta un generador a un bus (recibirá 115 V).

| <b>DC Selector switch</b> | Voltage measurement point | <b>Typical Voltage</b> | <b>Typical Current</b> |
|---------------------------|---------------------------|------------------------|------------------------|
| <b>STBY PWR</b>           | DC Standby bus            | 24-30                  | N/A                    |
| <b>BAT BUS</b>            | Battery bus               | 24-30                  | N/A                    |
| <b>BATT</b>               | Hot battery bus           | $22 - 30$              | 0                      |
| TR <sub>1</sub>           | DC bus 1                  | 24-30                  | $20 - 25$              |
| TR <sub>2</sub>           | DC bus 2                  | 24-30                  | $20 - 25$              |
| TR <sub>3</sub>           | TR 3                      | 24-30                  | $10 - 15$              |
| <b>TEST</b>               | Power system test module  | See table              | See table              |

**Tabla 2 TABLA DE VOLTAJES REFERENCIALES PANEL ELÉCTRICO**

**FUENTE:** (BOEING, 2014)

#### **2.4.2 Tr transfer**

El selector TR realiza la acción de conversión, AC conversión en DC. La comprobación de capacidad de servicio TR es en tiempo real, en este caso en específico no se trata de tensión, porque la tensión TR indica que de los buses o transportadores de energía de CC CORRIENTE CONTINUA asociados (por TRs 1 y 2) se encuentra conectado. La función TR siempre se debe revisar antes de comenzar un aterrizaje automático ya que el relé de enlace de barra de desconexión TR3 / cruz abre a la captura de la senda de planeo y esto dejará sin alimentación del bus de CC 1 si TR1 había fallado previamente. NG tienen una luz que ilumina UNIDAD TR si bien TR1 o TR2 y TR3 fallan en vuelo o si alguna de TR fallan en el suelo. Los de TR no están regulados y potencia nominal de 50 amperios.

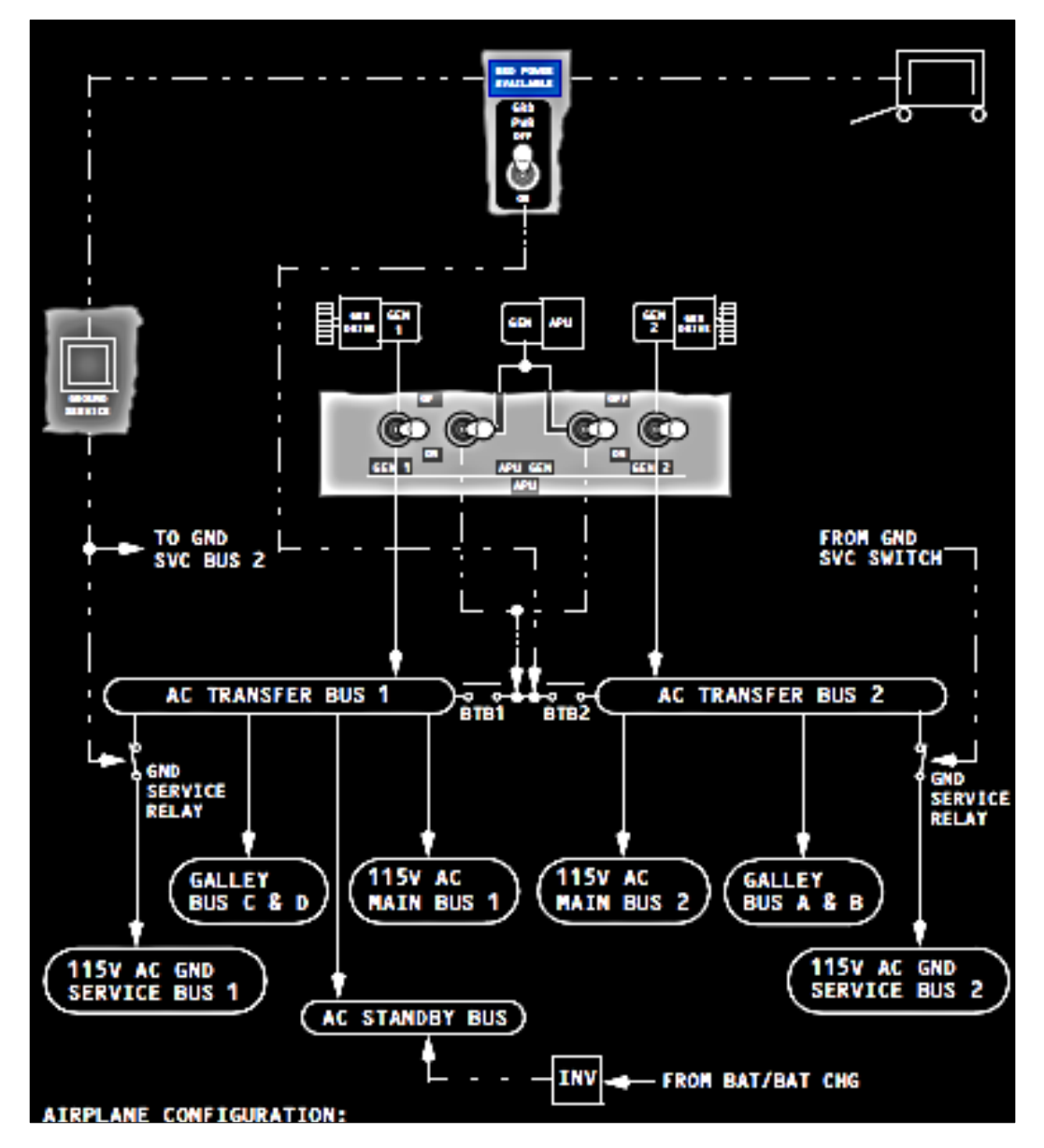

**Figura 14 Mapa de uso y conexión de los generadores**

**FUENTE:(Boeing-ATA24)**

### **2.5 SISTEMA AUXILIAR DE PODER.**

El sistema auxiliar de poder es el que se encarga de proveer la energía necesaria para poner en marcha los motores de la aeronave, toma energía eléctrica de 24vDC de la batería, y le sirve para poner en marcha un motor de compresión de aire centrífugo de flujo invertido, que provee de aire de alta presión para poder sacar de la inercia al sistema STARTER de cada motor que es el encargado de transformar la velocidad de aire en fuerza de movimiento. Además una de sus funciones principales es entregar de 115vAC trifásico al sistema eléctrico centralizado para energizar de manera continua al equipo, el mismo es desconectado cuando los motores se encuentran en marcha, su funcionamiento está dado por un SWITCH con solenoide de tres posiciones que determina su funcionamiento además de alertas lumínicas que indican cuando

Se encuentra dentro o fuera de los parámetros de funcionamiento seguro, posee un indicador de EGT o temperatura de los gases de salida que es imperativo para monitorear su funcionamiento. Es también recalcable que el aire de sangrado proveniente de la unidad de poder auxiliar se abre mediante la ISOLATOR VALVE que es accionada con un voltaje de 115vAC, la apertura de este se realiza mediante un SWITCH que se encuentra en el BLEED PANEL en el cual también se encuentran los indicadores de presión de ductos.

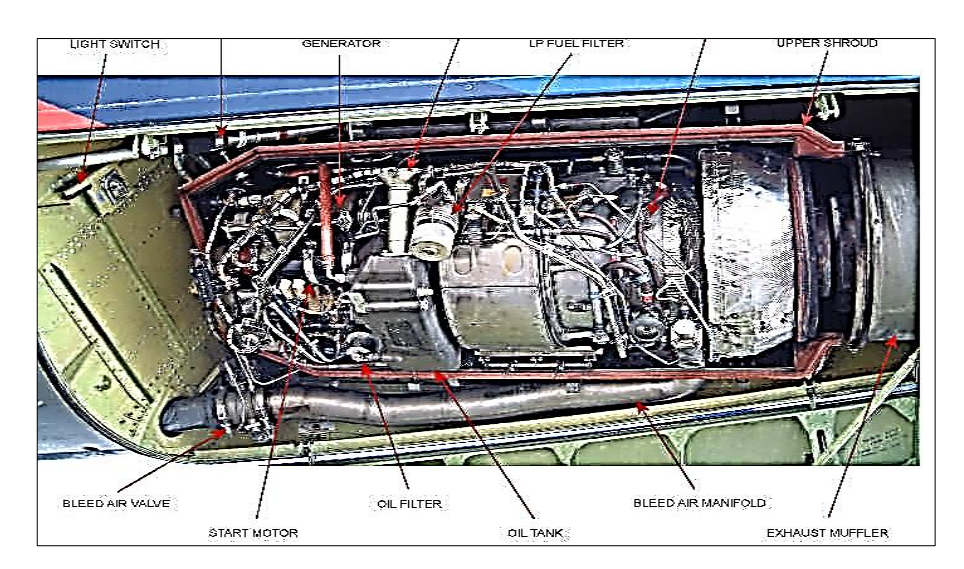

**Figura 15 APU del Boeing 737-800 FUENTE:(Boeing-UK, 2015)**

### **2.5.1 Componentes de la unidad auxiliar de poder.**

La APU o unidad auxiliar de poder consiste en un compresor de carga

neumática, el conjunto compresor, una turbina, y una caja de engranajes o GEAR BOX, que se conecta a los accesorios y generador del mismo.

El sistema APU es controlado y monitoreado por el ECA, que es el controlador electrónico automático, que se encarga de apagar el equipo cuando existen eventos de LOW OIL PRESSURE, o baja presión de aceite, o cuando existe una falla eventual en el equipo, además de sobre temperatura y fuego.

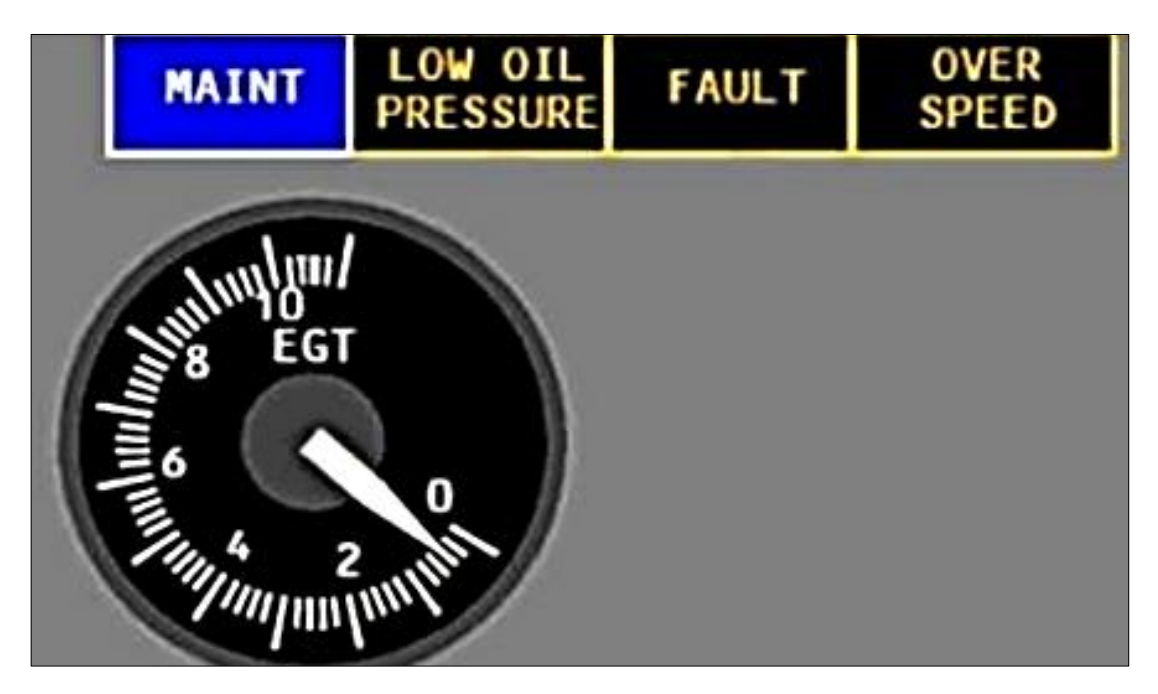

**Figura 16 Indicadores de estado del APU FUENTE:(Boeing-ATA49, 2015)**

Para el 737-800 NG, la protección automática de apagado del sistema también provee protección en eventos de alta temperatura de aceite, o falla de la unidad de control automático de combustible, FCU FAILURE, el enfriador de aceite OIL COOLER y el generador eléctrico son provistos de enfriamiento por medio del ventilador GEAR DRIVEN FAN, el aire al interior es conducido a través del FAN a una válvula de cerrado automático, que se abre cuando la presión es censada en el ducto alimentador de sangrado.

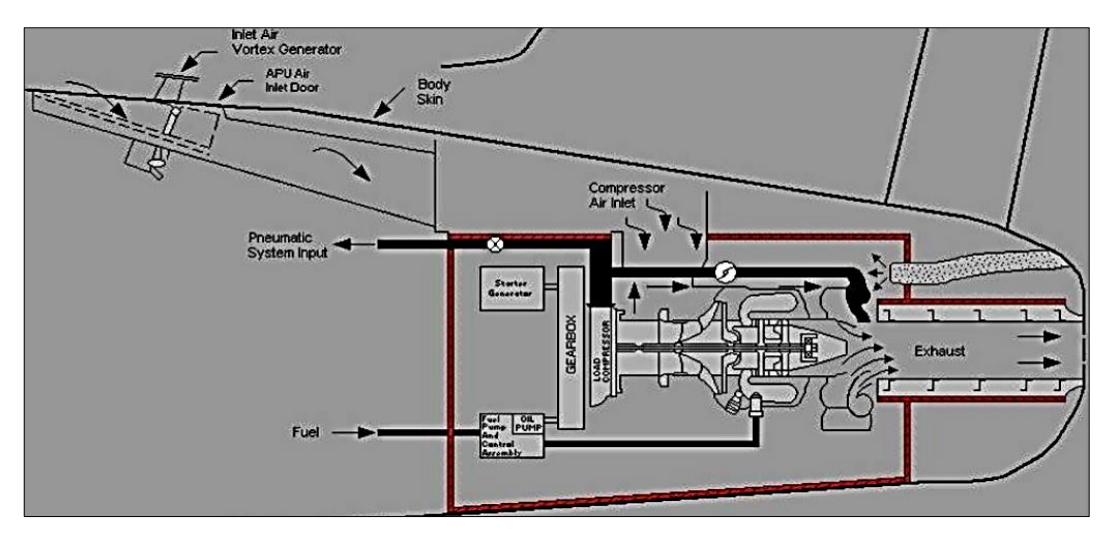

**Figura 17 Vista seccionada de los componentes del APU FUENTE:(Boeing-ATA49, 2015)**

El combustible para la FCU es entregado a través del tanque número 1, incluso si el APU está en funcionamiento, el combustible es automáticamente calentado, si esto es requerido, todo ello con el fin de evitar el congelamiento del combustible a la entrada al equipo y esto podría generar un apagado automático del mismo, además el combustible es automáticamente entregado a presión en las líneas de las cámaras de combustión cuando el APU posee un 7% de la velocidad de operación normal.

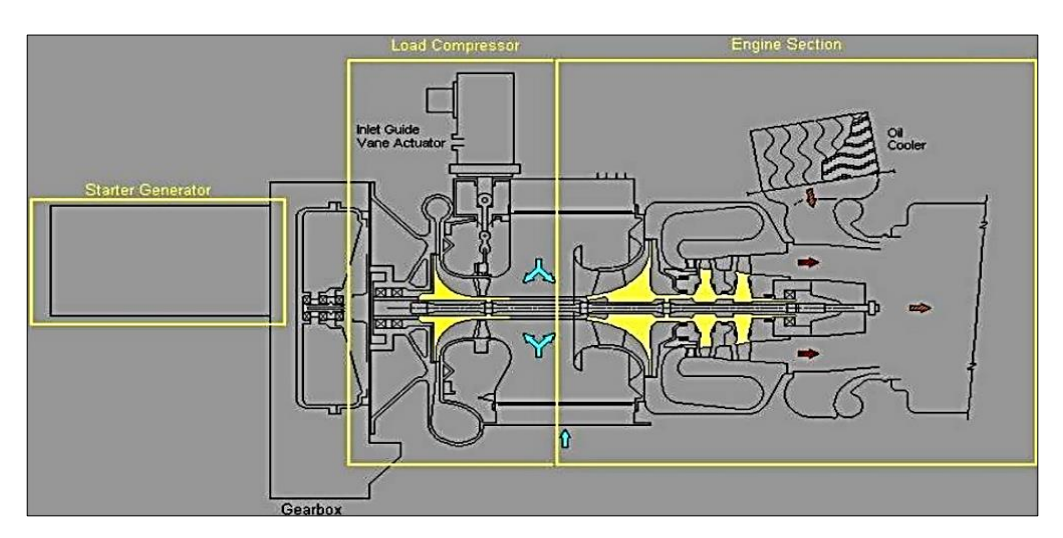

**Figura 18 Secciones de relevancia del APU**

## **FUENTE:(Boeing-ATA49, 2015)**

El APU es controlado en su velocidad por medio de un sistema

automático, que obtiene las señales del controlador electrónico ubicado en la FCU, el mismo que controla el flujo de carburante entregado y su velocidad, Cuando la carga de voltaje y la presión de sangrado de los ductos está en niveles aceptables, valores que se pueden censar en las EGT (EXAUST GAS TEMPERATURE), las IGV ( INLETS GUIDE VANES) se ubican en una posición más cerrada, reduciendo la succión de aire desde el exterior sin que ello comprometa la entrega de voltaje o la presión de salida a los ductos de sangrado neumático. Además la SURGE CONTROL VANE (SCV) previene el estado de STALL producto del amortiguamiento de la salida de aire de sangrado a los ductos.

#### **2.6 SISTEMA DE COMBUSTIBLE DE LA AERONAVE.**

Cada motor recibe combustible directamente desde su propio estanque ubicado dentro de la estructura sellada del ala. Cada estanque contiene dos bombas de combustible (6 en total). También se puede disponer de combustible proveniente el tanque central (células de combustible tipo vejiga) ubicado en la cavidad central del ala. Las bombas del estanque central son más potentes que las bombas principales con todas las bombas conectadas, permitiendo que se use primeramente el combustible del estanque central. Cada bomba de combustible es capaz de enviar combustible a un motor a la presión requerida para todas las condiciones operacionales certificadas. El combustible de cualquier estanque pasa al motor por medio del uso de un múltiple de alimentación cruzada. La alimentación se puede lograr a nivel del mar con alimentaron de combustible por gravedad, aun sin que opere ninguna bomba. Las indicaciones de combustible del piloto comprenden:

- Medidor de flujo de combustible
- Temperatura de combustible en el estanque nº1
- Advertencia de baja presión de la bomba de combustible
- Posición de válvula de alimentación cruzada (CROSSFEED)
- Cantidad de combustible de cada estanque

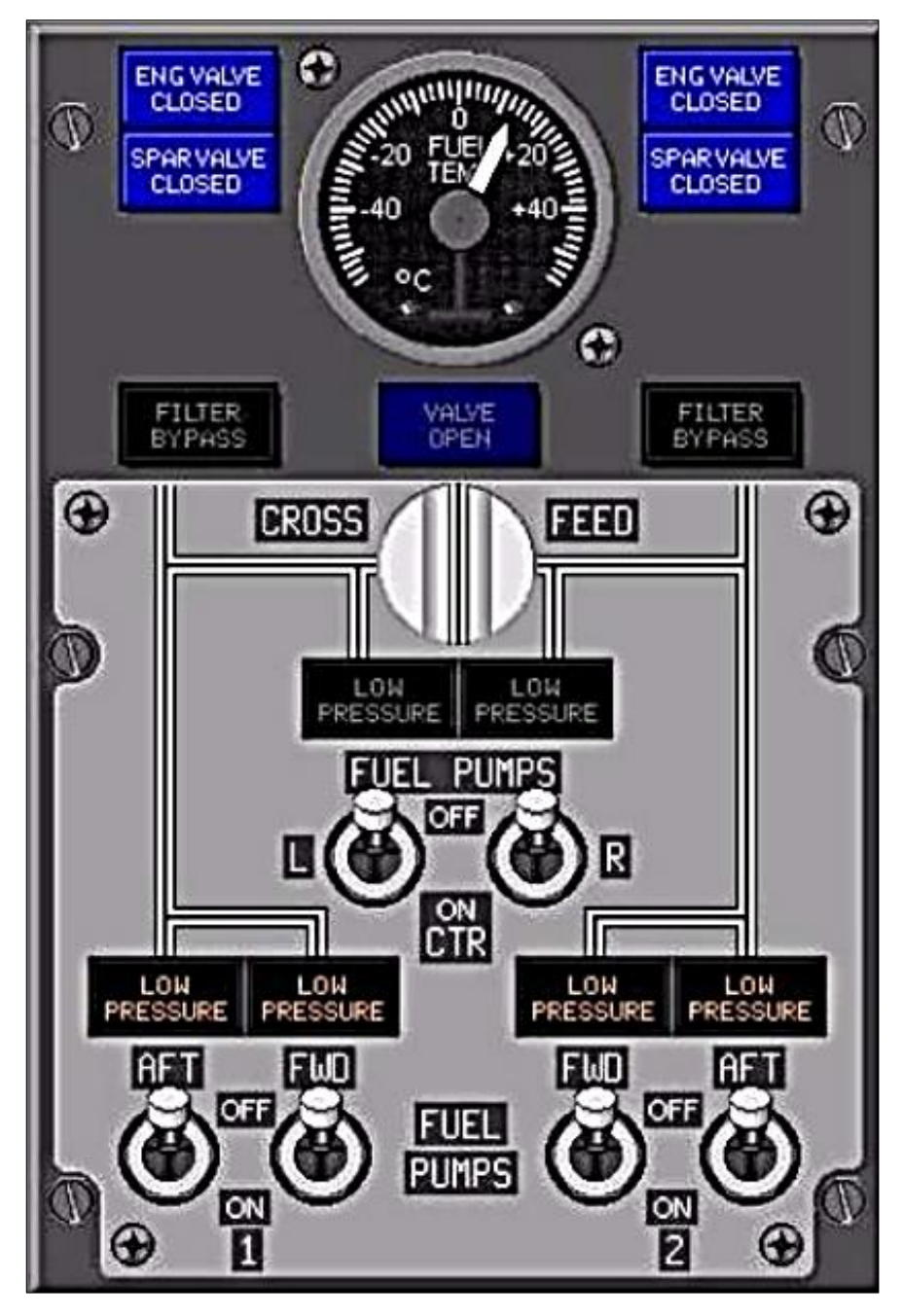

**Figura 19 Panel de control de combustible de combustible FUENTE:(Boeing-ATA28, 2016)**

El reabastecimiento en un solo punto, con control de estanque individual es suministrado con cierre automático al nivel completo. La Descarga de combustible a través de la tobera de abastecimiento a aproximadamente 50 galones por minuto es posible por succión usando las bombas de combustible y las válvulas del múltiple de alimentación cruzada. Debido a que el peso de aterrizaje del 737 es tan parecido a s peso de despegue, no se requiere un sistema especial para arrojar combustible.

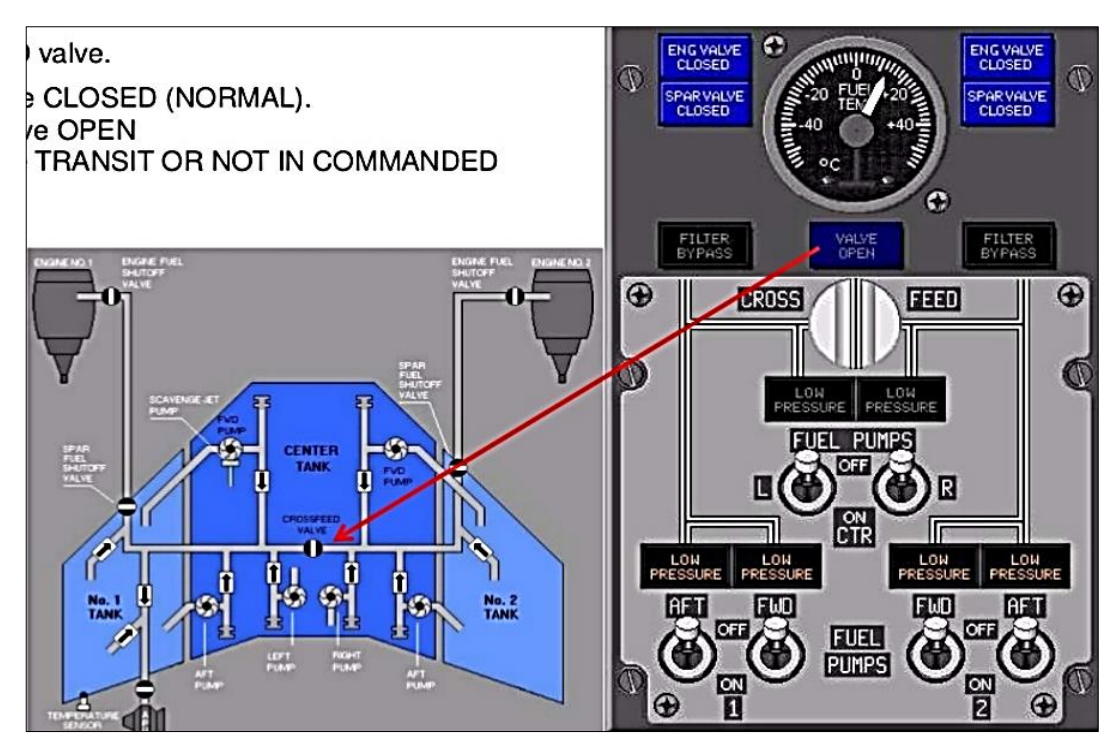

**Figura 20 Sistema de control de combustible y bombas FUENTE:(Boeing-ATA28, 2016)**

El sistema de combustible de la aeronave se encarga de proveer carburante a los motores principales de la aeronave, pero además también lo hace a la unidad auxiliar de poder, para ello cuenta con bombas de alta presión, que se encuentran ubicadas en las alas y el cuerpo del equipo, también posee un sistema que permite transferir combustible entre los tanques derechos e izquierdo con el objetivo de compensar desbalanceo de peso en el avión.

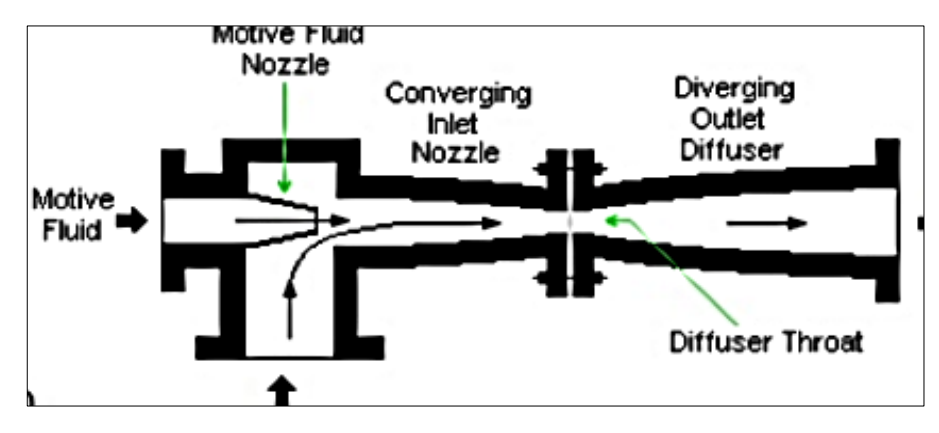

**Figura 21 Bomba de combustible interna del tanque FUENTE:(Boeing-ATA28, 2016)**

Las bombas de combustible son accionadas por medio de SWITCH´S que le corresponden a cada una de ellas y las activan o desactivan dejando energizar las mismas con 115vAC provenientes de los generadores del APU, o los motores según sea la configuración de la entrega de energía en el panel de los generadores, este sistema también cuenta con alertadores lumínicos, mismos que sirven para identificar las posiciones, abierta o cerrada de las válvulas de apertura de combustible hacia las cámaras de combustión mediante el accionamiento de la START VALVE a través de la START LEVER ubicado en el pedestal de la palancas de aceleración, las ultimas además son las encargadas de dispensar el combustible necesario para acelerar los motores, los sistemas de medición de combustible se presentan en la pantalla de presentación ECAM. Es también recalcable señalar que este sistema tiene un indicador de temperatura de combustible, para monitorizar los parámetros de temperatura señalados para una operación segura en la aeronave.

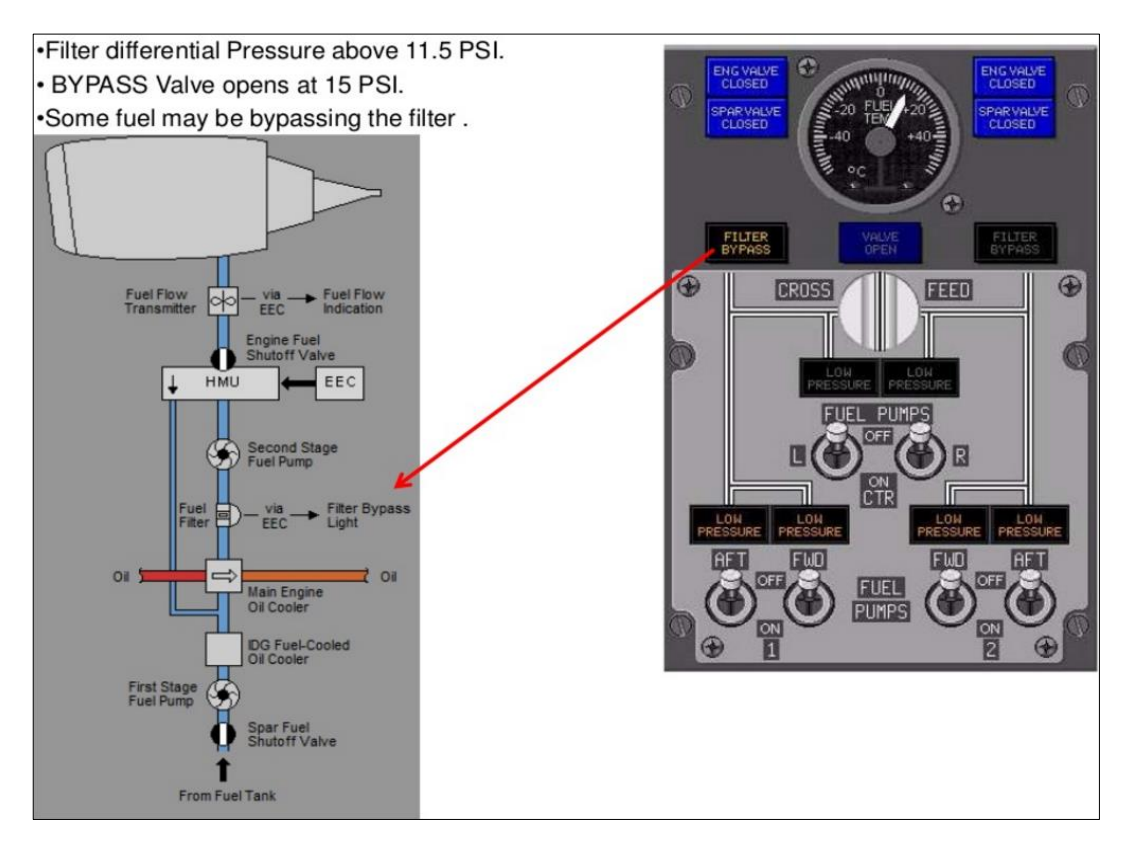

### **Figura 22 Control de la válvula BY PASS**

### **FUENTE:(Boeing-ATA28, 2016)**

Se le recuerda al lector que las descripciones aquí expuestas son

meramente explicativas y que para un entendimiento más global y focalizado del sistema debe direccionarse a los documentos del avión con su respectivo número de capitulo que en el caso en particular que se rata en este párrafo es el ATA 28.

## **2.7 SISTEMA DE IGNICIÓN.**

Comprendido en el ATA 74 este sistema se encarga de transferir alto voltaje de 28vDC, 115vAC y 400 Hz para que los IGNITER PLUG inicien periodos de descarga de chispa de alto voltaje dentro de las cámaras de combustión, esta servirá para que la mezcla de aire de alta presión más el combustible y la chispa inicien el proceso de automatización cíclica de funcionamiento del motor, es imperativo señalar que este sistema es accionado mediante un SWITCH rotativo de cuatro posiciones que regresa a su posición de apagado en la operación en tierra mediante un solenoide que lo desactiva cuando el motor se encuentra en línea. Este sistema es cooperativo y reciproco con otros como el de aire de sangrado y el de combustible.

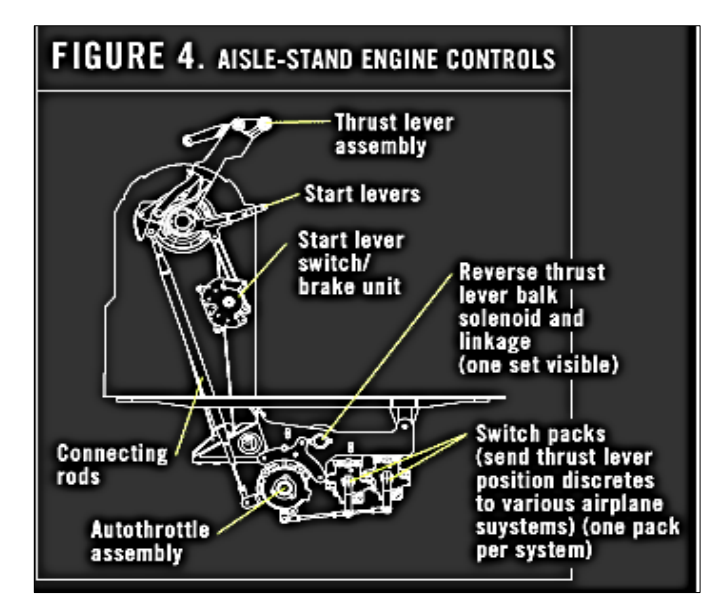

**Figura 23 Sistema de ignición de las START LEVERS**

## **FUENTE:(Boeing-ATA28, 2016)**

Se proporcionan dos sistemas de corriente alterna de alta energía. Los equipos de encendido sólo pueden ser energizados cuando el motor Inicio palanca está en la posición de ralentí. Con el interruptor de arranque del motor en la posición de GRD, la válvula de arranque se abre y el dispositivo de ignición (s) seleccionado está energizado. La posición CAT energiza el dispositivo de ignición (s) seleccionado. La posición FLT da energía a ambos equipos de encendido. Seleccione el interruptor de encendido selecciona ya sea la izquierda, derecha o ambos sistemas de ignición para ambos motores. Los de encendido el interruptor de selección se pasan por alto cuando el interruptor de arranque del motor está en FLT. IGN L, impulsado por el bus de transferencia de CA, ofrece encendido de alta energía única para el encendedor izquierda. IGN R, impulsado por el bus AC en reposo, proporciona la ignición de alta energía única para el encendedor derecha.

Los motores se pueden iniciar con el aire de la APU, a partir de una fuente de tierra, o mediante el uso del motor híbrido. La posición del interruptor de arranque del motor GRD utiliza alimentación de CC del bus de la batería para abrir el motor de arranque de la válvula y permitir que la presión del colector de neumático para girar el motor de arranque. Cuando la válvula de arranque no está cerrada, el indicador de color ámbar START válvula abierta ilumina.

El motor de arranque es un motor de aire de tipo turbina que gira el compresor N2 a través de la transmisión de accesorios sistema de engranajes. Cuando el comienzo del motor de la palanca se hace avanzar a la posición de ralentí, el combustible es suministrado a la combustor donde enciende el combustible. A la velocidad de corte (B737 Clásicos 46% RPM N2; B737 GN 56% RPM N2), se interrumpe la alimentación a la interruptor de inicio de la celebración de solenoide, permitiendo que el motor del comienzo del interruptor vuelva a la posición OFF y el la válvula de arranque para cerrar.Durante una parada del motor, el interruptor de arranqueexplotación solenoide se mantiene en la posición de la abertura hasta La velocidad del motor cae por debajo del 30% RPM N2. El motor de arranque no debe ser re-enganchado hasta que la velocidad del motor tiene.

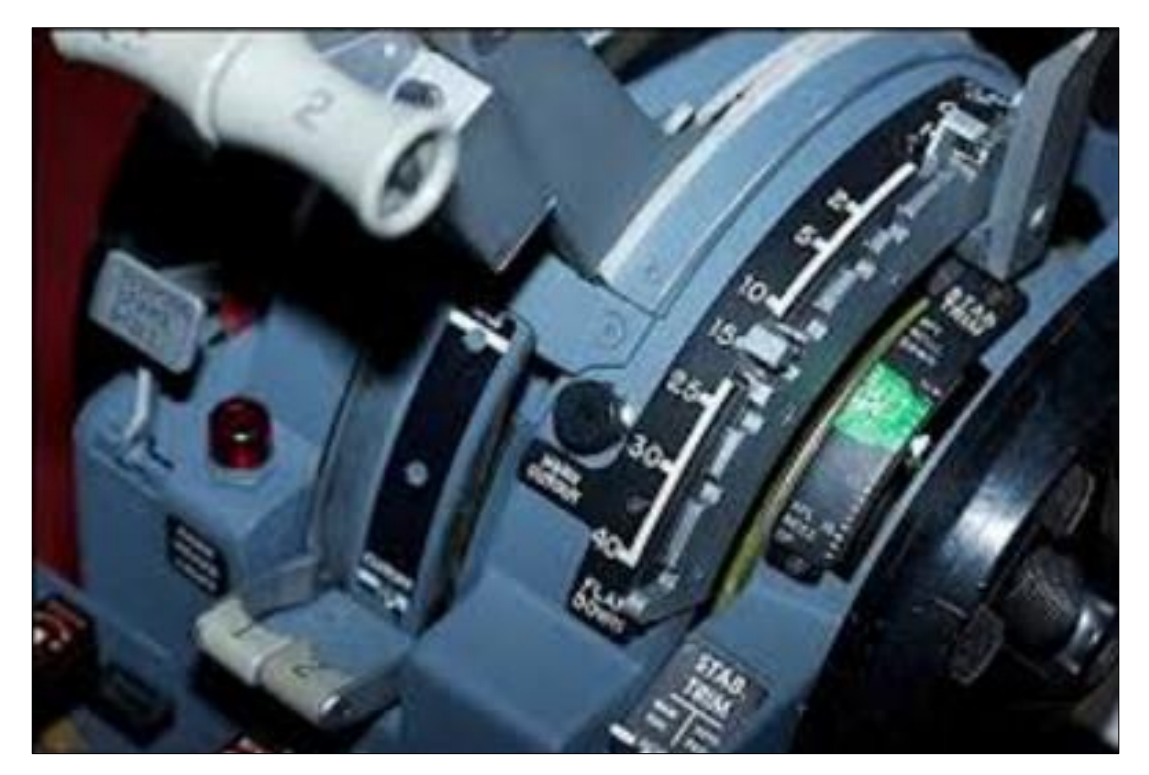

**Figura 24 Palancas de arranque FUENTE:(Boeing-ATA28, 2016)**

## **2.8 SISTEMA NEUMÁTICO DE LA AERONAVE.**

Este sistema descrito en su totalidad en la ATA 36 y la 75 tiene como objetivo gestionar el aire que se encuentre en los ductos, que puede provenir de la energización de tierra, o del APU o de los motores, necesarios para la presurización de la aeronave, el anti hielo, la ventilación, y el aire de sangrado para sacar de inercia a N2, es operado mediante un panel que se encuentra en el Overhead, y al igual que los otros es cooperativo y reciproco al momento de operar la aeronave. Posee un instrumento de medición de presión en los ductos, sea este derecho o izquierdo, la presión mínima que puede mostrar este es 18 PSI sin ANTI ICE.

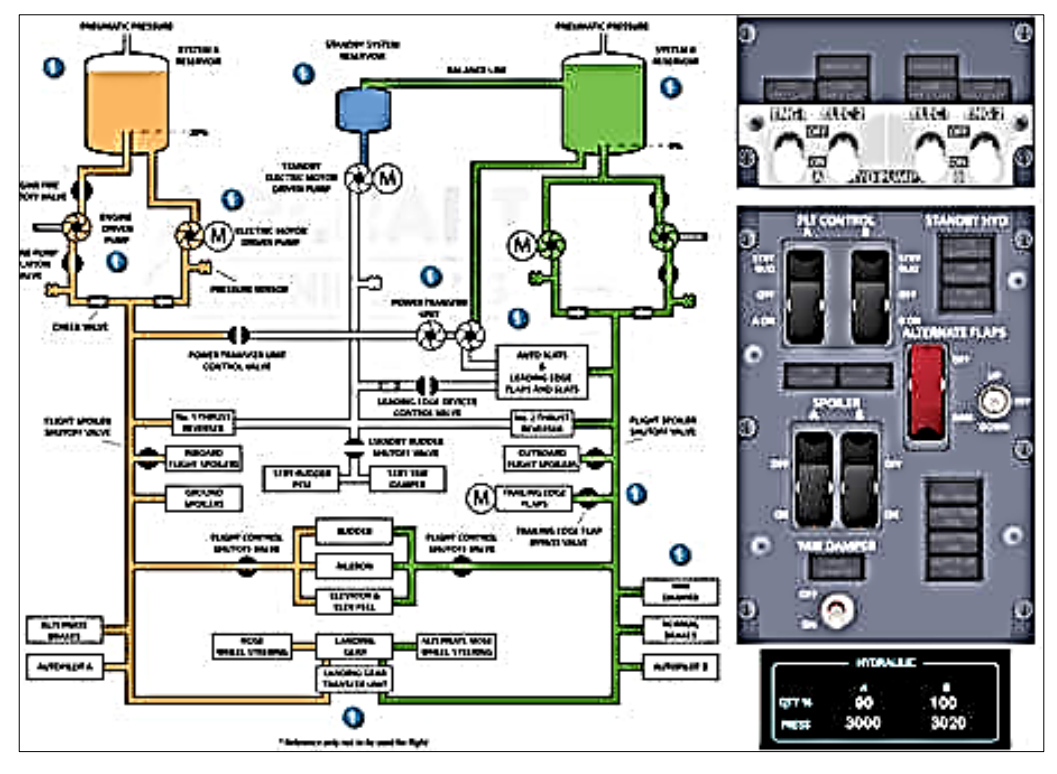

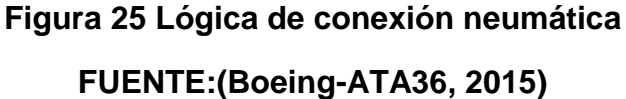

Las válvulas pack tienen el propósito medir el aire dentro del sistema de aire acondicionado. Las válvulas pack son neumáticamente impulsadas y eléctricamente controlada, con un solenoide anulador para la operación del APU (fig. 1). Las válvulas pack están localizadas en la bahía de aire acondicionado y el SWITCH de control está ubicado en el panel de OVERHEAD y marcado como L PACK (PACK IZQUIERDO) y R PACK (PACK DERECHO). Las unidades están normalmente cerradas por el control de flujo y válvulas de cerrado (SHUTOFF VALVES).

Operación de la BUTTERFLY SHUTOFF se logra por la activación del solenoide "A" para colocar la bola de solenoide en el puerto de presión de entrada, cerrando así el actuador de suministro de aire y la ventilación del actuador. El resorte del actuador moverá la BUTTERFLY a posición cerrada.

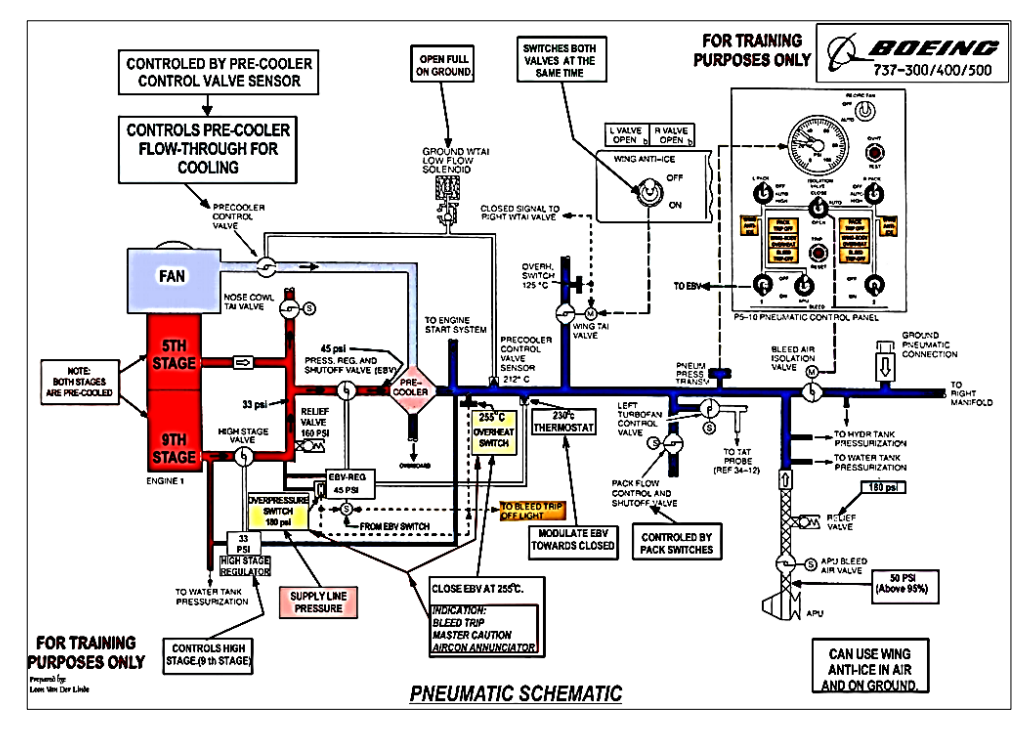

**Figura 26 Panel de conexión Hidráulica FUENTE:(Boeing-ATA36, 2015)**

Cuando el solenoide "A" se activa para sentar la pelota en el orificio de ventilación y abrir el suministro de la conexión de presión del actuador, el orificio de control y actuador suministrado con presión de aire para la operación de control del flujo de aire. La presión es suministrado desde una toma de presión ascendente de entrada y regulada se a un valor deseado por el regulador piloto. El aire entonces pasa a través del control de orificio y se acumula presión en la cámara de actuador, moviéndose la mariposa hacia la posición abierta. Cuando el flujo de aire aumenta a el valor programado, el Venturi control servo cierra el aire a través de esta válvula de bola a la velocidad correcta para mantener la presión en el actuador nivel adecuado para el flujo deseado. Si la presión de la cabina disminuye, el fuelle se expande y cambia el resorte de balance del control servo Venturi, lo que produce un deseado flujo bajo de aire.

Para la operación del APU, el solenoide B es energizado para permitir que la presión de entrada actúe sobre el servo RESET PISTON. Como el pistón mueve balance de control del Venturi es restablecido para controlar un alto flujo de aire para el requerimiento de operación del APU.

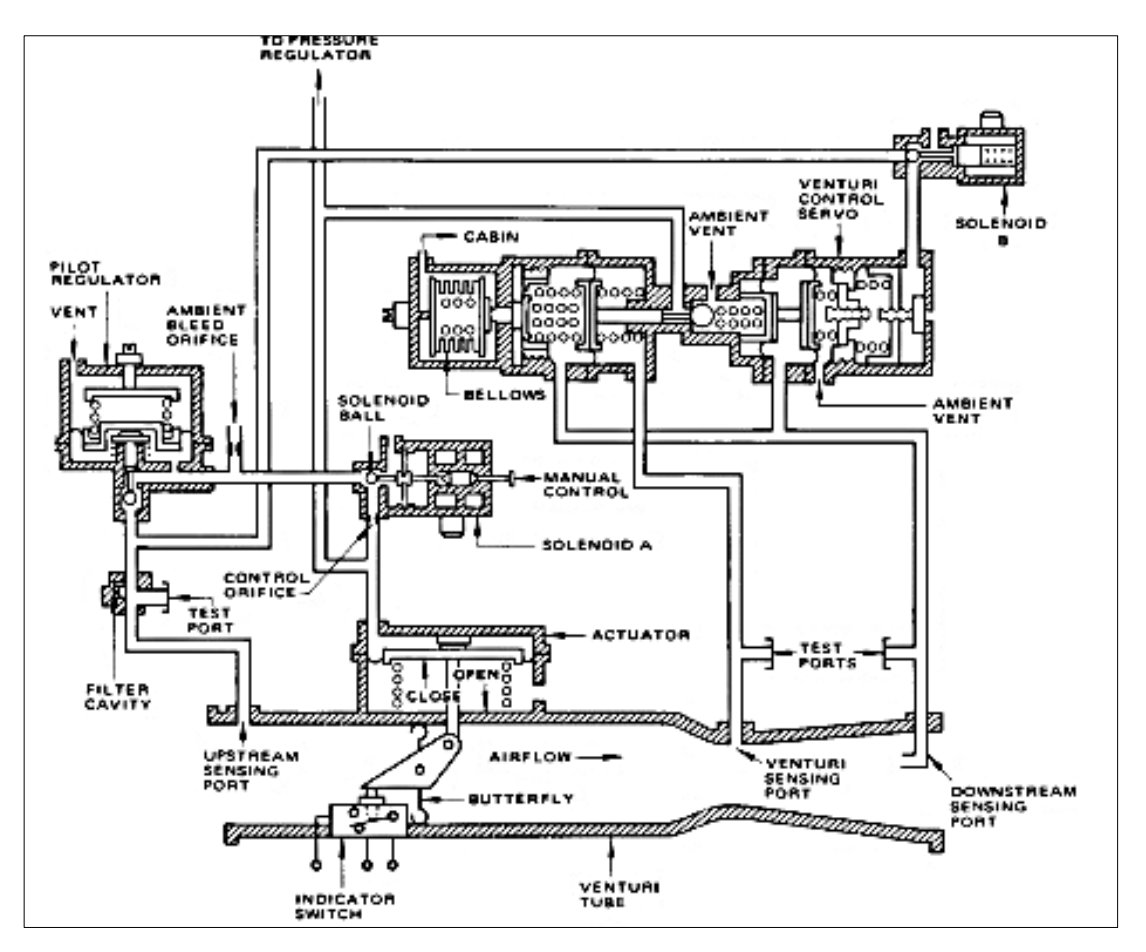

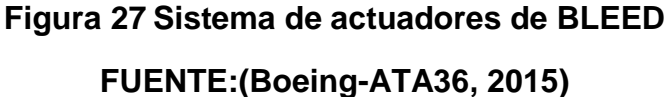

Una válvula pack cierra el LIMIT SWITCH permite en tierra para la válvula pack cerrar el relay para controlar el relay hacia el drive MIX VALVE completamente frio antes la válvula pack se cierra. El SWITCH es actuado por la VALVULA BUTTERFLY BELLCRANK. El seguro tipo solenoide A es provisto con un control manual, de tal manera que la VALVULA solenoide y el seguro puedan operar manualmente.

Además posee alertas lumínicas que le permiten detectar la sobre temperatura o sobre presión de los ductos mediante el indicador BLEED TRIP OFF, este puede ser testeado mediante el pulsador de prueba, que restablece el lumínico en OFF, si este vuelve a encenderse existe una condición de operación insegura y es imperativo poner en marcha los protocolos de examinación de sobre temperatura del motor.

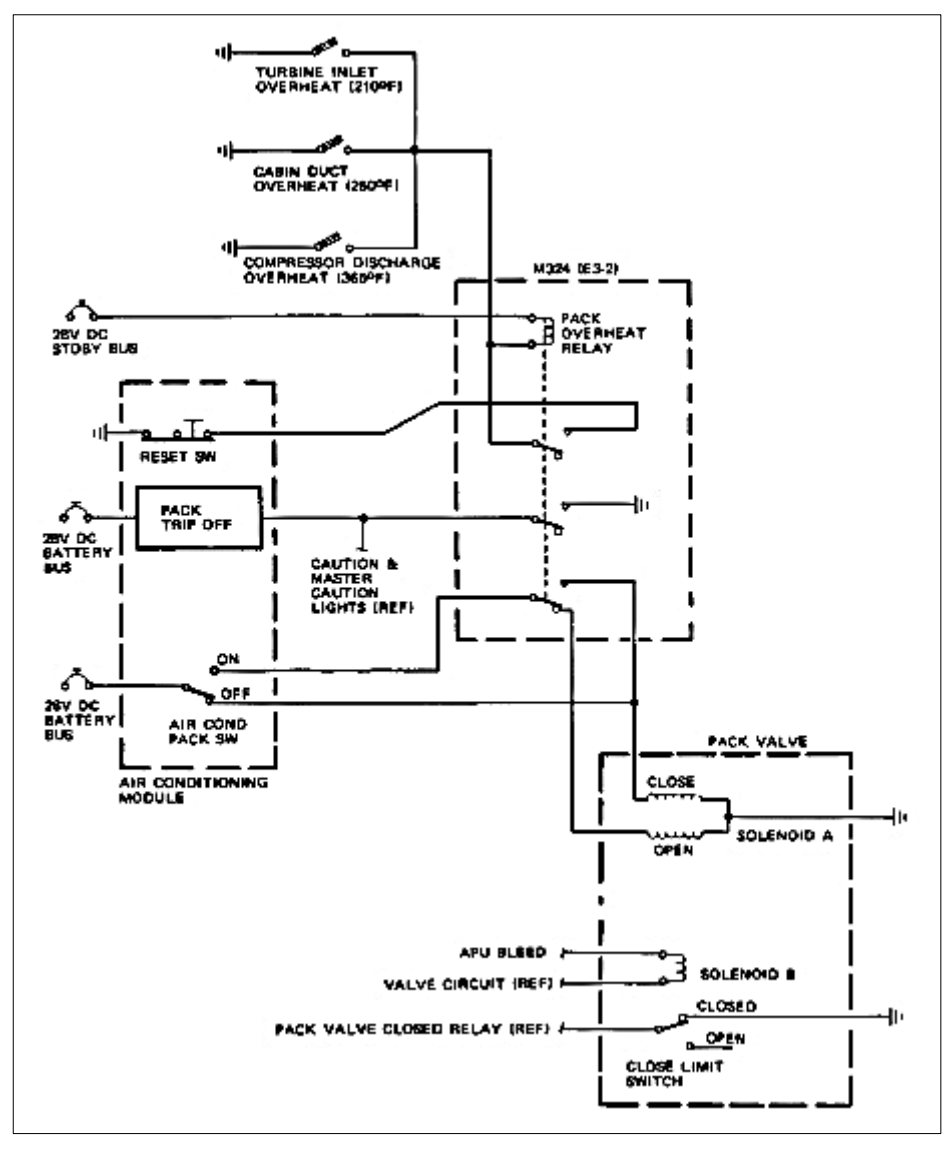

**Figura 28 Conexiones lógicas eléctricas BLEED FUENTE:(Boeing-ATA36, 2015)**

### **2.9 SISTEMA HIDRÁULICO.**

El objetivo de este sistema es proveer energía hidráulica a los subcomponentes que lo necesitan, lo hace a través de cuatro bombas, dos de ellas son energizadas a través de la "GEAR BOX" o caja de accesorios, y dos más son accionadas por medio de la energía eléctrica (EDP ENGINE DRIVEN PUMPS y EMDP ELECTRIC MOTOR DRIVEN PUMP), las segundas son energizadas con 115 V AC provenientes de los generadores sean de los motores o de la unidad auxiliar de poder.

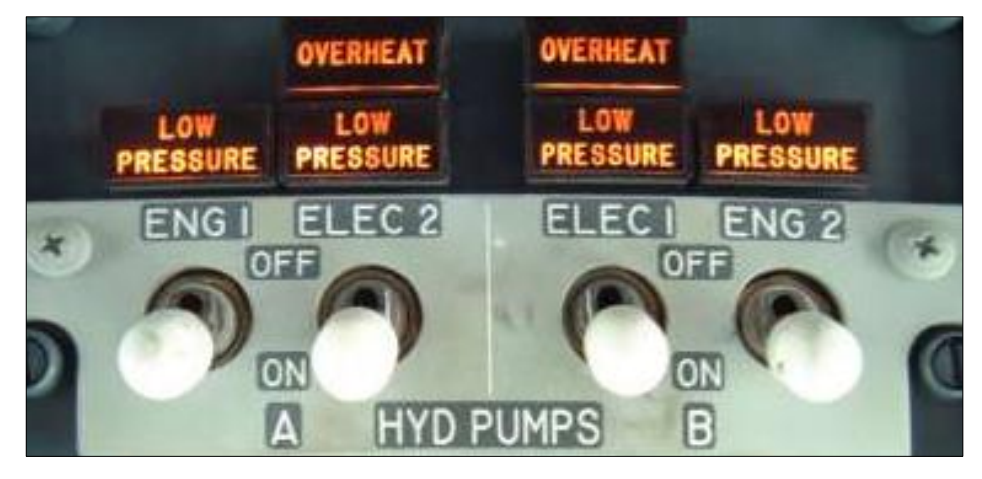

**Figura 29 Panel de control hidráulico FUENTE:(Boeing-UK, 2015)**

El conjunto de componentes hidráulicos se subdividen en tres subsistemas A; B y C, los dos primeros sin los sistemas principales. Proveen generación hidráulica a los lados derecho e izquierdo de la aeronave además de varios subsistemas que son accionados mediante esta energía como el regulador de las IDG, y el último es un sistema de emergencia. Los tres subsistemas son cooperativos y redundantes, la presión a la que trabajan es 3000 PSI, la mínima presión es 2800 PSI, la máxima 3500 PSI.

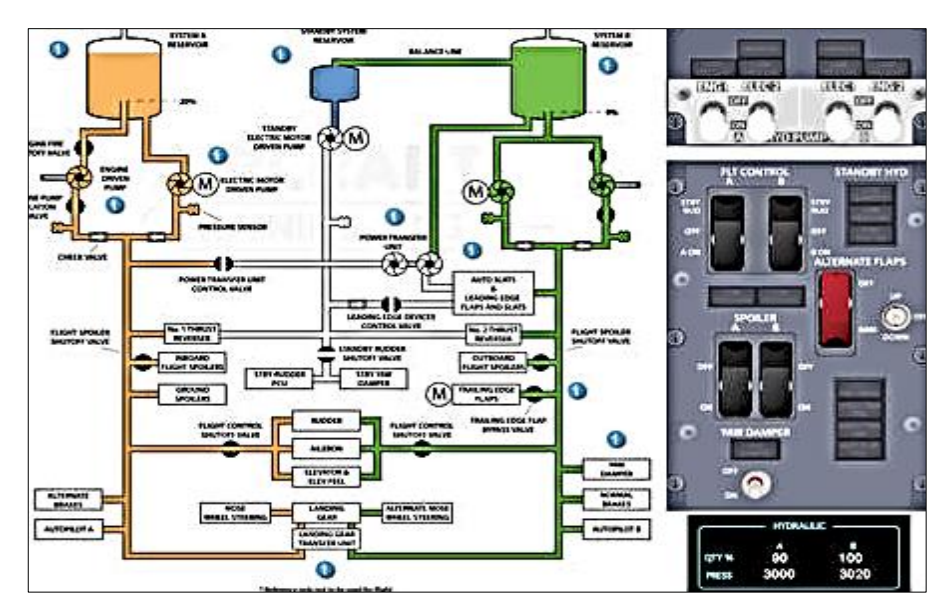

**Figura 30 Sistema hidráulico diagrama explicativo**

# **FUENTE:(Boeing-ATA29, 2015)**

Los dispositivos DP o (DRIVEN PUMPS), sin accionados manualmente

por SWITCH'S ubicados en el "Overhead" donde son maniobrados por los operarios sean estos pilotos o personal de mantenimiento, su activación es visualizada a través de alertas lumínicas ubicadas bajo los activadores respectivos, que se encienden o pagan según sea en caso, también su presión y cantidad es monitoreada a través de los indicadores ubicados en el "UPER ECAM", estas puntualizaciones son referentes a los conocimientos al alcance dentro de los manuales de aviación, y el lector debe entender que para un entendimiento puntualizado de los sistemas debe referirse a las ATAS.

# **CAPÍTULO III DESARROLLO DEL TEMA**

# **3.1 PLANIFICACIÓN DE TRABAJOS A REALIZAR**

## **3.1.1 Tareas Preliminares.**

- 1. Determinar estado inicial
- 2. Desmontar el overhead
- 3. Desmontar los paneles
- 4. Desmontar las placas de control
- 5. Sacar el arnés eléctrico
- 6. Determinar estado de placas de control

# **3.1.2 Diseño Y Manufactura**

- 1. Determinar las dimensiones del soporte
- 2. Determinar las dimensiones individuales de los paneles.
- 3. Diseñar en software CAD.
- 4. Realizar los procedimientos de conversión para la manufactura laser.
- 5. Preparar los materiales seleccionados.
- 6. Realizar el corte laser.
- 7. Ensamblar los componentes manufacturados.

## **3.1.3 Inserción Del Material Electrónico.**

- 1. Construcción de placas de recepción de device.
- 2. Creación de los arnés de interface.
- 3. Construcción de la placa de protección de sobre voltaje.
- 4. Enlace de la placa de protección, con el arnés, y paneles.
- 5. Conexión del overhead a la placa de control
- 6. Test de control del overhead
- 7. Inserción de la retro iluminación

# **3.1.4 Inserción Del Algoritmo De Control**

- 1. Recolección de los algoritmos con los que trabajaba el simulador.
- 2. Carga de las variables independientes.
- 3. Carga de los algoritmos de control de device.

# **3.2 EJECUCIÓN DE LAS TAREAS PRELIMINARES.**

## **3.2.1 Determinar estado inicial.**

El proceso de revisión del estado inicial se realizan en la misma cabina tomando en cuenta en que forma funcionaban los DEVICE, además de su estado estructural, de la misma forma se tuvo gran observancia en el estado de la electrónica aplicada al anterior HARDWARE, en este caso el antiguo OVERHEAD, todo ello se hizo con el fin de encontrar falencias que se deban corregir en la construcción y desarrollo del equipo que lo remplazara.

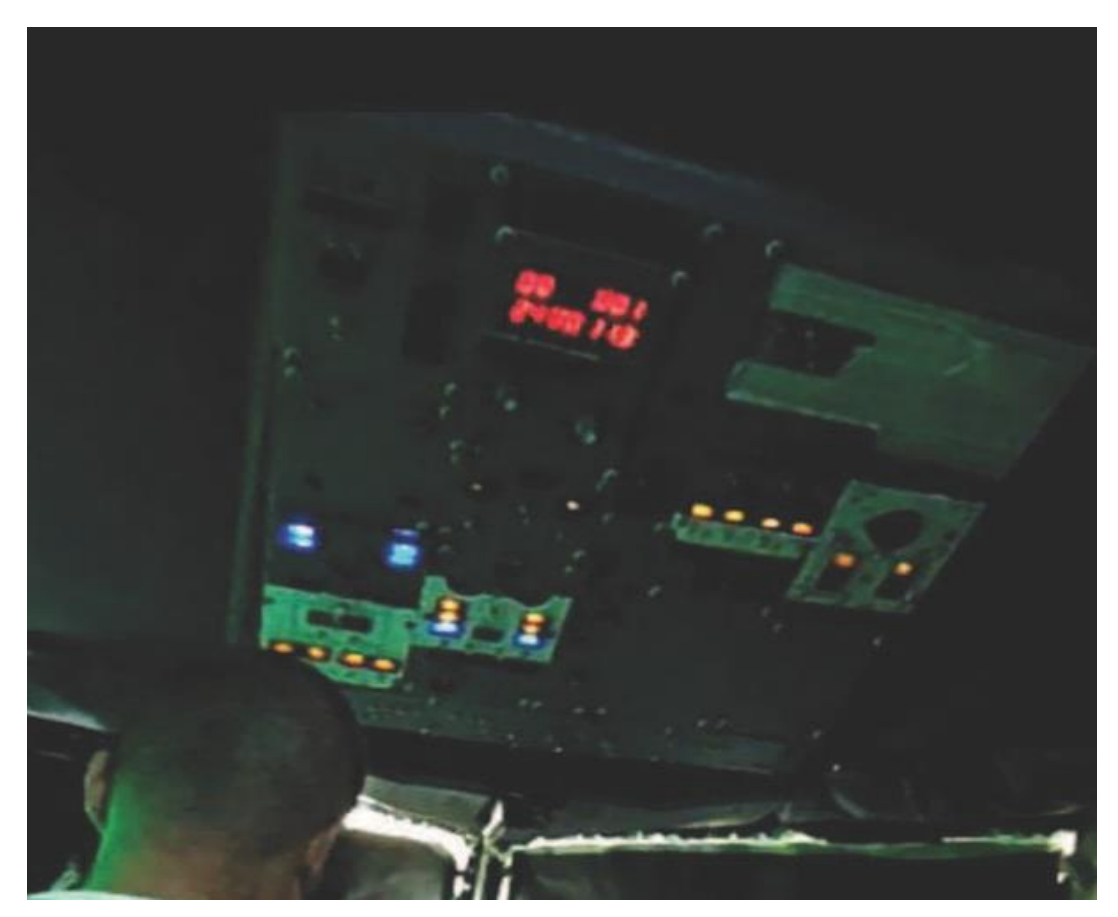

**Figura 31 Estado previo a la aplicación de la reforma**

Así pues se determinó que una de sus mayores problemáticas, era la de que había perdido la claridad en las indicaciones lumínicas, si no en su totalidad, en la gran mayoría de los alertadores lumínicos, muchas de las pistas de indicación de transito de fluidos no se podían diferenciar al momento de cerrar de forma total la puerta de acceso, ciertos SWITCH se habían derruido y necesitaban cambio.

De la parte interna o corazón se pudo establecer que el conector IDC de 40 pines que le correspondía a los DISPLAY se encontraba en mal estado por el paso del tiempo de la primera corrida del equipo a la fecha de la inspección, no poseía un método para prevenir al cerebro del equipo de sobrecarga, o reflujo de voltaje, muy común en este tipo de equipos.

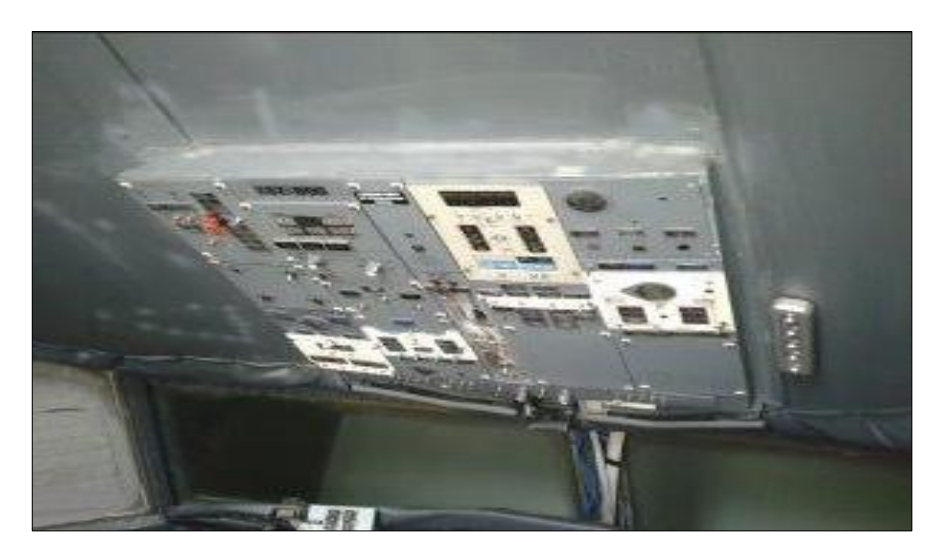

**Figura 32 Estado inicial**

### **3.2.2 Desmontar el overhead.**

El proceso de desmontaje del overhead comprendió el proceso de demoler cierta parte que era el limite estructural del mismo, se debió tener especial cuidado pues se encontraba empotrado con pernos a las esquinas superior e inferior del mismo, el problema se plantea al momento de quitar cualquier soporte, esto provocaría el desequilibrio del mismo, y su posterior caída, para ello se prescindió la ayuda de una persona que le soporte mientras el OVERHEAD era desmontado.

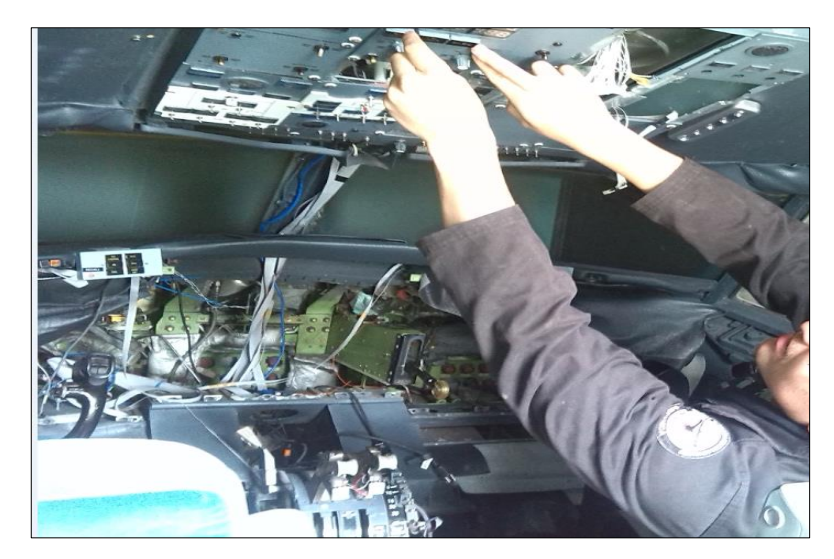

**Figura 33 Desmontaje del equipo**

El proceso de desmontaje del overhead también comprendió las tareas de desconectar los vínculos entre placas de control del DEVICE, esto porque en el equipo que se estaba desarmando, solo se encontraba asilada una placa madre, y las otras placas de vinculación se encontraban en la parte posterior del panel FRONT PANEL, de la misma manera la alimentación se realizaba a un punto o NODO de conexión existente en la parte interna de las palancas de control de flujo de combustible. Y por último la desconexión de la señal de control proveniente del ROUTER, enlazado a la PC o computadora que poseía el algoritmo de control basado en PASCAL COMPILER.

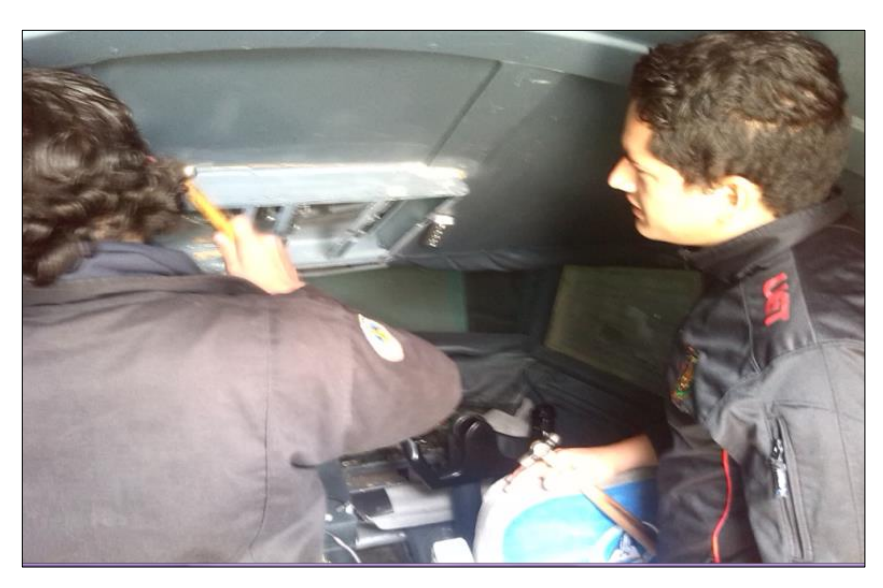

**Figura 34 Desmontaje de marco externo**

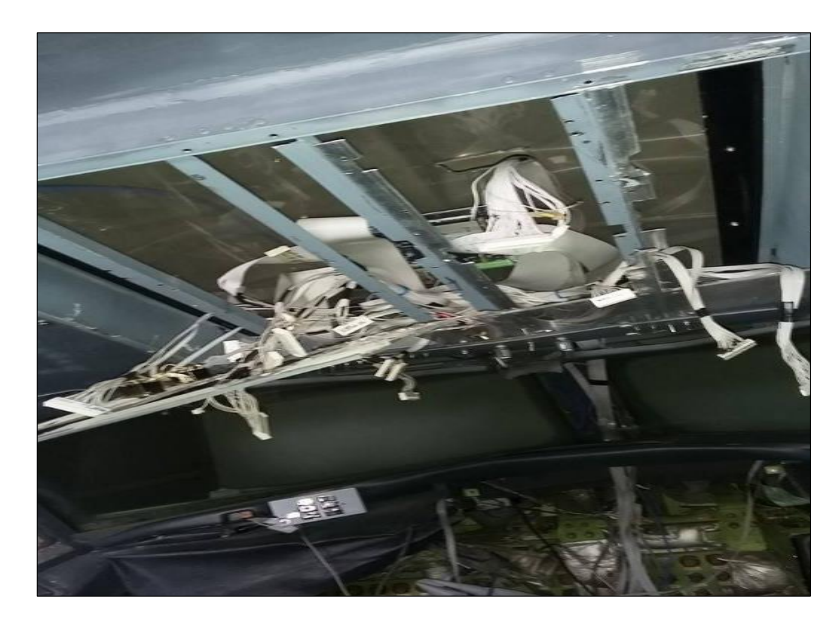

**Figura 35 Desmontaje de paneles**

## **3.2.3 Desmontar los paneles**

El desmontaje de los paneles individuales comprendió la previa extracción del OVERHEAD de la estructura de la cabina, con la estructura externa fuera se pudo tener acceso a las tuercas de sujeción posterior de cada panel, esto se realizó con el fin de irlas desajustando progresivamente, sin causar daño en las conexiones que servirían de guía para el posterior ruteo electrónico de los device.

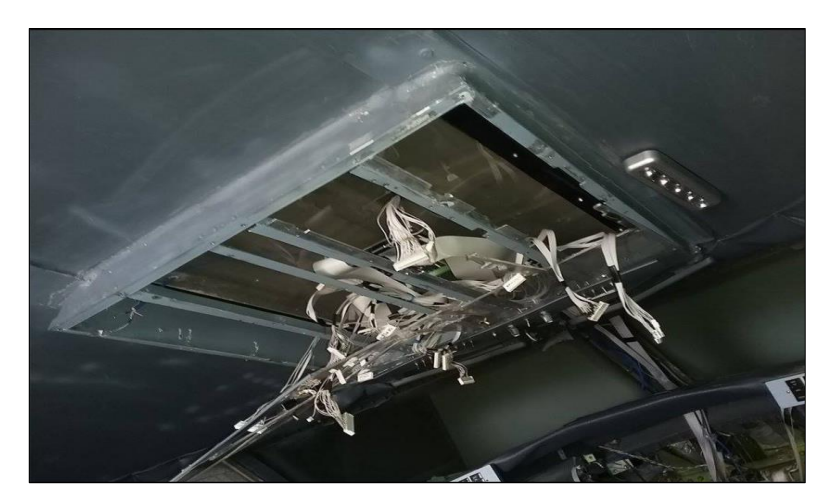

**Figura 36 Extracción de paneles**

La extracción de los paneles de control se ejecutó desconectando los conectores planos de 16 pines que se encontraban haciendo vínculo entre la

placa de control, y los DEVICE, al finalizar se pudo apreciar que el arnés de control quedo separado en su totalidad de cualquier DEVICE de control. Desmontar las placas de control, fue el paso siguiente primero quitado las sujeciones físicas de la alimentación, que son a través de dos pines de conexión para una alimentación de voltaje medio de tipo DC, luego se procedió, a desconectar el cable ETHERNET de envío y recepción de datos IP, y por último la extracción de los seis conectores IDC de la placa, cada uno con 40 pines. Sacar el arnés eléctrico, fue la última tarea, esta se realizó de forma cautelosa, pues las direcciones de correspondencia de cada pin se encontraban marcadas en la misma, y eran necesarios para una conexión correcta de los pines de control con cada DEVICE.

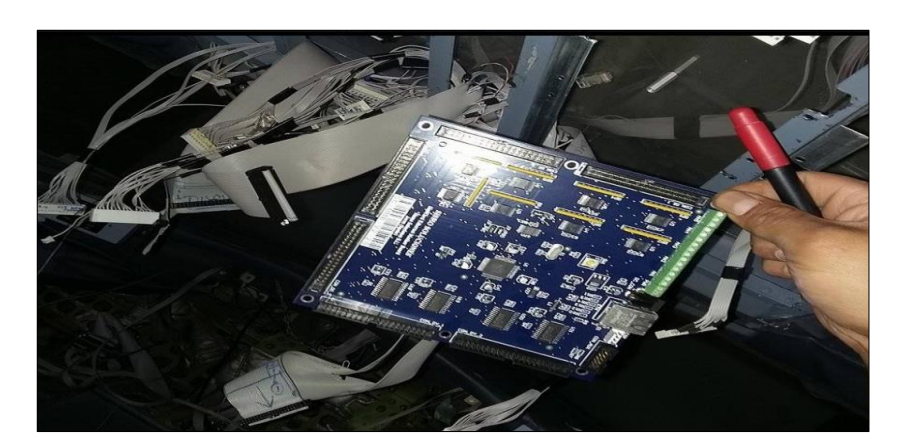

**Figura 37 Estado de placas de control MADRE**

### **3.2.4 Determinar estado de placas de control**

Para realización de esta tarea se debió tomar en cuenta que era necesario conectar una vez más la placa de control junto con todas sus vinculaciones electrónicas, esto es sus placas denominada SUBORDINADAS, de la misma forma se debió energizar las placas de nuevo, y cuando esto estuvo resuelto, se conectó por medio de un cable ETHERNET a una computadora que poseía el programa PASCAL COMPILER, este permitió, realizar un test de funcionabilidad y operatividad de la placa de control master y subordinadas, conectando a una de las salidas del conector IDC OUT en el pin 01, y por medio de un circuito de tipo LED armado en una PROTO-BOARD, junto a la página de TEST del

compilador, se determinó que las placas de control aun funcionaban de forma efectiva.

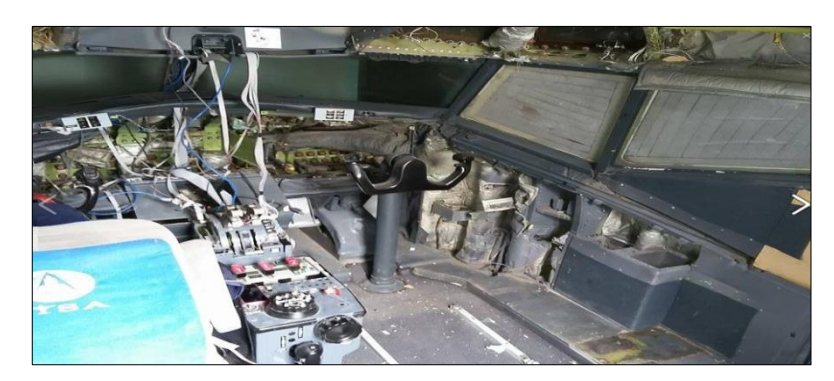

**Figura 38 Extracción de las placas HIJAS**

## **3.3 Ejecución de las tareas de diseño y manufactura.**

## **3.3.1 Determinar las dimensiones del soporte**

La dimensiones del soporte se toman con la finalidad de tener un esbozo grafico de cuanto es la dimensional del marco del overhead, esta actividad se realiza con el fin de crear el diseño de los paneles internos en base al marco existente, y de esa manera reutilizar esa parte que es como la carcasa protectora de los componentes de control electrónico, y para ser puntual, se encontraba en muy buen estado después de la extracción de la cabina.

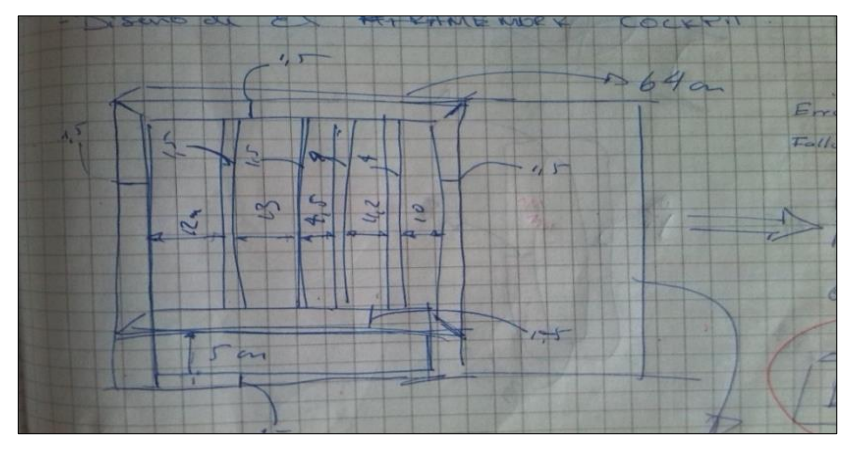

**Figura 39 Primera toma de dimensiones**

Las dimensiones de la carcasa o marco protector del OVERHEAD, son de 640 mm en el eje x, y 630 mm en el eje y, además al momento de la captura

de dimensiones se determinó que las cavidades y rieles de alojamiento del conjunto de paneles, están distribuidos en cuatro RACKS simétricos verticales, uno único en la misma orientación, y un RACK HORIZONTAL, para el alojamiento de controles de STARTERS. Estas precisiones tomadas del equipo al que se hace referencia preparan el camino para el diseño de los paneles de forma individual.

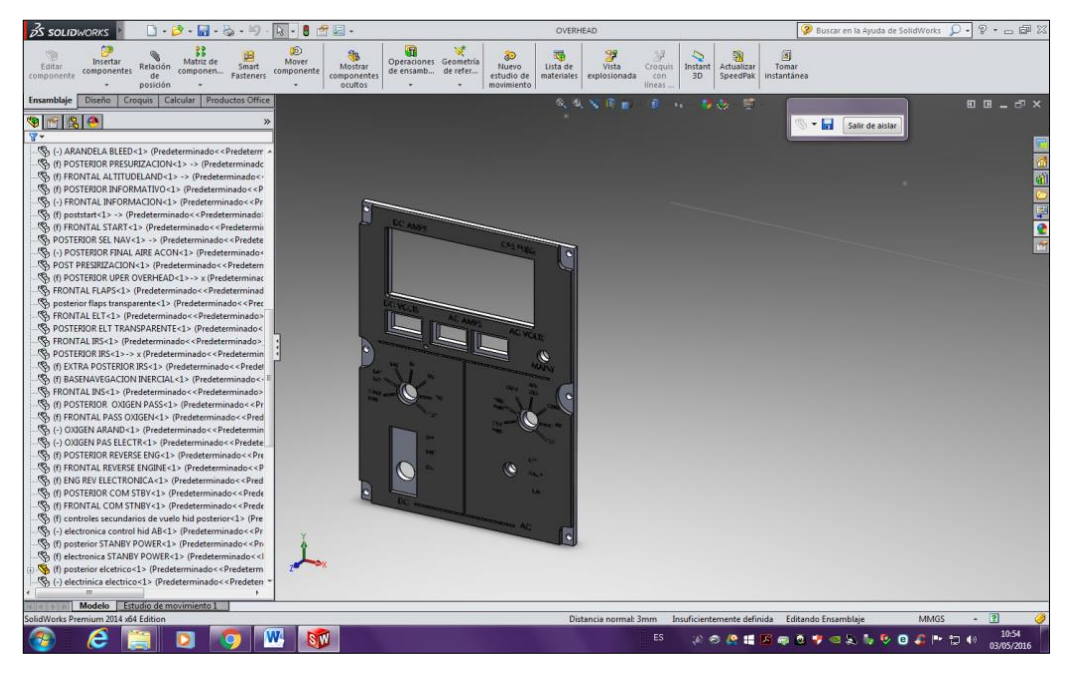

**Figura 40 Diseño primario panel de conexión eléctrica**

### **3.3.2 Diseñar en software CAD.**

Para tener una idea rápida de los procedimientos que se realizaron en esta fase del desarrollo del proyecto se debe tener una aproximación de las tareas inmersas en esta actividad, para iniciar es importante definir el que es y por qué es importante esta actividad, según (Granada, 2015) "En un sentido amplio, se puede entender el Diseño Asistido por Computador (CAD) como la "aplicación de la informática al proceso de diseño. Puntualizando la definición, se entiende por Sistema CAD, un sistema informático que automatiza el proceso de diseño de algún tipo de ente, para descartar, como sistemas CAD las aplicaciones que incidan tan solo en algún aspecto concreto del proceso de diseño. Los medios informáticos se pueden usar en la mayor parte de las tareas del proceso, siendo el dibujo el punto en el que más profusamente se ha utilizado. Una herramienta CAD es un sistema software que aborda la automatización global del proceso de diseño de un determinado tipo de ente. Fundamentalmente por el uso de sistemas gráficos interactivos, que permiten realizar las modificaciones en el modelo y observar inmediatamente los cambios producidos en el diseño. El desarrollo de un sistema CAD se basa en la representación computacional del modelo. Esto permite realizar automáticamente el dibujo de detalle y la documentación del diseño, y posibilita la utilización de métodos numéricos para realizar simulaciones sobre el modelo, como una alternativa a la construcción de prototipos".

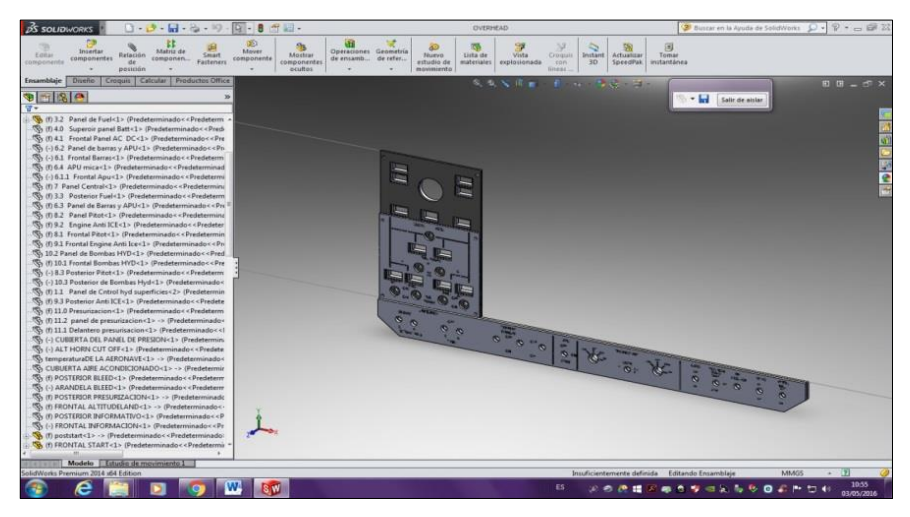

**Figura 41 Diseño preliminar panel de combustible y STARTER**

Para ello se utilizó el Software SOLIDWORKS, de fácil manejo, al alcance de todos los que deseen, y que permite tener un bosquejo aproximado de los resultados que se espera tener, como la finalidad de este capítulo, no es explicar cómo se utiliza el programa, se especificaran solo los procesos que en él se realizaron, como paso primordial fue el de dimensionar en forma de bosquejo, la totalidad individual de los paneles que conforman el sistema denominado OVERHEAD, posterior se procedió al diseño individual de cada uno de ellos para luego colocarlos en un ensamble virtual, que permitiría, tener un acercamiento a las capacidades técnicas que ese equipo debería poseer.

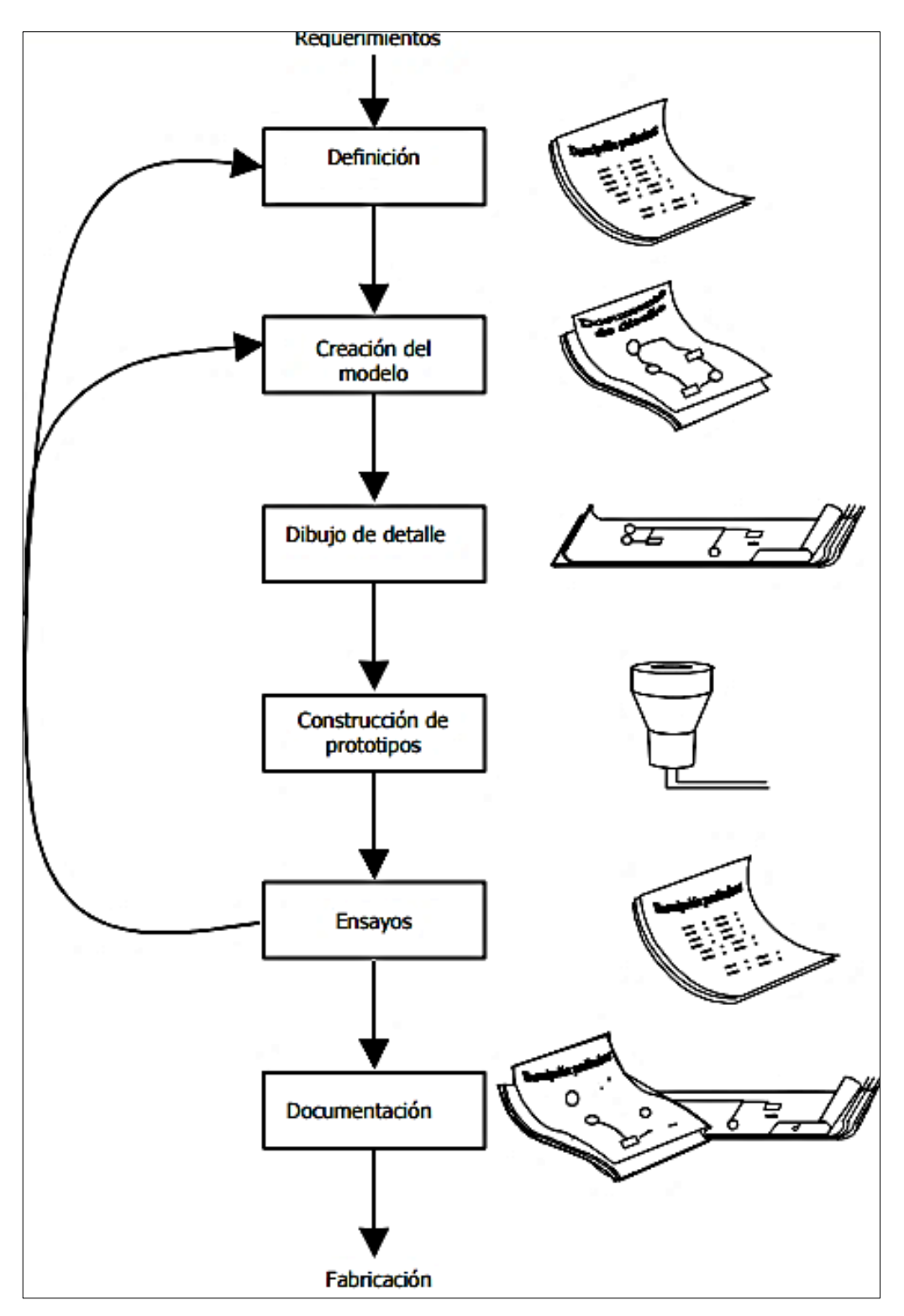

**Figura 42 Flujograma de proceso de diseño CAD**

 Requerimientos.- Para la creación de los nuevos paneles el requerimiento principal es establecer un método práctico para que se puedan retro iluminar, además de una estructura más sólida con una envergadura electrónica más confiable, y asilamientos adecuados para cada DEVICE, además de que deben ser acoplables unos a otros en su posición requerida.

 Definición.- La definición se hace por medio de las recolecciones de los datos que se realizaron en las tareas anteriores, esto es la observación de cómo fueron construidos los paneles, sus dimensiones y puntos débiles, todo esto con el fin de no cometer los mismos errores en la fase de desarrollo de los nuevos elementos.

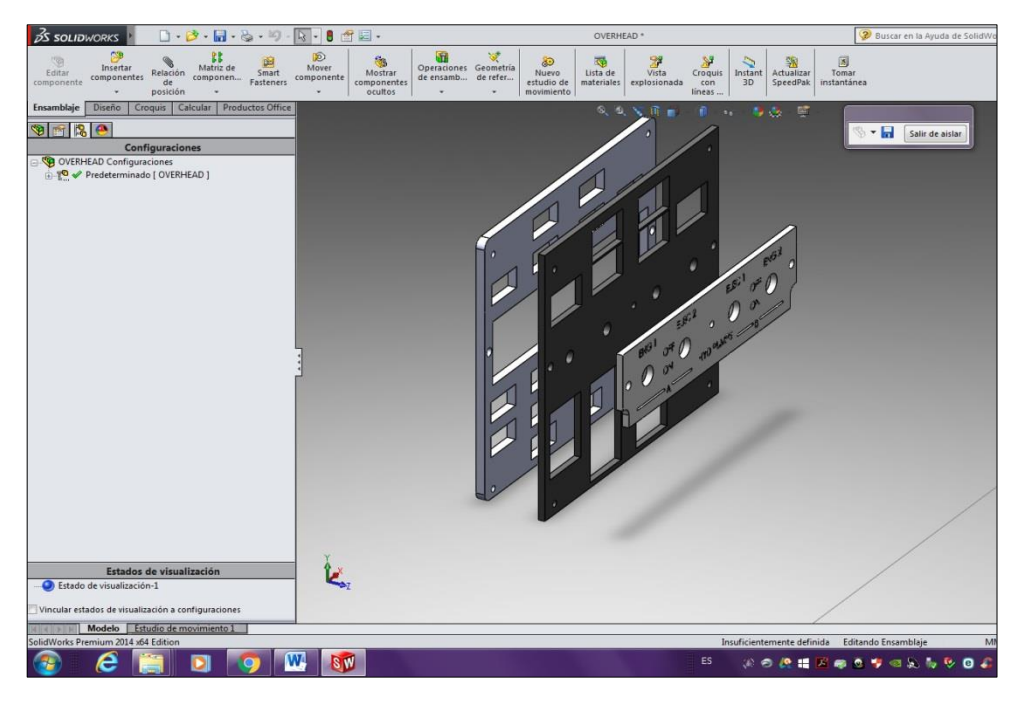

**Figura 43 Vista explosionada del control hidráulico con retro iluminación**

 Creación del modelo.- Como se explicó antes el modelo de base se realizó en el programa CAD SOLIDWORKS, tomando en cuenta el diseño individual y modelado de cada uno de ellos, con sus respectivos identificativos y BACK LIGHT, que es el soporte estructural posterior del mismo. Dado que la investigación en curso no trata de los procedimientos de diseño se expresa explícitamente, que ellos deberán ser investigados por el lector, más allá de lo expuesto en la parte de anexos se encuentran de forma detallada los planos y documentos pertenecientes a esta parte de la investigación.

 Dibujo de detalle.- Consiste en toda la documentación que refiere al diseño de los paneles, es decir medidas en los tres ejes, acoples entre otros.

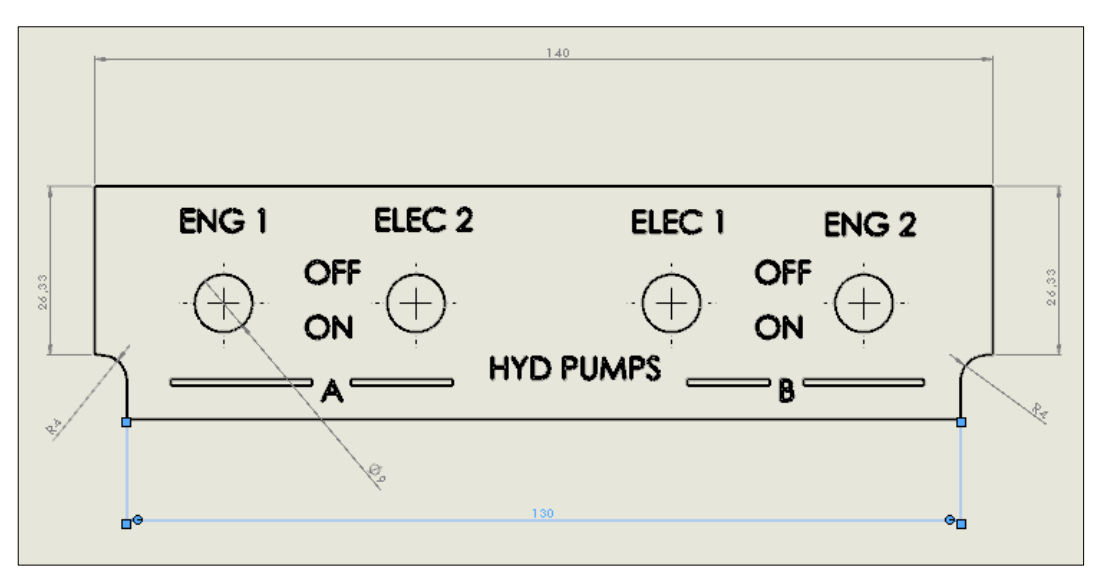

**Figura 44 dibujo de detalle panel hidráulico**

 Construcción de prototipos.- Son todos aquellos paneles que sin ser parte del diseño final se realizaron para poder determinar la eficacia del trabajo, en este sentido se puede puntualizar que para llegar al modelo final se hicieron varios prototipos que sirvieron para determinar falencias en la parte de diseño.

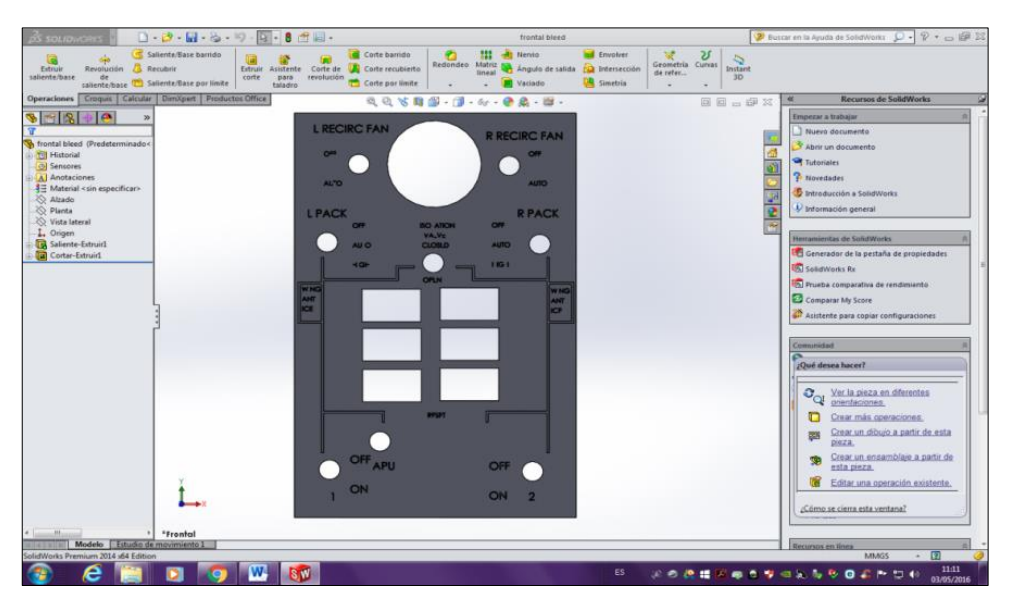

**Figura 45 Diseño previo a la construcción del prototipo**

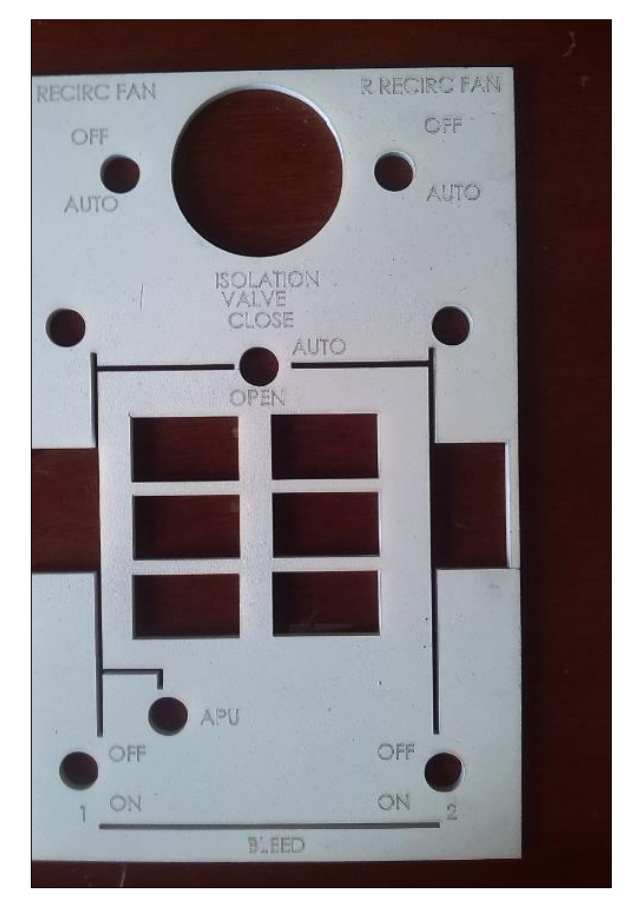

**Figura 46 Panel prototipado del sistema BLEED**

 Ensayos.- fueron las pruebas preliminares que se realizaban con el fin de determinar que los requerimientos planteados en la fase inicial se cumplían, especialmente el de la retro iluminación.

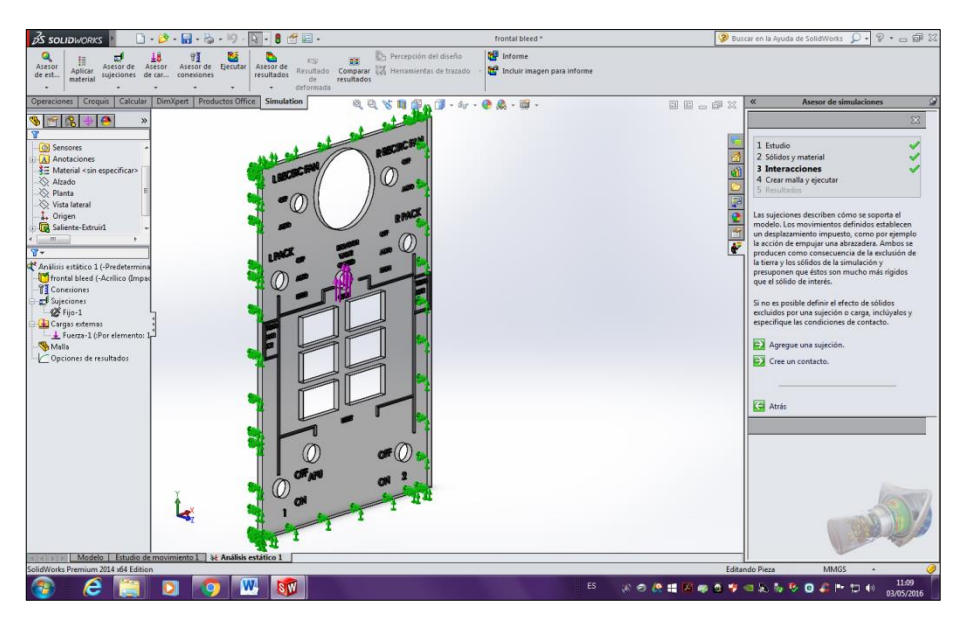

**Figura 47 Ensayos de selección de material**

 Fabricación.- Fueron las tareas posteriores al diseño, las mismas se encuentran detalladas a continuación, las labores de fabricación, comprenden in conjunto de actividades que debían realizarse, y que sin ellas no se hubiere podido tener éxito en la manufactura de los paneles.

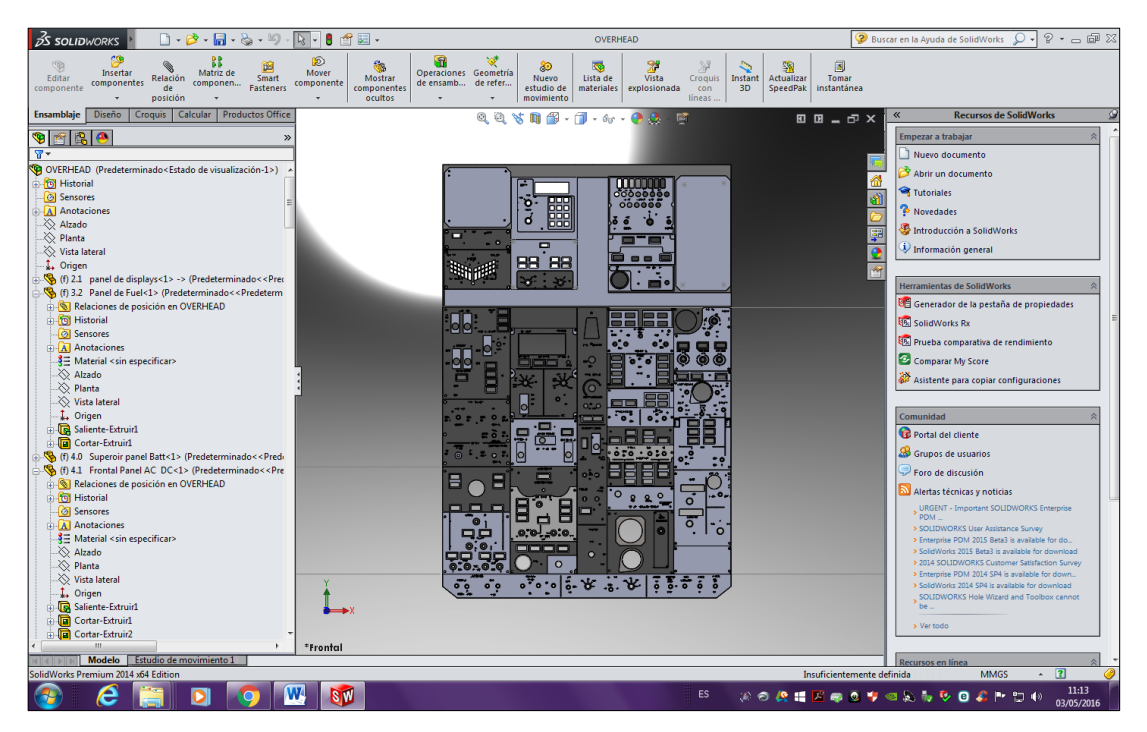

**Figura 48 Vista preliminar del OVERHEAD completo**

## **3.3.3 Preparar los materiales seleccionados.**

Para iniciar es necesario explicar que el material más idóneo para la realización de este proyecto es el acrílico de alta resistencia, esto se estableció de varias formas, la primera, es el material del que están hechos los paneles de la aeronave real, con la diferencia que estos están tratados con una exposición prolongada a rayos GAMA que tienen el mismo efecto del revenido térmico, aumentan su dureza y resistencia a la zona de inflexión, para el caso en particular de este desarrollo se utilizaron acrílicos de 7mm de espesor, y de 3 mm de espesor.

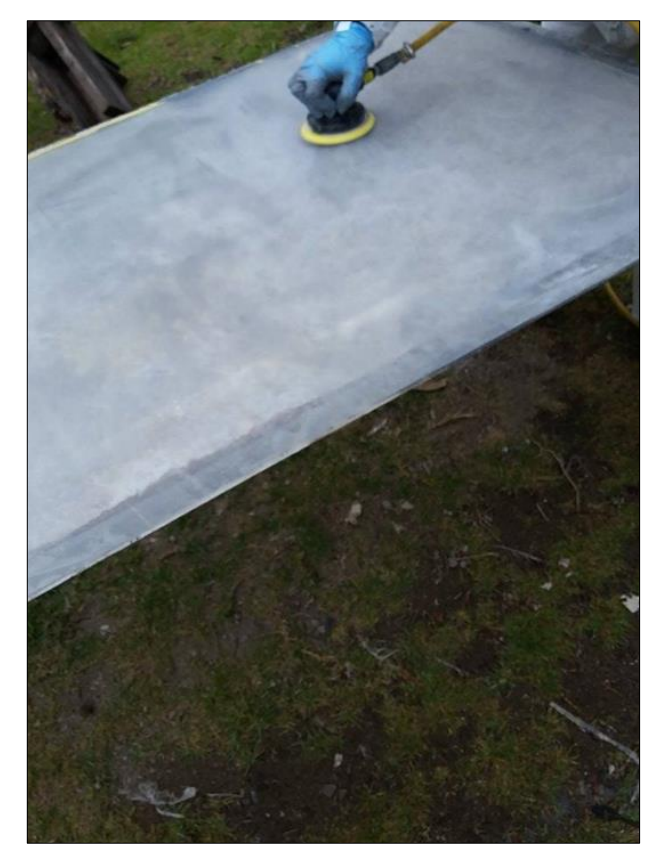

**Figura 49 Preparación de los materiales ACRILICO**

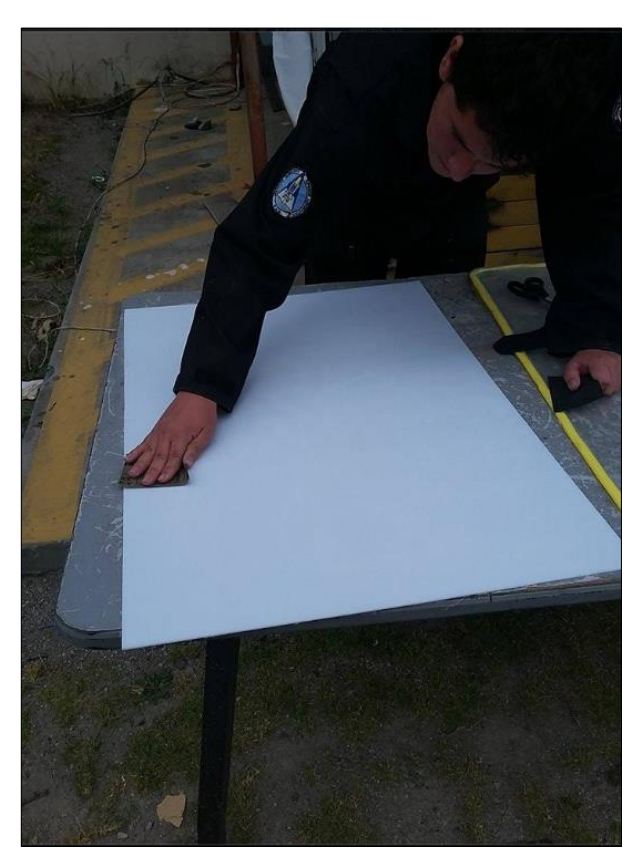

**Figura 50 Desbaste de bajo nivel**

La preparación de los materiales fue el proceso en el cual debían ser pulidos con una lija de muy bajo desbaste, esto no solo le quitaba el brillo natural del material acrílico, si no que quedaba una muy imperceptible superficie en la que la pintura podía adherirse de mejor manera a la superficie del material, esto con el objetivo de que al ser manipulado los paneles no exista la posibilidad de que se "des cascare" la pintura, por la alta tasa de deslizamiento que posee el acrílico. El proceso se realizó con una lijadora neumática, y el color impregnado fue el GRIS estándar de la aeronave BOEING.

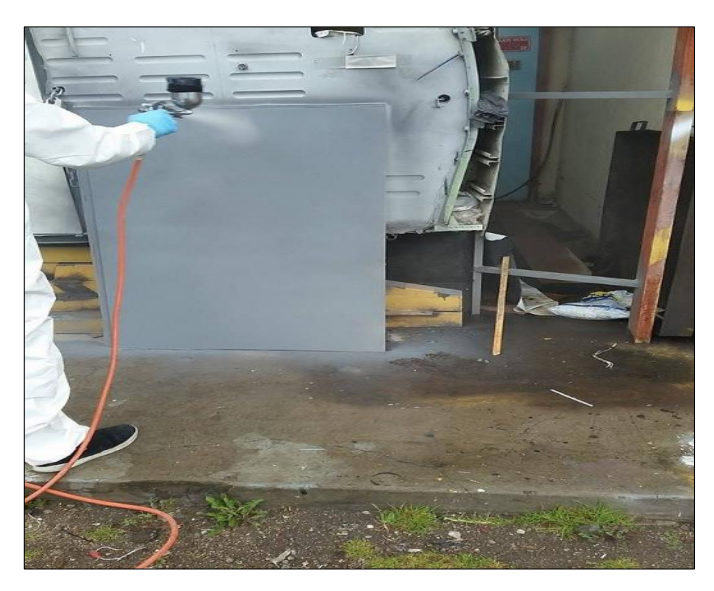

**Figura 51 Pintura de los paneles**

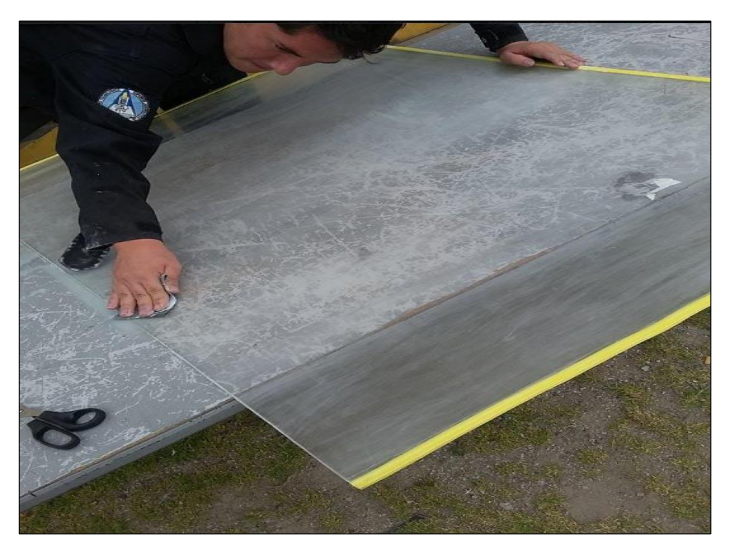

**Figura 52 Preparación del material retro iluminador**
Realizar los procedimientos de conversión para la manufactura laser, es una tarea que comprendía la totalidad del proceso CAD, esto porque a partir de los planos 2D generados por el SOLID WORKS se debían traspasar con un formato AI ADOBE ILUSTRADOR, que reconocería el ROUTER de la máquina que realiza los cortes en laser, para ello se debía tener el material totalmente preparado. Realizar el corte laser, dado la facilidad de su uso se realizó en una empresa dedicada a ello, vale la pena recalcar que su manufactura fue realizada en una empresa de la provincia de Cotopaxi, en el poblado de "San Buena Ventura"

#### **3.3.4 Ensamblar los componentes manufacturados.**

Para esta labor se hizo uso de los planos y guías generadas por el SOLID WORKS, estas permitieron de forma efectiva realizar el ensamble estructural entre las caratulas de acrílico, y las partes de soporte de los device electrónicos, los procedimientos se realizaron con las herramientas estándar de empalme de este tipo de estructuras, es importante recalcar que la totalidad de las perforaciones de empalme se realizaron con taladro neumático, además después de montar las bases con las caratulas fue necesario realizar el encaje de todas las plantillas alertadoras con su respectivo soporte en acrílico transparente, estas serán las encargadas de alertar al usuario de los cambiar que realiza el overhead.

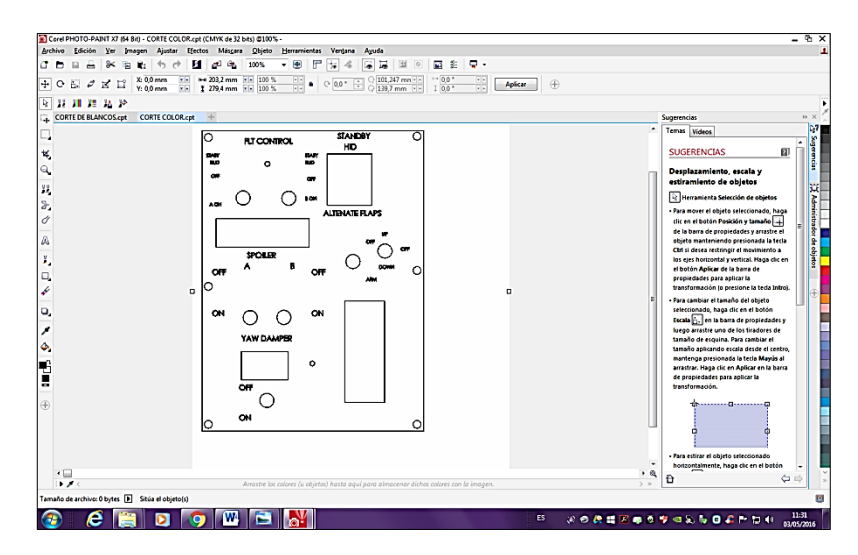

**Figura 53 Vista del mapa de corte láser 2D**

De la misma manera, los soporte de las caratulas fueron diseñadas, manufacturadas y obtenidas a partir del acrílico, pero en este caso de color traslucido sin tratamiento de lija, y los anunciadores, fueron diseñados en COREL DRAW, e impresos en material resistente al agua, y además adhesivo, esto, con el fin de emular los procedimientos utilizados en la fabricación de simuladores de alta calidad. Al finalizar estas tareas se tenían los equipos listos para poder insertar la electrónica.

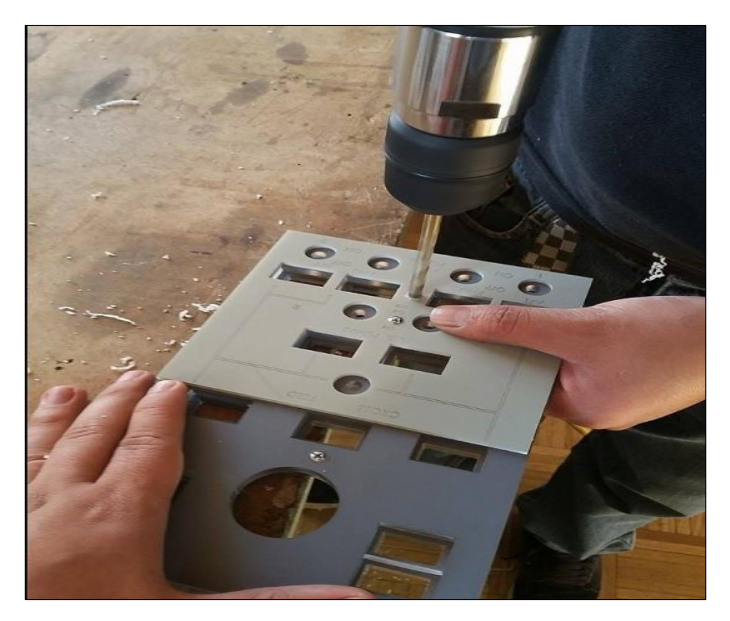

**Figura 54 Ensamble de los paneles en base al diseño**

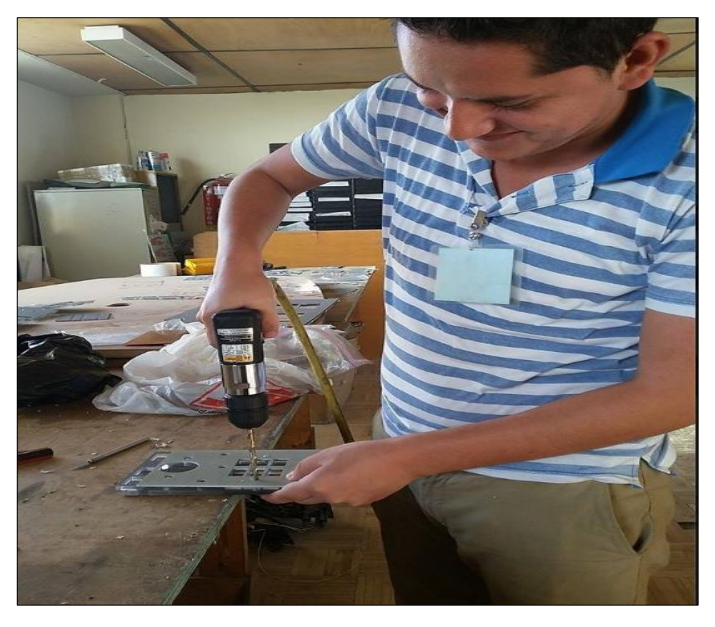

**Figura 55 Ensamble de capas en los paneles**

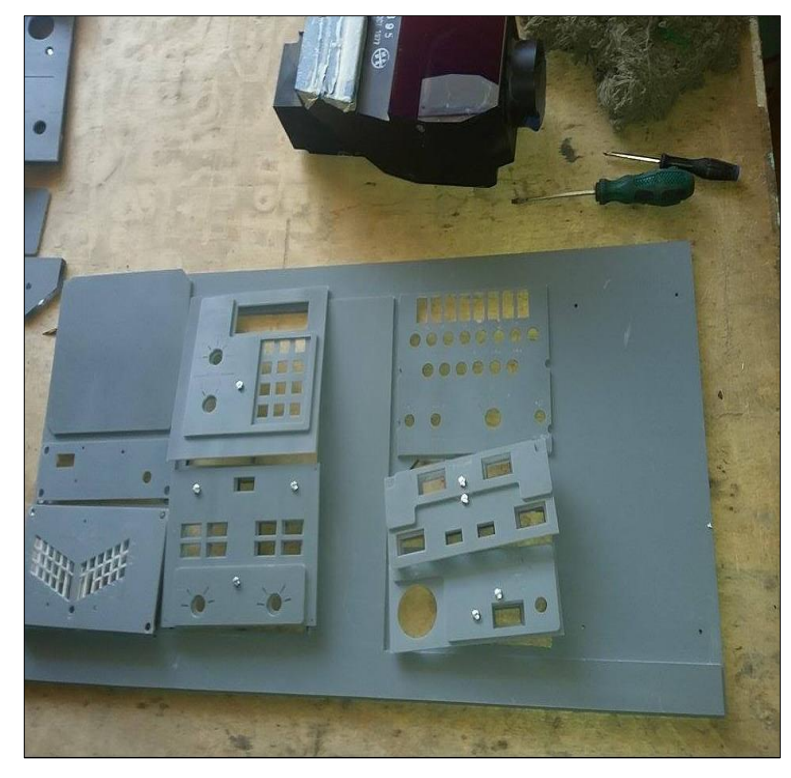

**Figura 56 UPER OVERHEAD pre ensamblado**

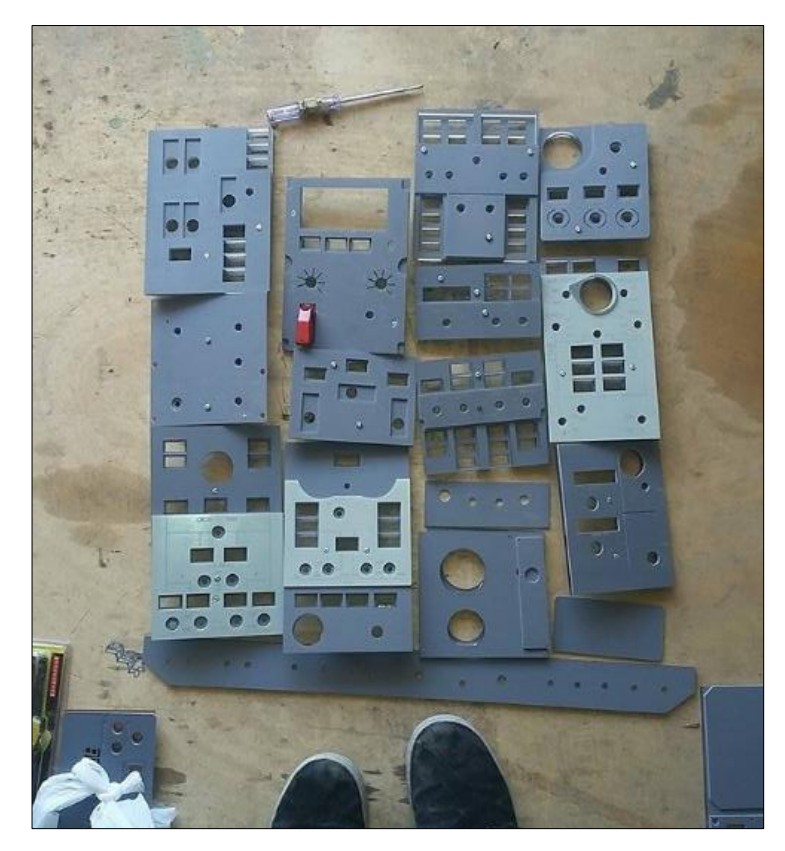

**Figura 57 Overhead pre ensamblado**

## **3.4 INSERCIÓN DEL MATERIAL ELECTRÓNICO**

Para tener una idea clara de cómo se realizaron los procesos de conexión de las placas electrónicas, es necesario explicar que el corazón electrónico del overhead trabaja con una placa de conexión ETHERNET, en la cual existen un conjunto de salidas en un total de 64, así como las entradas con el mismo número, de la misma manera están las salidas para los DISPLAY, en dos sockets IDC de 40 pines en ellos la conexión se encuentra de forma multiplexada. La empresa que realiza la fabricación de las placas de control es SISMO SOLUCIONES, empresa dedicada específicamente a la creación de HARDWARE enfocado a la simulación profesional de aeronaves para el entrenamiento.

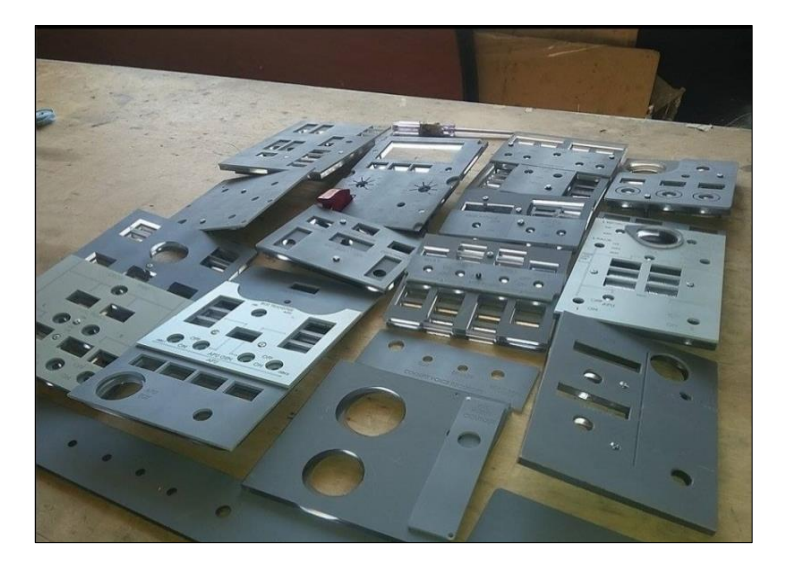

**Figura 58 Vista de los paneles previos al ensamble general**

Un compendio minucioso del uso de las placas se puede encontrar en la página de venta de las placas, para la elaboración de las placas de recepción se tomó en cuenta las VARIABLES constantes y variables provenientes del SOFTWARE L4SC (lógica para la simulación de cabinas) así como las variables provenientes del IOCP (Protocolos de conexión de entradas y salidas), y un especial cuidado en las salidas IDC CON DY 1, y el IDC CON DY2, que tienen una salida multiplexada de los elementos mencionados.

La referencia multiplexada hace referencia al método por el cual se

multiplican las señales de salida para amenorar la cantidad de suelda utilizada en el mismo, según, (Sayontan, 2015) El multiplexor es un circuito combinacional que tiene varios canales de datos de entrada y solamente un canal de salida. Sólo un canal de la entrada pasará a la salida y este será el que haya sido escogido mediante unas señales de control.

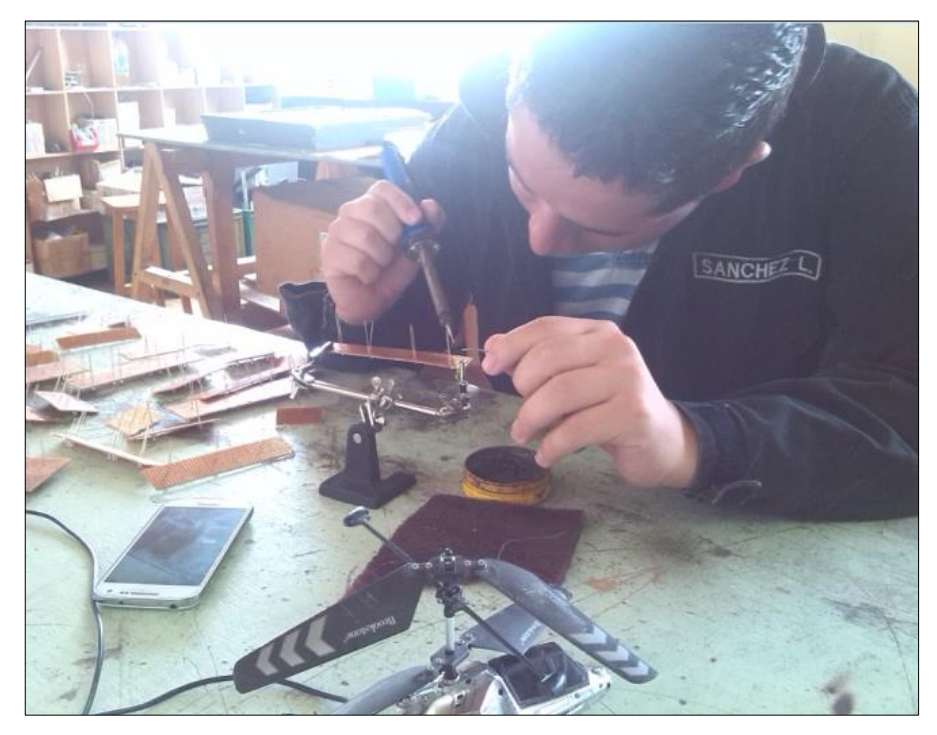

**Figura 59 Soldadura de las placas de recepción de datos**

## **3.4.1 Construcción de placas de recepción de device.**

Las placas de recepción de los datos hacia el DEVICE, hacen directa referencia a las variables de control del L4SC, y serán las variables quienes determinen el color de LED, la cantidad de LEDS en cada sócalo de iluminación, y su conexión, las placas fueron construidas con PCB perforada que daban una solución más rápida a las necesidades que presentaba la problemática de enlazarlas en los paneles, en primera instancia, se debió, realizar un conjunto de pistas flexibles a través de cable de 0.2mm muy flexible y al mismo tiempo de gran resistencia, esto tuvo una gran demora, pues el cable debía ser quitado su recubrimiento aislante, para que pueda servir de forma óptima para las necesidades a las se exigiría más adelante.

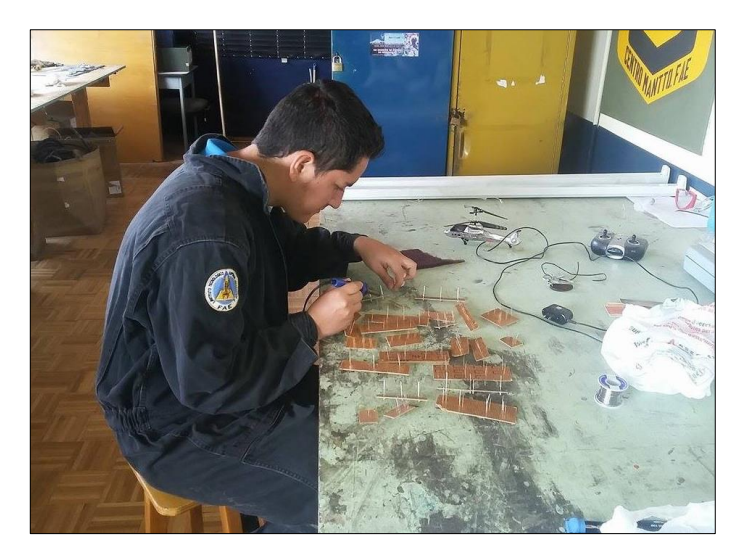

**Figura 60 Soldadura de las placas DEVICE**

Posteriormente se tomaba cada panel y se redibujaba la silueta de las carcasas, en las PCB, esto con el objetivo de determinar, que espacio ocuparía en el panel, cuál sería su ubicación y la localización de los LEDS, y SWITCHS que la conformarían, una vez realizado este trabajo se continuaba con la lectura de la variable del L4SC, en una tabla más una indicación de la fotografía de un overhead se determinaba el color de alerta que debía ser insertado, y si eran en cantidad de uno o dos, para ello se puede apreciar en la base de datos del L4SC, esta es la encargada de indicar si el alertador posee uno, dos, o más elementos lumínicos.

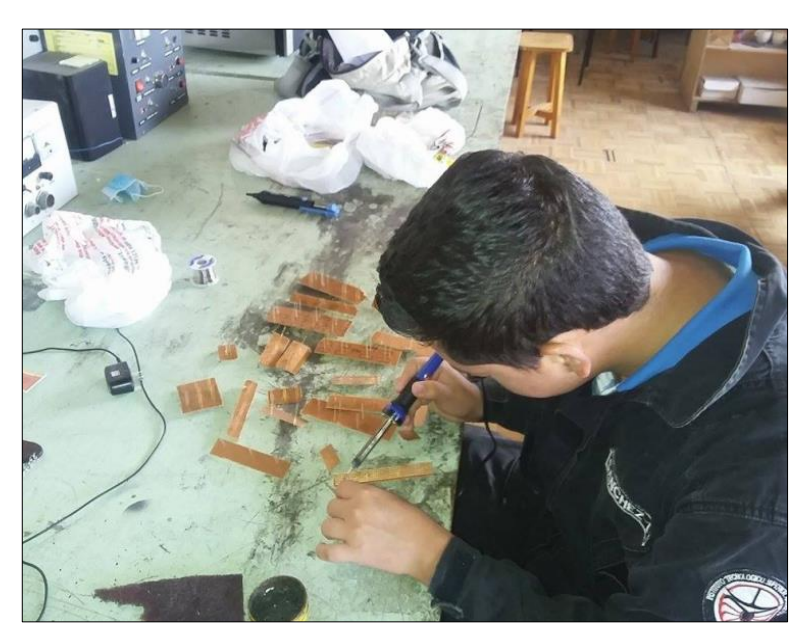

**Figura 61 Soldadura de placas DEVICE**

La multiplexación de los displays se realizó en las placas de control externo, esto con el objetivo de decepcionar de mejor manera la señal proveniente de las placas, y con la esperanza de no tener señales parasitas de energía ni reflujo de voltaje, al final de la extensa y tediosa tarea de determinar las salidas, su número y valor, se procedió a soldar los elementos con las herramientas estándar de electrónica, que fueron las descritas a continuación.

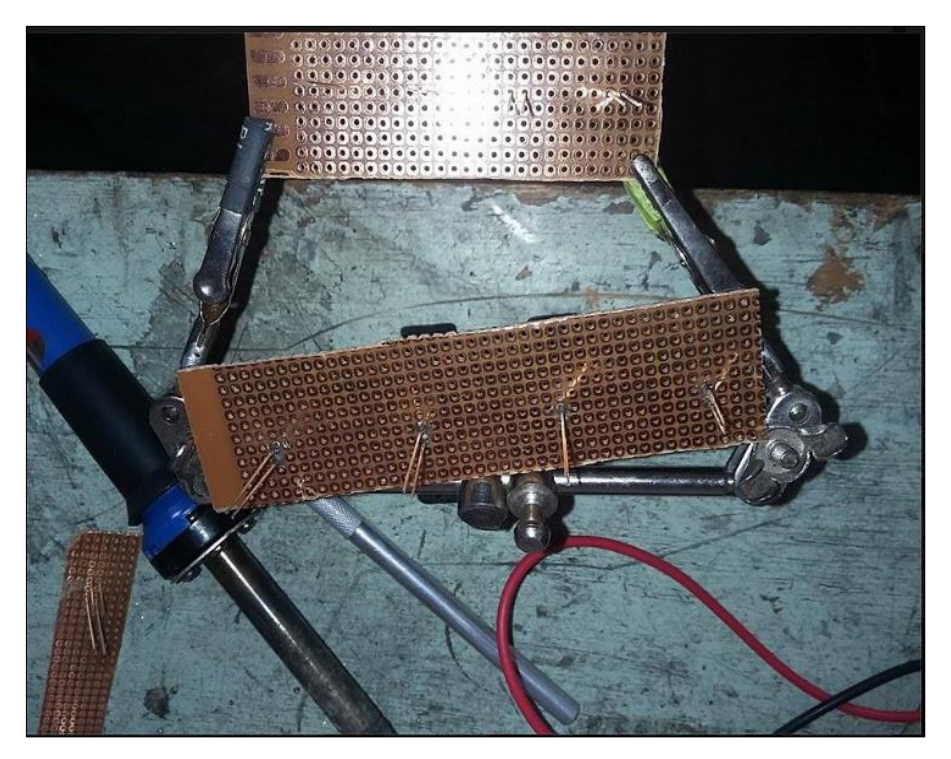

**Figura 62 Placa preparada para soldar LED**

- PCB perforada
- Pomada para suelda
- Estaño de 2mm
- Acetona de limpieza
- Extractor de suelda
- LEDS varios colores
- Líneas de cable flexible 0.22mm
- Pela cables
- Alicate de precisión
- Estilete

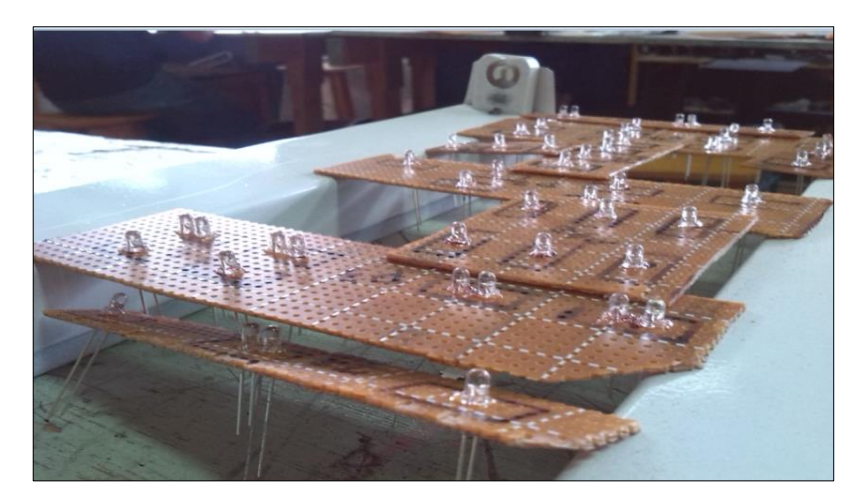

**Figura 63 Placas soldadas LED y pasteadas**

## **3.4.2 Creación de los arnés de interface.**

Consiste en el trabajo de construir el conjunto de uno o más circuitos eléctricos, al que se le pueden ensamblar adicionalmente conectores, clips, terminales, cintas, espumas, cuerinas, CONDUIT y otros productos. Su función es la de transmitir corriente a todos los dispositivos eléctricos del OVERHEAD, Cableados eléctricos de baja tensión utilizados para manejar los elementos electrónicos del proyecto. En promedio se manejan 05 voltios, 12 voltios, en el caso más alto 20 voltios. A más de la conexión de anclaje al nodo de 110V que alimenta a todo el sistema.

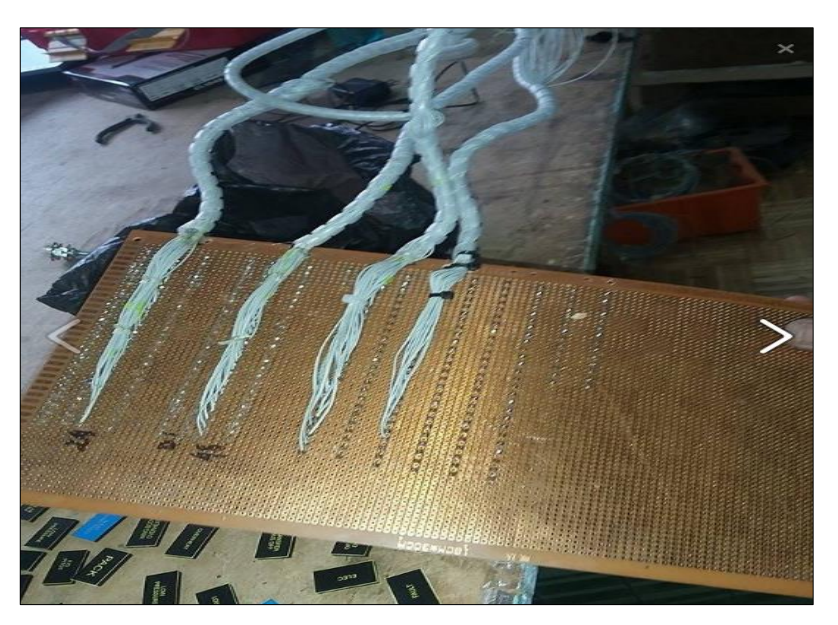

**Figura 64 Creación del arnés de conexión**

Para la construcción del arnés eléctrico se utilizó el cable plano de 40 pines, esto porque ofrece una resistencia al paso de la energía muy bajo, esta característica permite que existan un mínimo de corrientes parasitas en el sistema su función al finalizar la construcción del mismo es conectarse a la placa de protección de sobre voltaje y reflujo eléctrico, esta construcción también tiene relación a las direcciones e referencia de salida de los conectores IDC de la placa de control madre e hija pues en estos se encuentra dividido de forma segmentada por bloques las señales de salida o entrada, además de las masas de la placa que en este caso son comunes, una tarea que presento problemas al momento de construir el arnés fue el de que el "PONCHADO" del cable en si en el conector IDC macho que iba conectado a la placa de control era muy complicado u existían puntos en los cuales este no lograba el tope justo con el vástago de protección, este problema se resolvió ponchando uno a uno cada cable en el conector IDC, y esta tarea se repitió para cada pin y cada conector en un total de 400 veces, una vez terminada la tarea se podía continuar con el encaje en la placa de protección.

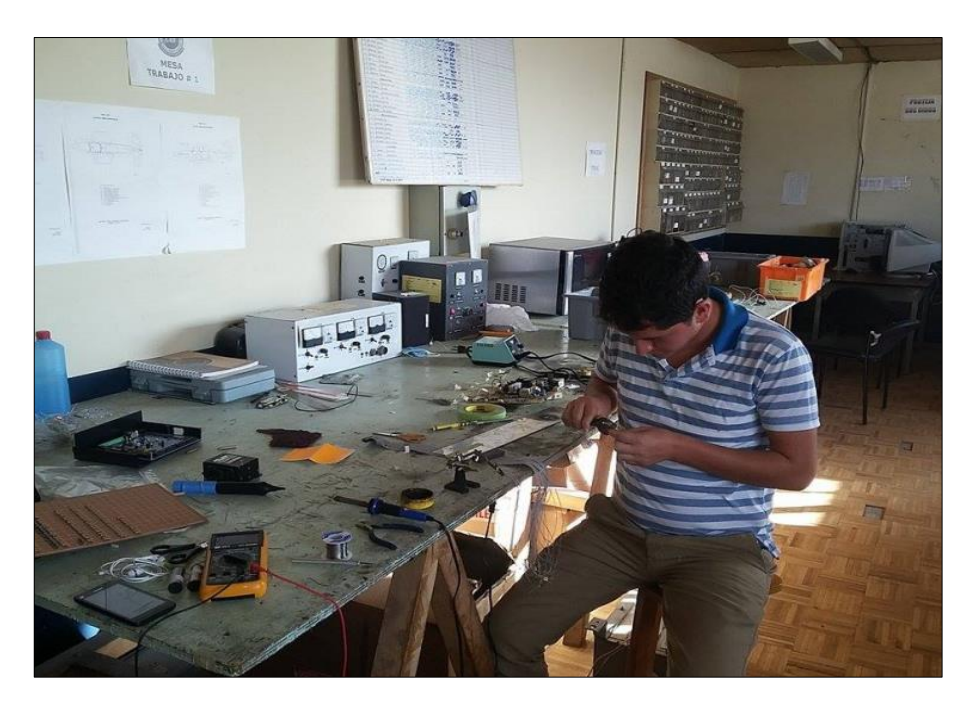

**Figura 65 Trabajo de la preparación del arnés**

**3.4.3 Construcción de la placa de protección de sobre voltaje.**

La placa de protección de sobre voltaje es un conjunto de resistencias y diodos rectificadores de señal que se conectan entre la placa de control y los DEVICE, en especial los LEDS, su función como lo indica su nombre es el de prevenir que existan sobre voltajes desde y hacia la placa de control, además de realizar la misma acción entre los paneles y la placa de control, consta de 128 resistencias de 220 ohmios, que se conectan directamente al arnés de control, y esta a su vez a cada uno de los paneles que conforman el overhead, los materiales para la elaboración de dicha placa fueron los acotados en el listado a continuación descrito.

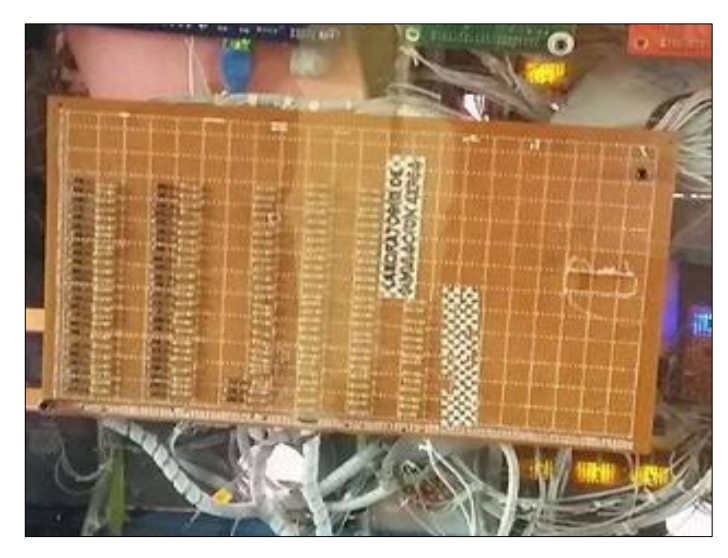

**Figura 66 Construcción de la placa de protección**

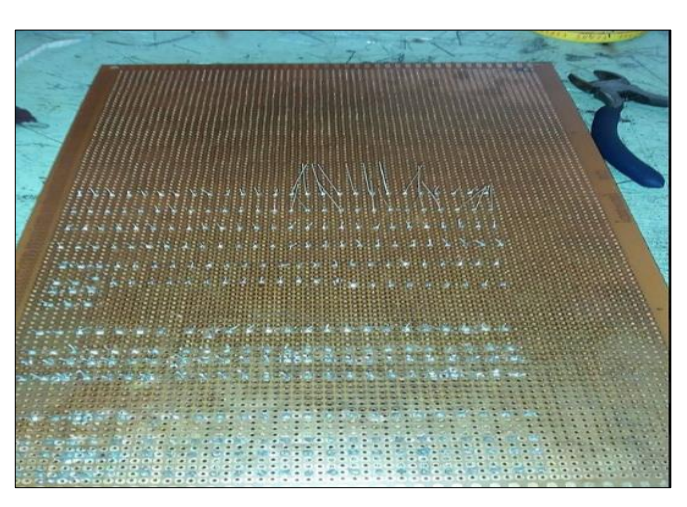

**Figura 67 Soldadura de los elementos de protección**

- PCB perforada
- 128 resistencias de 220 ohmios
- 128 Diodos rectificadores de señal de baja potencia
- Cautín de 40 watts
- Pomada para soldar
- Estaño
- Extractor de suelda
- Piola encerada para circuitos

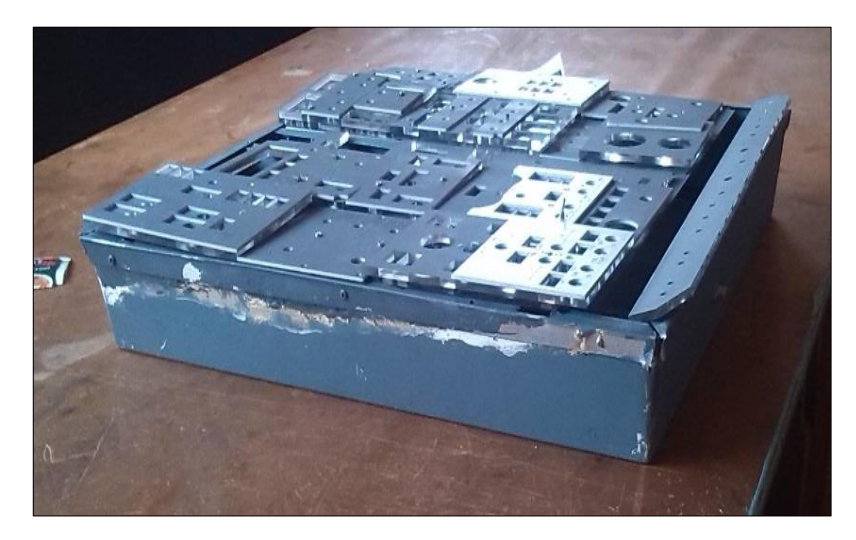

**Figura 68 Paneles montados en marco de soporte**

#### **3.4.4 Enlace de la placa de protección, con el arnés, y paneles.**

Cuando se obtuvieron las tareas preliminares realizadas, como son la construcción de todos los paneles, la construcción de cada placa de control para cada uno de los paneles, la elaboración de la placa de protección eléctrica, y la elaboración del arnés, se procedió al empalme de estos equipos, como se especificó en su parte correspondiente, el arnés se identificó cada pin de conexión por medio de las salidas de los conectores IDC de 40 PIN, esto dio como resultado un solo conjunto de cables que podían ser empalmados a la placa de protección, la acción se realizó de la forma más cuidadosa, tomando en cuenta, que no existieran puntos de suelda mal empalmados, y que posterior a cada 3 nodos de conexión se asegure por medio de la piola encerada.

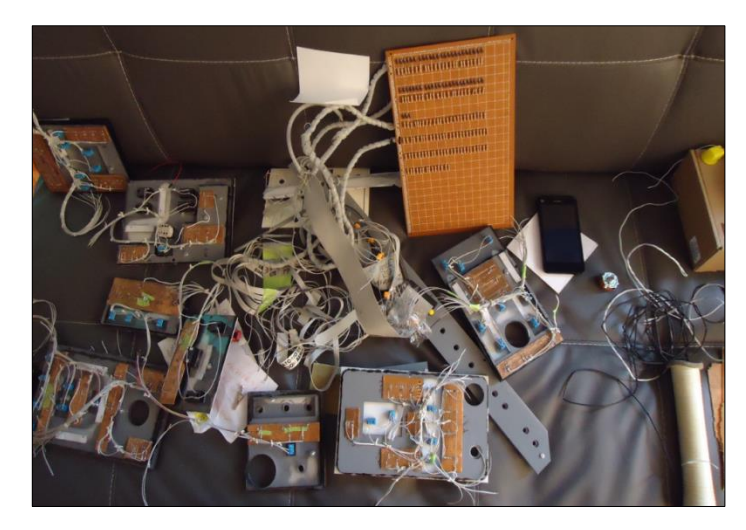

**Figura 69 Enlace de paneles con el arnés de conexión**

Para la conexión de la placa ya empalmada al overhead era necesario que se coloque cada uno de los paneles en la posición del marco metálico que la protegería, esta acción tardo ciertas semanas, pues se debió crear un esqueleto de sujeción nuevo para cada uno de los paneles, haciendo que la tarea de empalme se retrase más de lo previsto, una vez terminado con el proceso de montado, se continuo con los empalmes al OVERHEAD propiamente dicho, es decir a cada una de las placas de DEVICE creada para cada panel, además se conectó el conjunto de salidas a los SWITCH de control, también es necesario, precisar que el arnés, fue fijado de forma firme al "esqueleto" que sirve de soporte en el overhead, por medio de la piola encerada.

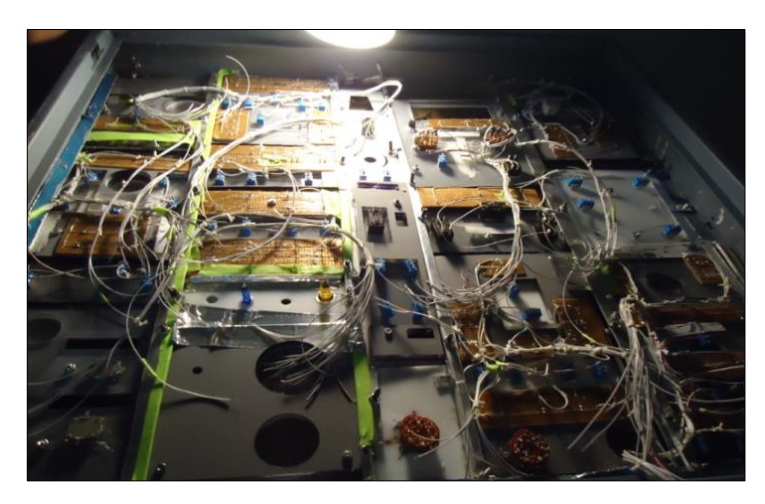

**Figura 70 Montaje de los paneles en el marco de soporte**

## **3.4.5 Conexión del overhead a la placa de control**

El Overhead propiamente dicho, como se plantea en esta investigación, se encuentra unido al arnés y este a su vez a la placa de control de voltaje y reflujo, que a su vez tiene en el extremo final los conectores de 40 pines IDC de tipo hembra, listos para conectarse a las placas de control o cerebros del overhead, para ello fue necesario primero fijar las placas en la parte posterior del overhead, en su tapa de protección contra suciedad, la fijación de la placas de control se hizo por medio de pernos tipo hexagonal con postes de separación para proteger las placas, así mismo la placa de control MADRE tenía que ser conectada con las placas HIJAS, esto se realizó por medio de un conector IDC de 10 pines, que se encuentra en el límite de las placas, otra tarea que se debía realizar fue la de la alimentación final de la placa, para ello se utilizaron dos fuentes de voltaje de 6v +/- 0.5 v que se necesita para que las placas tengan energía y puedan recibir y enviar los datos de control para el mismo.

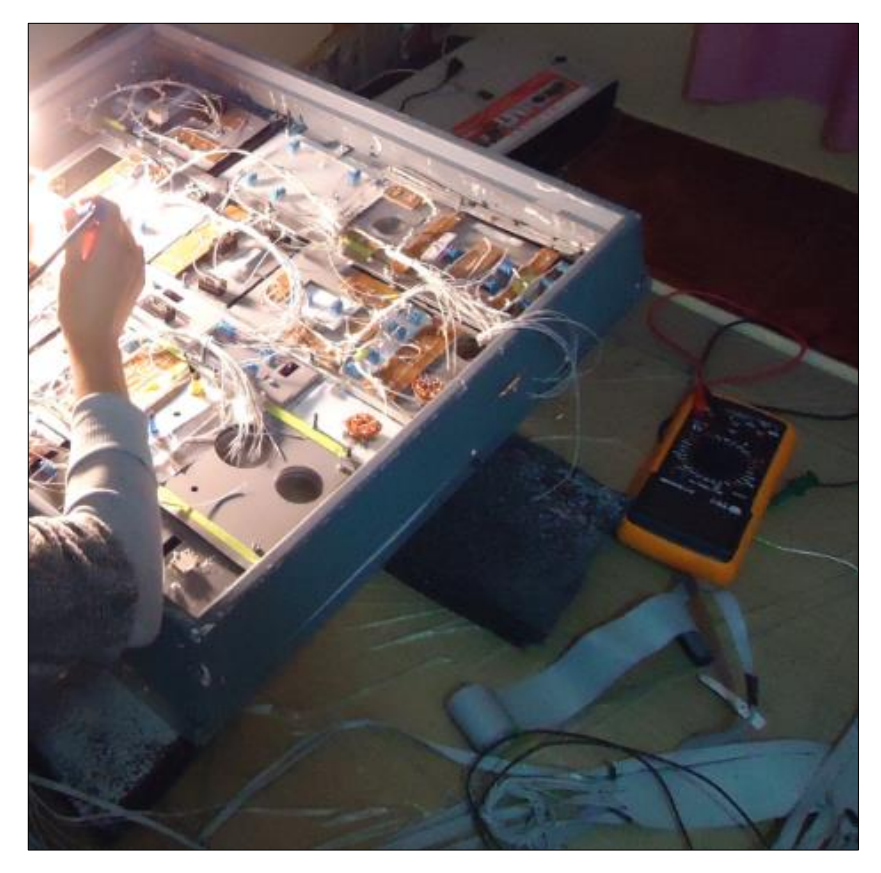

**Figura 71 Soldadura del arnés a los DEVICE**

Para finalizar se conectó el cable de interface de datos, es decir el cable ETHERNET, eso permitió que solo queden dos cables para la alimentación de voltaje, y el de datos de interface que se conectara al modem para la recepción de datos IOCP.

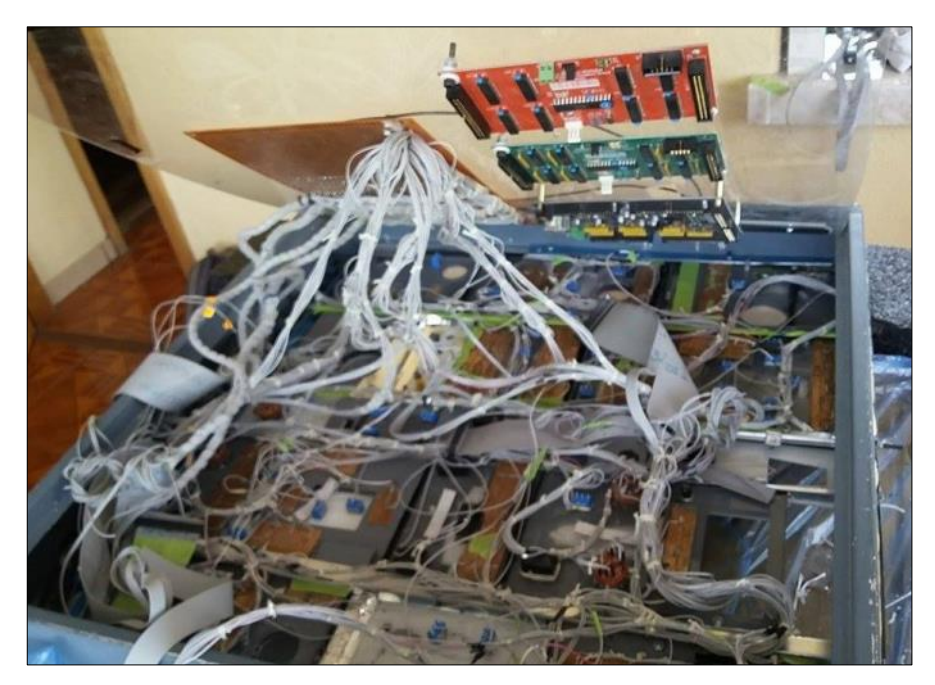

**Figura 72 Ensamble de las placas al OVERHEAD**

## **3.4.6 Test de control del overhead.**

El test de control de las placas se realiza con el programa COMPILADOR PASCAL, este es capaz de determinar si las conexiones realizadas entre el mismo son las efectivas para poder realizar las operaciones de inserción del algoritmo de control, el programa debe cumplir con ciertos requerimientos, la placa de control debe estar conectada a una computadora, esta computadora debe tener un IP correlacionada con la placa, es decir la dirección IP que sirve de enlace entre las placas está formada por dos partes, el vínculo de conexión de RED, y el HOST, el HOST del primer recuadro debe poseer la misma identificación de la placa de control, esto garantizara que la PC, y la placa de control compartan información bidireccionalmente.

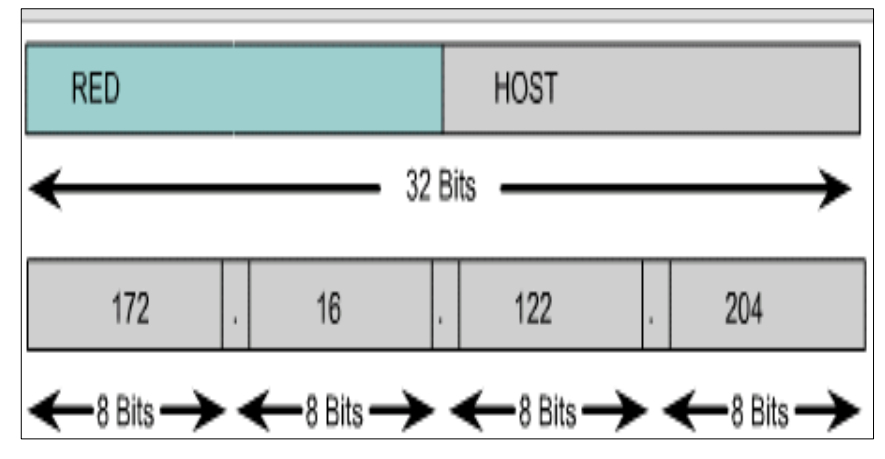

**Figura 73 Partes que conforman el IP**

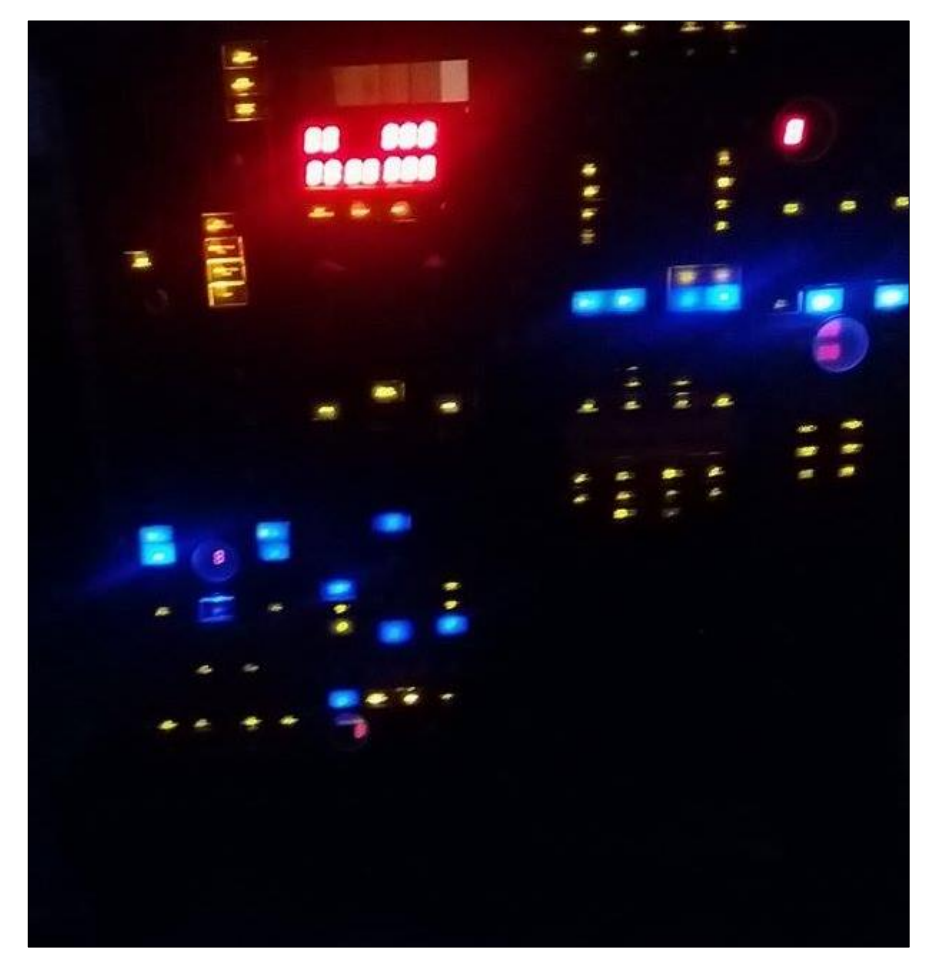

**Figura 74 test de vinculación de LEDS**

Si ello está realizado se procede a ingresar en las pestañas de control de las placas de control y comprobar la funcionalidad de los DEVICE instalados en la misma, LEDS, SWITCHS, DISPLAY, deberán ser comprobados a través de las pestañas de prueba y control.

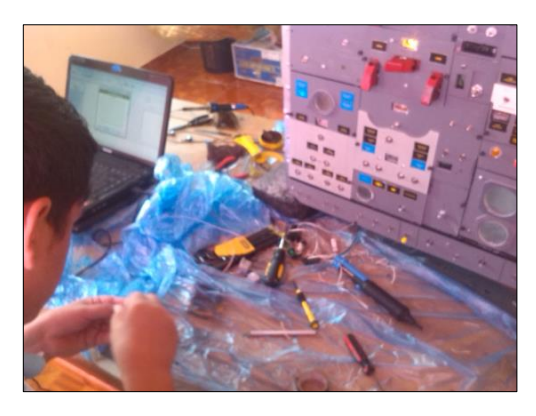

**Figura 75 Pruebas de conectividad del equipo**

## **3.4.7 Inserción de la retro iluminación**

Puesto que la retroiluminación es un vínculo directo de los procesos de diseño, se esperaba que los diseños realizados en la fase de manufactura dieran resultado, los procesos del corte de precisión dieron el calado adecuado para que el paso de energía lumínica sea efectivo, para esta tarea se utilizó cinta LED de 9 V, de alta calidad y protegida para evitar cortos por humedad u otros elementos, la terminal de poder, se conectó a una fuente de 9 V que se vinculó a un potenciómetro de 10 KΩ, que se conectaba al circuito principal, y este a su vez a una fuente o cortapicos de 110 VAC insertada en el mismo OVERHEAD, para optimizar el espacio y reducir la carga de cableado.

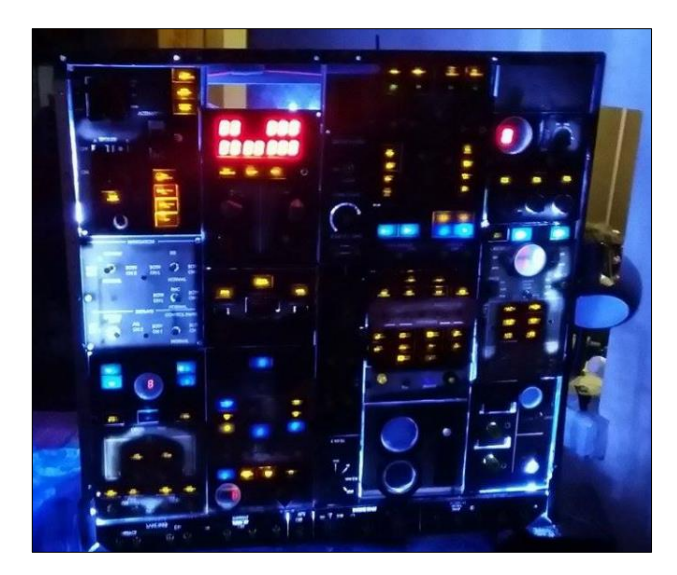

**Figura 76 TEST de retro iluminación**

|                                                                                                    | <b>SC-MMB0351 CONFIG PAGE</b>                                                                                      |                                                                                                    |  |
|----------------------------------------------------------------------------------------------------|----------------------------------------------------------------------------------------------------|----------------------------------------------------------------------------------------------------|--|
| <b>NETWORK CONFIG</b><br><b>MAC ADDRESS:</b><br><b>IP ADDRESS:</b><br><b>MASK:</b><br>DEFAULT GATEWAY: 192                                                                                                    | 00:04:A3:00:03:51<br>192 188 12<br>7.156<br>265 255 255 10<br>MV.<br>168 11                                        | <b>UDP CONFIG</b><br>$\overline{u}$<br>192 108 22<br>HOST IP:<br><b>LOCAL PORT: 1024</b><br>HOST PORT: 1026 |  |
| SAVE BOARD CONFIG.<br><b>DAUGTHER BOARDS CONFIG</b><br><b>SC-MDODE OUTPUTS1: ON OOFF</b><br><b>SC MDODE OUTPUTS2: CON @OFF</b><br><b>SC MDIDB INPUTSE</b><br><b>SC-MDIDB INPUTS2:</b><br><b>SC-MSDB SERVOS:</b><br><b>SC MDDB DISPLAYSE:</b><br><b>SC-MDDB DISPLAYS2:</b><br><b>SC-MAIDB ADCS:</b><br>SAVE DAUGTHER CONFIG. | RESTORE DEFAULT VALUES<br>ON OOFF<br>OON # OFF<br><b>OON OUF</b><br><b>CON BOFF</b><br>DON OFF<br><b>CON * OFF</b> | b,<br>BORCS & MATOCOMASI 2010 ppm 137ngsim com                                                              |  |

**Figura 77 Imagen de la configuración de las placas de control**

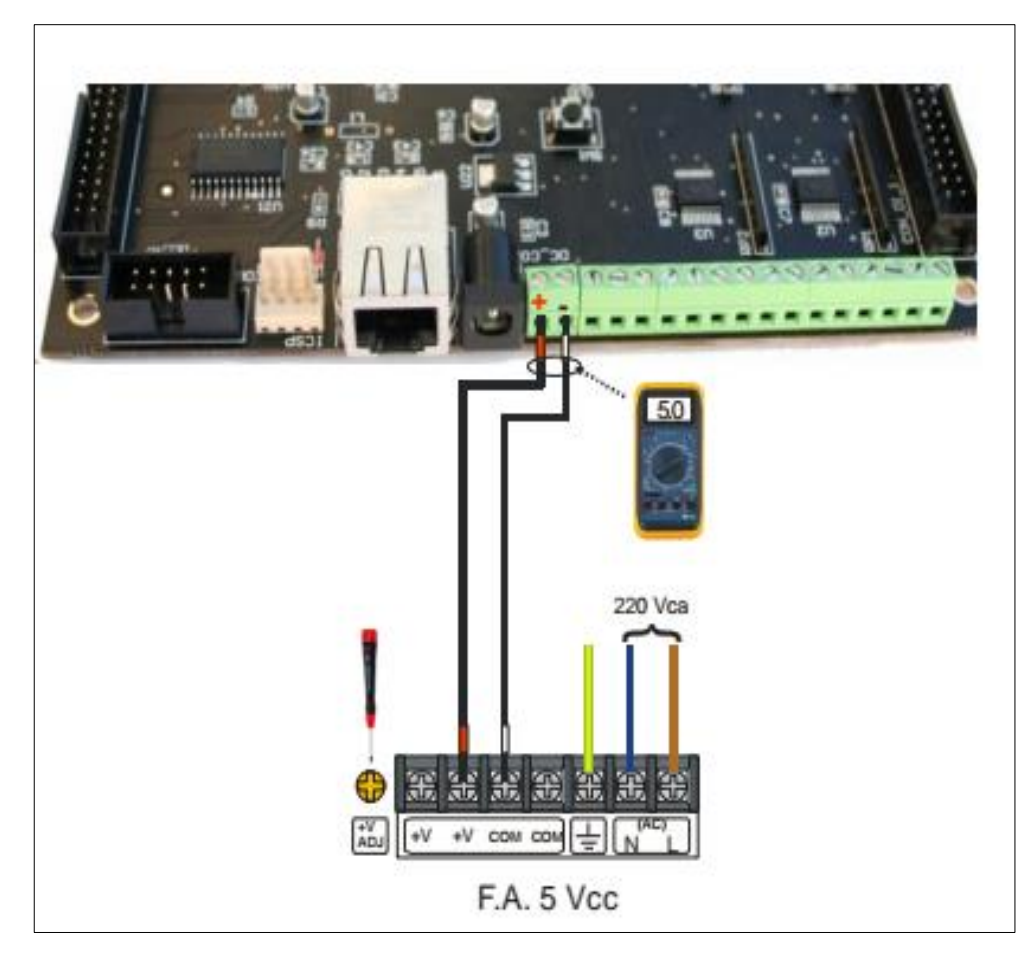

**Figura 78 Referencia de alimentación de las placas de control**

## **3.5 Inserción del algoritmo de control.**

## **3.5.1 Configuración de placas de control.**

Para que las placas que gestionan las interfaces cumplan con su función es necesario configurarla eso se logra cambiando el IP donde ella envía y recibe la información en la pestaña de entrada de dirección IP, para acceder a la página de configuración de la tarjeta esta debe estar conectada a cualquier PC mediante puerto Ethernet y por ende se puede acceder a ella por ese medio.

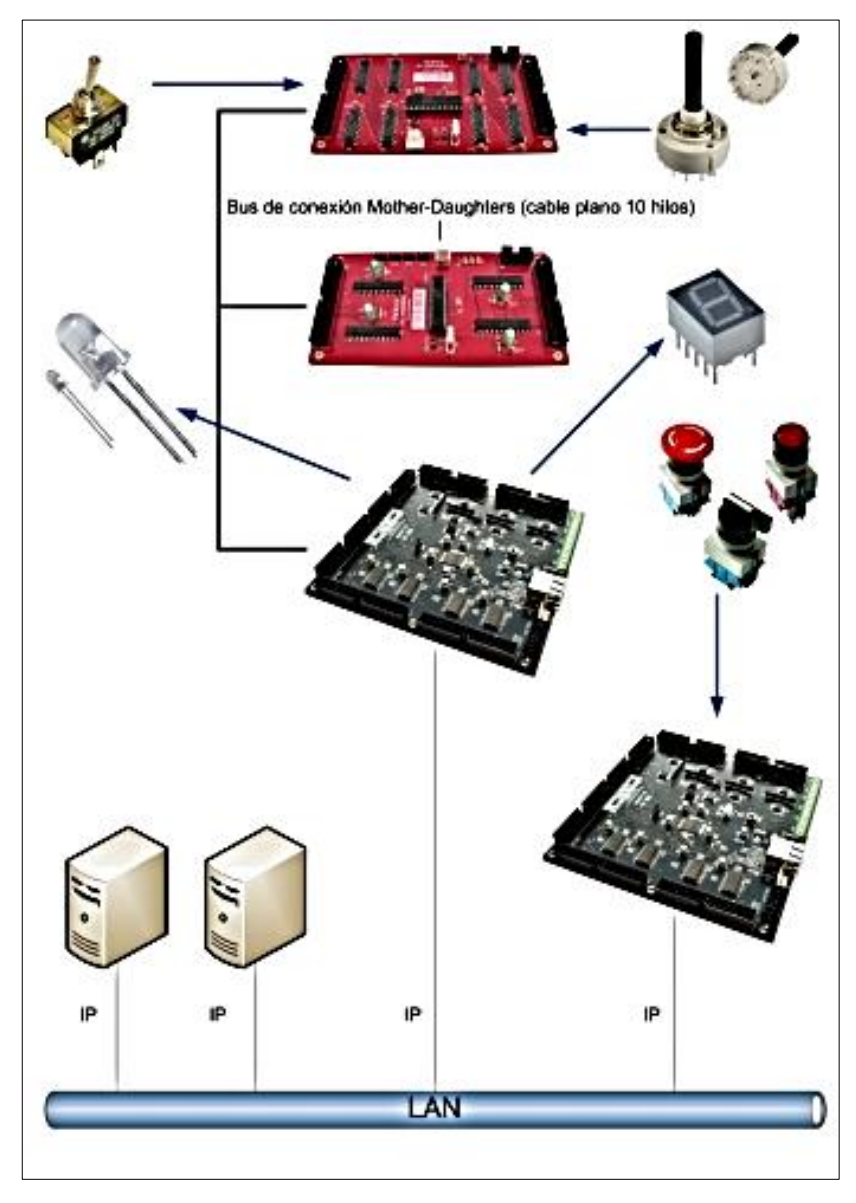

**Figura 79 Lógica de conexión en el simulador**

Es imperativo entender que todos los procesos se realizan mediante conexión IP una de las tareas más importantes es la de ubicar las direcciones IP que se encuentran ubicadas en las computadoras, y la tarjeta madre. Cuando esto se haya realizado deben todas las direcciones IP poseer el mismo rango de conexión de datos, esto le permite a la tarjeta de gestión de interfaces transmitir sus funciones en tiempo muy escaso al simulador y de forma bidireccional.

| <b>SCIPASCALM</b><br>MB TEST HE SISMO SOLUCIONES 2000                                                  |               |                                |           |                     |                 |         |            |  |    |        |  |                |                                               | Ŧ.              |  |  |
|----------------------------------------------------------------------------------------------------|---------------|--------------------------------|-----------|---------------------|-----------------|---------|------------|--|----|--------|--|----------------|-----------------------------------------------|-----------------|--|--|
| $\bullet$ ON $\circ$ OFF                                                                               |               |                                |           |                     |                 |         | SC-MMB0000 |  |    |        |  |                |                                               |                 |  |  |
|                                                                                                    | <b>INPUTS</b> |                                |           |                     |                 |         |            |  |    |        |  | <b>OUTPUTS</b> |                                               |                 |  |  |
| 10                                                                                                    | 79            | 17 O                           |           | 250 330             | 410 490 570     |         |            |  |    |        |  |                | 1 @ 9 @ 17 @ 25 @ 33 @ 41 @ 49 @ 57 @         |                 |  |  |
| 20                                                                                                    |               | 109 IBO                        |           | 260 340 420 500 580 |                 |         |            |  |    |        |  |                | 20100180260340420500580                       |                 |  |  |
|                                                                                                    |               | 30 110 190 270 350 430 510 590 |           |                     |                 |         |            |  |    |        |  |                | 3 @ 11 @ 19 @ 27 @ 35 @ 43 @ 51 @ 59 @        |                 |  |  |
| 40.                                                                                                    | 129 209       |                                |           | 388 368 448 538 608 |                 |         |            |  |    |        |  |                | 4 @ 12 @ 20 @ 28 @ 36 @ 44 @ 52 @ 60 @        |                 |  |  |
| 50                                                                                                    | 139 219       |                                | 19 Q      |                     | 379 450 539 410 |         |            |  |    |        |  |                | <b>5 @ 13 @ 21 @ 29 @ 37 @ 45 @ 53 @ 61 @</b> |                 |  |  |
| 40                                                                                                    | 149 229       |                                | <b>AM</b> |                     | 380 460 540 620 |         |            |  |    |        |  |                | 6 @ 14 @ 22 @ 30 @ 38 @ 46 @ 34 @ 62 @        |                 |  |  |
| 70                                                                                                    | -150 -        |                                | 230 310   |                     | 39Q 47Q         | 359 639 |            |  |    |        |  |                | 7 @ 15 @ 23 @ 31 @ 39 @ 47 @ 33 @ 63 @        |                 |  |  |
| 10                                                                                                    |               | 169 219 229                    |           |                     | 409 489         | 569 MQ  |            |  | 80 |        |  |                | <b>16 @ 24 @ 32 @ 40 @ 48 @ 56 @ 64 @</b>     |                 |  |  |
|                                                                                                    |               |                                |           |                     |                 |         |            |  |    | ALL ON |  |                | ALL OFF                                       | <b>TEST ALL</b> |  |  |
| ACTIVATE ALC: 1<br>ALTIMITE ADGE 18<br>ACTIVATE AUGU ET<br>ACTIVATE ALC: 1<br><b>ACTIVATE ALCS III</b> |               |                                |           |                     |                 |         |            |  |    |        |  |                |                                               |                 |  |  |
| ADC 4:175<br>胡紫 计可图                                                                                    |               |                                |           |                     |                 |         |            |  |    |        |  |                |                                               |                 |  |  |
| TEST DISPLAYS<br>() EXT                                                                                |               |                                |           |                     |                 |         |            |  |    |        |  |                |                                               |                 |  |  |

**Figura 80 Pestaña de prueba de DEVICE**

El programa que gestionara las interfaces debe cumplir con los procesos de vínculo de datos para ello se ejecuta el script que se describe a continuación. Lo anterior describe el ejecutable real, con el que se realiza el vínculo de información entre el simulador y el compilador, esto tiene como objeto que se pueden enviar y recibir datos a través del puente IOCP, esta acción es fundamental al momento de realizar el programa pues se le ordena al programa. Que cada vez que se ejecute realice esta acción de conectarse con el simulador si este se encuentra en el rango e IP correcto, así se deja definida los procesos que realizara el programa cuando se arranca.

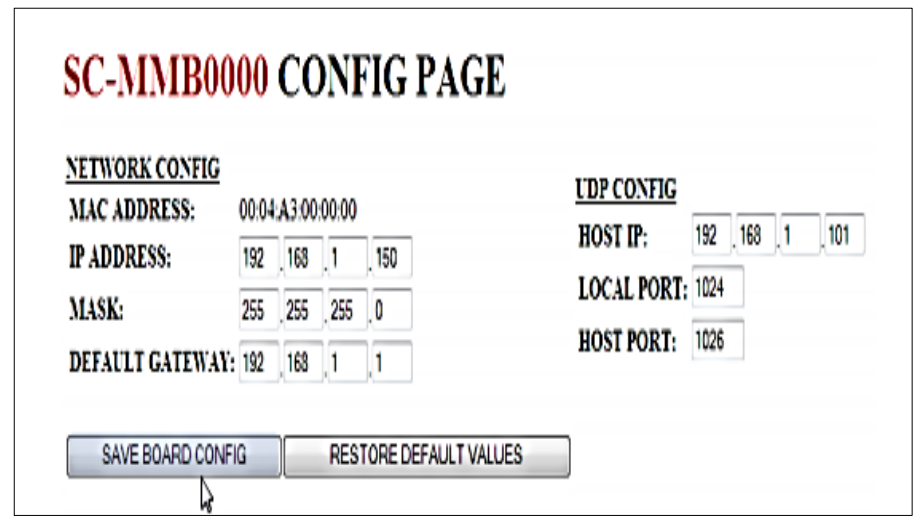

**Figura 81 Pagina de referencia para la configuración de placas**

## **3.5.2 Delimitación de la variable IOCP L4SC**

Las variables se puede describirla como un espacio o celda en la memoria principal del ordenador, en este espacio se puede almacenar datos o información, como números, letras, símbolos, entre otros Las variables son volátiles, es decir, cuando se almacenan el dato "FUEL" en la variable "NOMBRE" y después se requiere almacenar el dato "HYDRAULIC" en la misma variable "NOMBRE", el dato anterior se borra. Las variables pueden cambiar de dato o contenido durante la ejecución del programa.

Cuando se programa o se construye un programa, es necesario indicarle al ordenador que variables o espacios en la memoria se va a necesitar. Esto se lo realiza por medio de la declaración de variables. Los contenidos de las variables se relacionan a un tipo de dato. En el lenguaje de programación PASCAL existen varios tipos de declaraciones que pueden ser:

**int** – Sirve para declarar una variable de tipo entero es decir puede almacenar solo números enteros tanto negativos o positivos

**float** – Sirve para declarar una variable de tipo decimal o coma flotante, es decir, puede almacenar números con factores decimales por ejemplo: 16.50 etc. El tipo float acepta hasta 7 factores decimales.

**double** – Sirve para declarar una variable de tipo decimal pero más precisa, ya que acepta hasta 15 factores decimales.

**char** – Sirve para declarar una variable de tipo carácter, es decir, puede almacenar un solo carácter como la letra "A" O "b" etc.

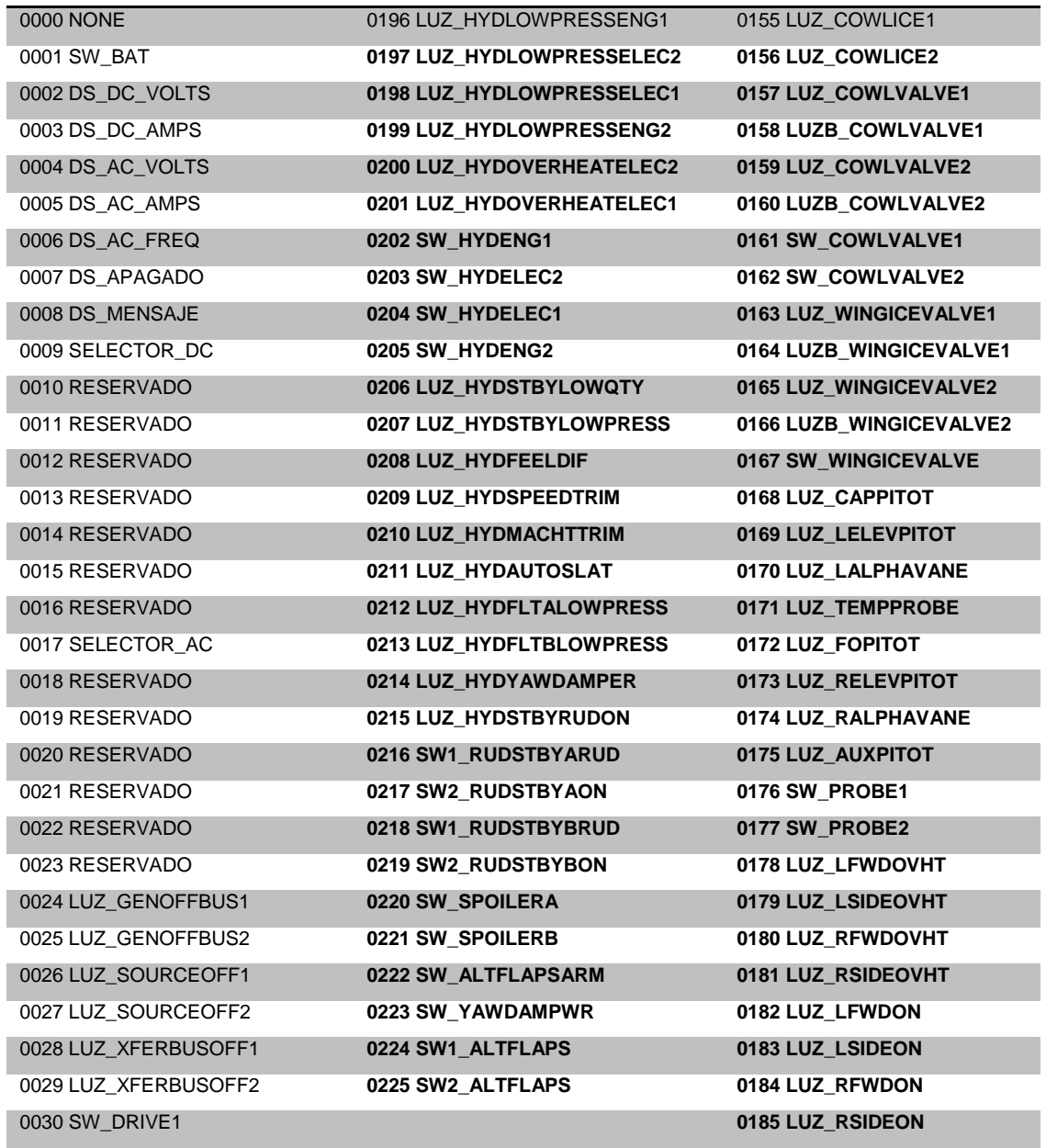

## **Tabla 3 Variables del L4SC**

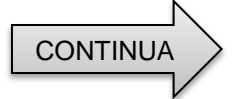

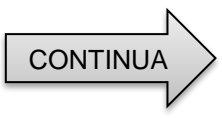

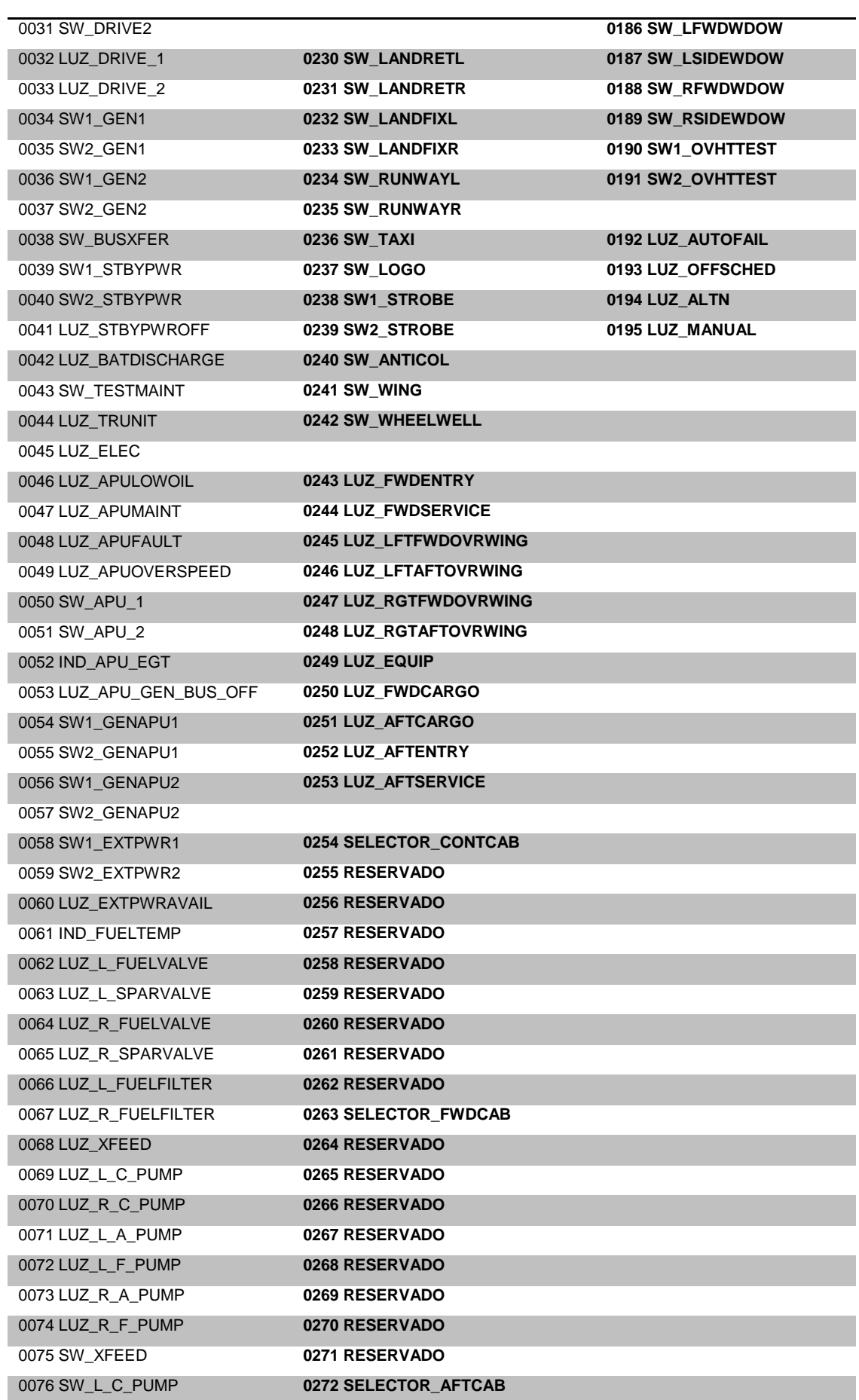

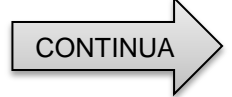

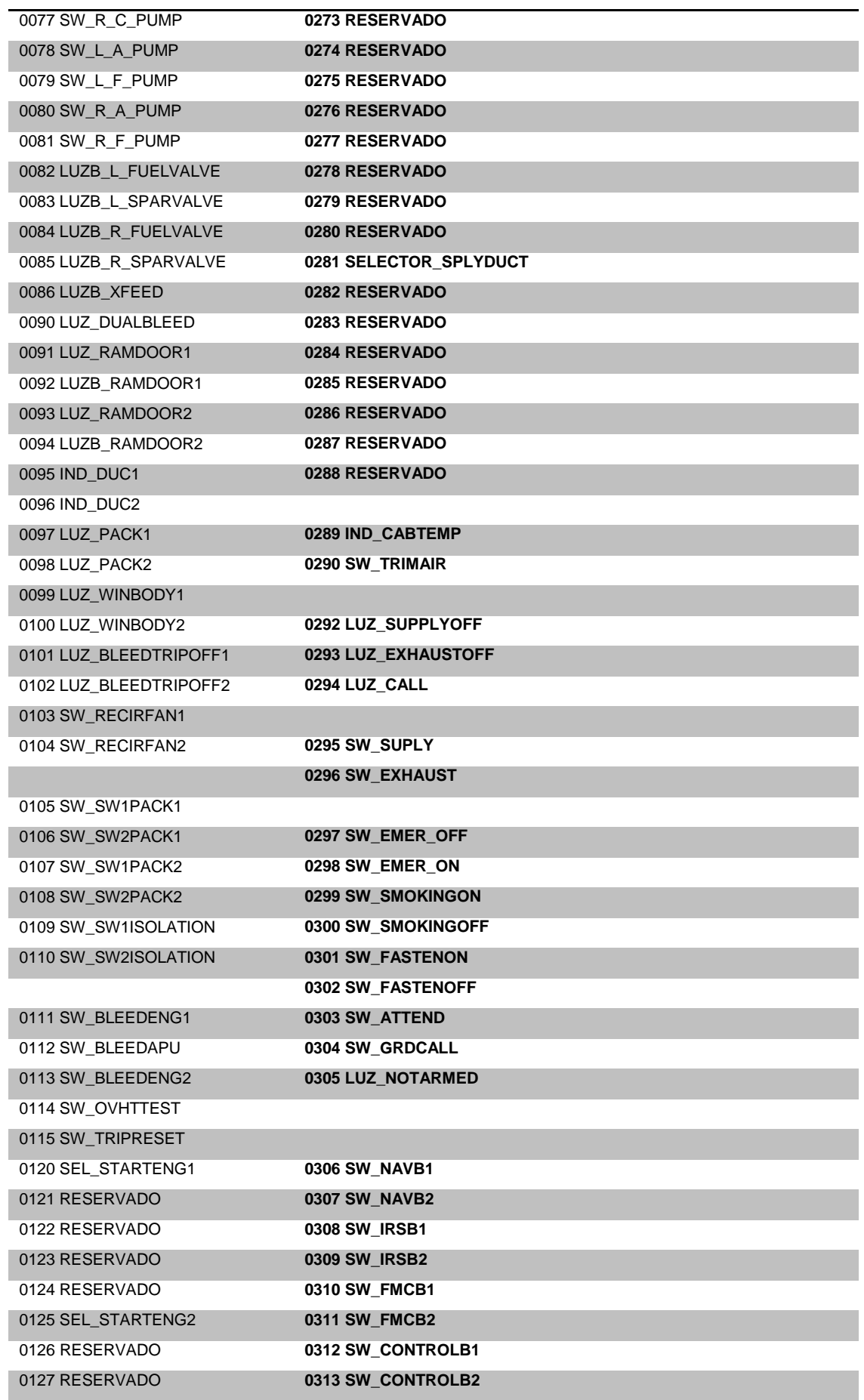

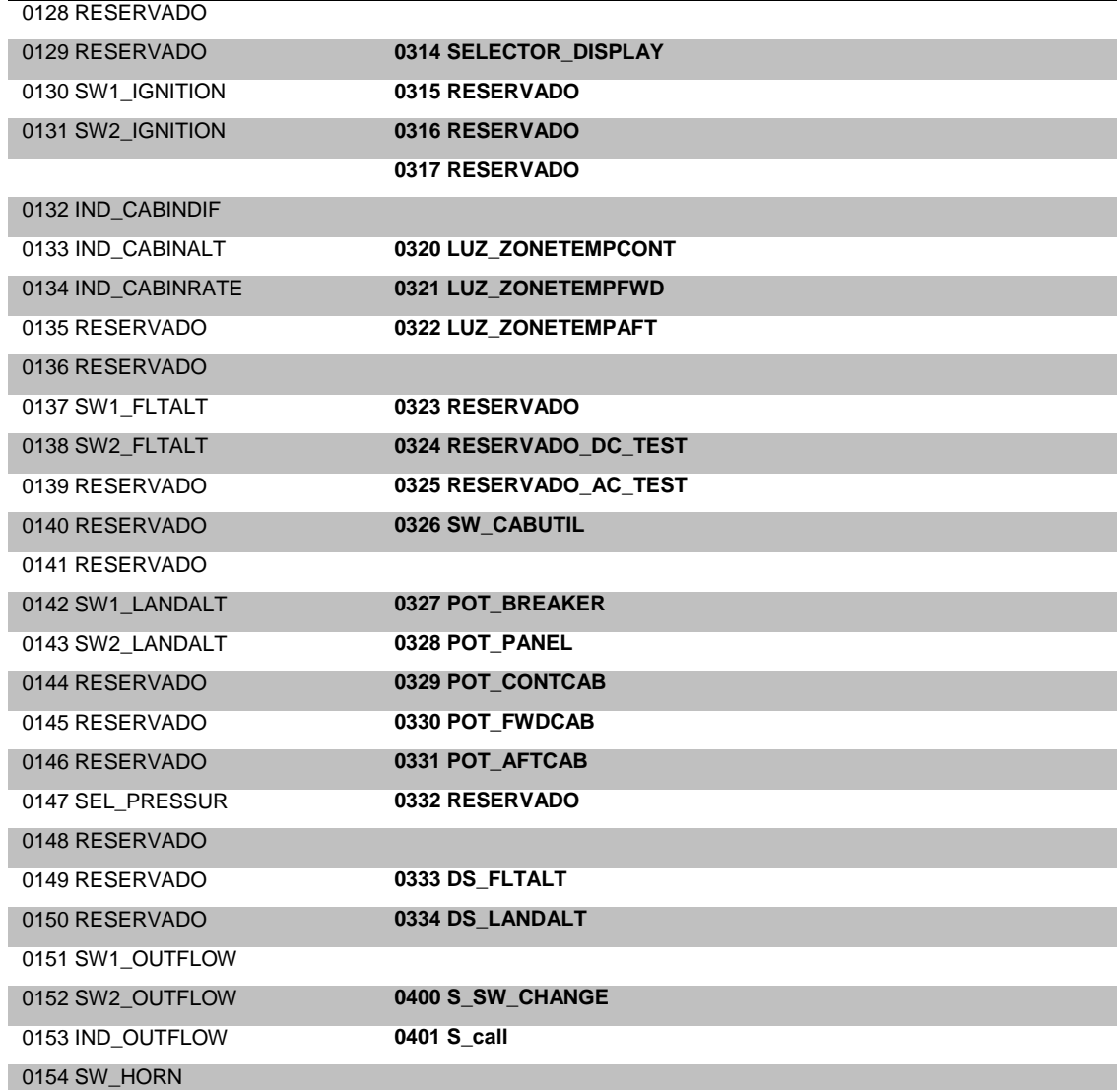

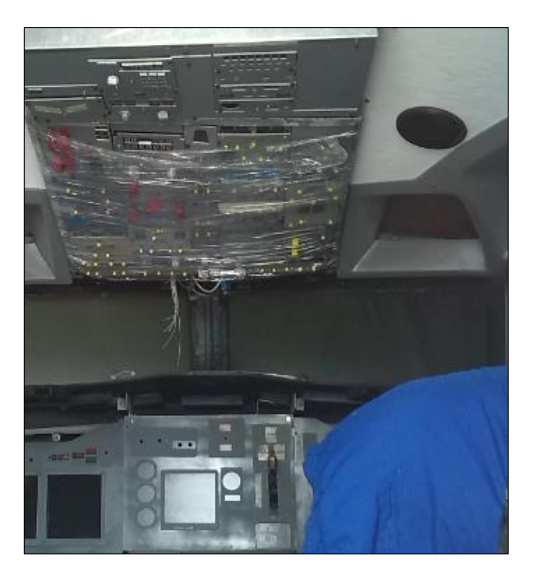

**Figura 82 Montaje de los OVERHEAD**

#### **3.6 PRUEBAS OPERATIVAS Y FUNCIONALES.**

Dado que el proceso de evolución, manufactura y desarrollo fue escalonado, las pruebas de operatividad fueron realizadas acorde se iba avanzando en el proyecto, esto garantizaría la funcionalidad final del equipo denominado OVERHEAD, es así que las pruebas de operatividad comprendían que los paneles queden bien diseñados y construidos, que las placas se conecten a las computadoras de forma efectiva, y que los TEST de respuesta sean los adecuados, en cada una de las tareas, las pruebas de funcionalidad comprendían en encendido del equipo a través de los computadores que se encontraban en la plataforma de simulación, contando con ellas se pudo determinar que los procesos de conectividad. Es necesario recalcar que el algoritmo de control fue creado en las investigaciones precedentes a esta, y se realizó el proceso de recarga del mismo, con muy pocas reacondicionamientos.

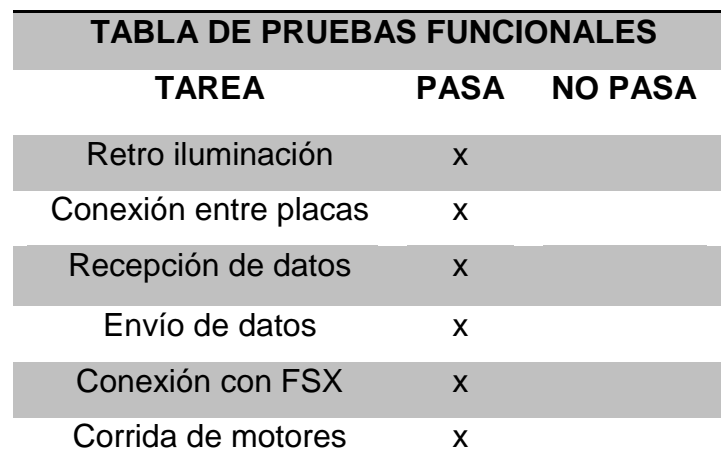

#### **Tabla 4 Tabla de pruebas funcionales**

# **CAPÍTULO IV CONCLUSIONES Y RECOMENDACIONES**

#### **CONCLUSIONES:**

- La información recabada acerca de la aeronave, el simulador y los procesos para realizar tareas de implantación virtual a partir de placas y programas aplicados a la aviación, demuestran que la simulación de eventos, y formas alternas de la aplicación de la realidad simulada, tienen un impacto positivo en procesos como el aprendizaje y la enseñanza
- Los costos inherentes al desarrollo de estas tecnologías demuestran que aunque la inversión es significativa, el beneficio de no operar aeronaves reales, en las que se arriesga el equipo, y que consumen recursos como el combustible, personal, entre otros es favorable para la Licencia.
- Las tecnologías y conocimientos aprendidos en las aulas de la institución son totalmente compatibles, con la aplicación de investigaciones en las que se requiera aplicar procesos de ingenio en cualquier fase de desarrollo.

## **RECOMENDACIONES:**

- Se recomienda al momento de operar el Over Head panel hacerlo de una forma segura leyendo las indicaciones de uso del equipo.
- Al momento de manipular el Over Head hacerlo con la mayor precaución posible ya que el mismo consta de elemento muy delicados que pueden verse afectados en su funcionamiento al manipularse de mala manera.
- Al momento de utilizar el Over Head se debe estar acompañado de una persona que sepa cómo funciona el mismo para evitar daños en la configuración del equipo y sus componentes.

## **BIBLIOGRAFÍA**

- Aerosoft. (2014). *www.737ng.co*. Obtenido de http://www.737ng.co.uk/overhead.htm
- Air-tech. (2015). *Technical site boeing*. Obtenido de https://i.ytimg.com
- BOEING. (2014). *ATA 24.* USA: Boeing.co.
- Boeing. (2015). Recuperado el 2016, de http://www.boeing.com/
- Boeing, c. (2013 rev 2015). *ATA 27.* Texas: Boeing Publ.
- boeing, T. (2015). *SliderShare*. Obtenido de http://www.slideshare.net
- Boeing-ATA24. (s.f.). ATA-24. Boeing.
- Boeing-ATA28. (2016). *ATA-28 .* Boeing.
- Boeing-ATA29. (2015). *ATA-29.* Boeing.
- Boeing-ATA36. (2015). *ATA37.* Boeing.
- Boeing-ATA49. (2015). *ATA 49 AUXILIAR POWER UNIT.* Boeing.
- Boeing-UK. (2015). Obtenido de http://www.b737.org.uk
- Boone, P. (2016). *Boeing 737*. Recuperado el 2016, de http://www.b737mrg.net/
- Brady, C. (01 de 2015). *www.b737.org.* Recuperado el 2016, de http://www.b737.org.uk/flightcontrols.htm
- Granada, U. d. (2015). *Diseño asistido por ordenador.* Granada-España.
- LLeufo, R. (2016). *Todo sobre Boeing*. Recuperado el 2016, de http://todosobre737.blogspot.com/
- Moreira, J. P. (2015-2016). *Investigacion de campo.* Latacunga.
- Prgramacion. (2014). Recuperado el 2016, de http://www.lenguajesde-programacion.com/programacion-en-pascal.shtml
- Sayontan, S. (2015). *Electronica Unicrom*. Obtenido de http://unicrom.com/multiplexor-mux/
- times, t. s. (2014). *the pulitzert times*. Obtenido de http://archive.pulitzer.org